HP Photosmart R817/R818 Skaitmeninis Fotoaparatas su funkcija HP Instant Share

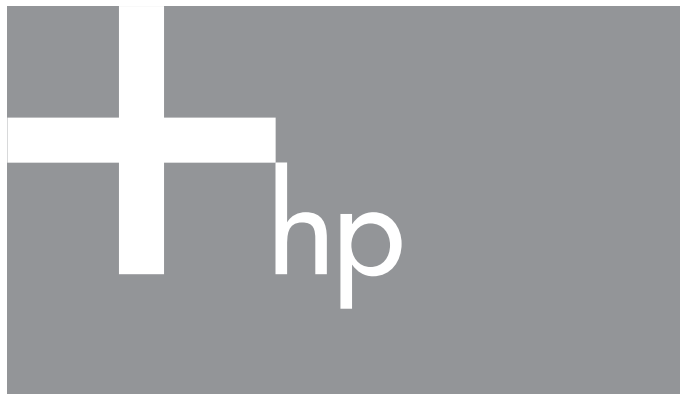

Vartotojo vadovas

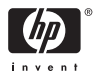

#### Teisinė ir įspėjamoji informacija

© Hewlett-Packard Development Company, LP, 2005

Siame dokumente pateikta informacija gali būti pakeista be atskiro įspėjimo. Vienintelės garantijos HP produktams ir paslaugoms yra kartu su tokiais produktais ir paslaugomis pateikiami garantiniai pareiškimai. Jokia čia paminėta informacija negali būti laikoma papildoma garantija. HP neatsako už čia esančias technines ar redakcijos klaidas ir netikslumus.

Windows® yra bendrovės "Microsoft Corporation" JAV registruotasis prekių ženklas.

SD logotipas yra savininko prekės ženklas.

#### Vartotojų panaudotos įrangos utilizavimas jų privačiose valdose Europos Sąjungoje

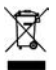

Tokia žyma ant produkto pakuotės nurodo, kad šio produkto negalima išmesti kaip buitinių atliekų. Kiekvienas yra atsakingas už tai, kad tokia nebereikalinga įranga būtų atitinkamai išardoma, kaip reikalaujama utilizuojant elektrinius ir elektroninius prietaisus. Dalimis

išardytas teisingai utilizuojamas produktas padės apsaugoti gamtinius išteklius ir užtikrinti žmogaus sveikatą. Daugiau informacijos apie tai, kur galima išmesti nebereikalingą įrangą, teiraukitės savivaldybėje, atliekų utilizavimo paslaugų arba šiuo produktu prekiaujančiose įmonėse.

#### lveskite tokig informacijg ateičiai:

Modelio Nr. (fotoaparato priekyje) Serijos Nr. (10 skaitmenų skaičių fotoaparato apačioje) Pirkimo dat

Atspausdinta Kinijoje

# Turinys

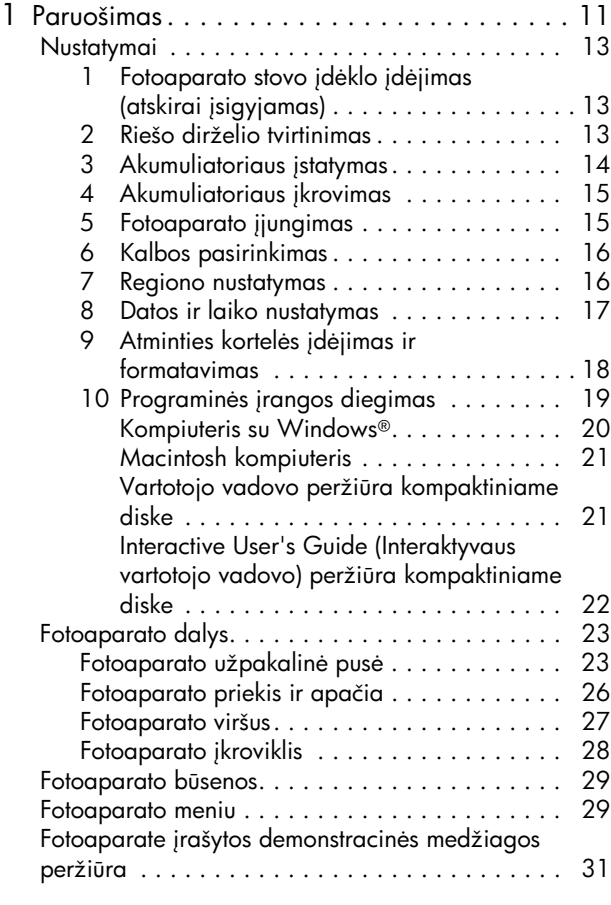

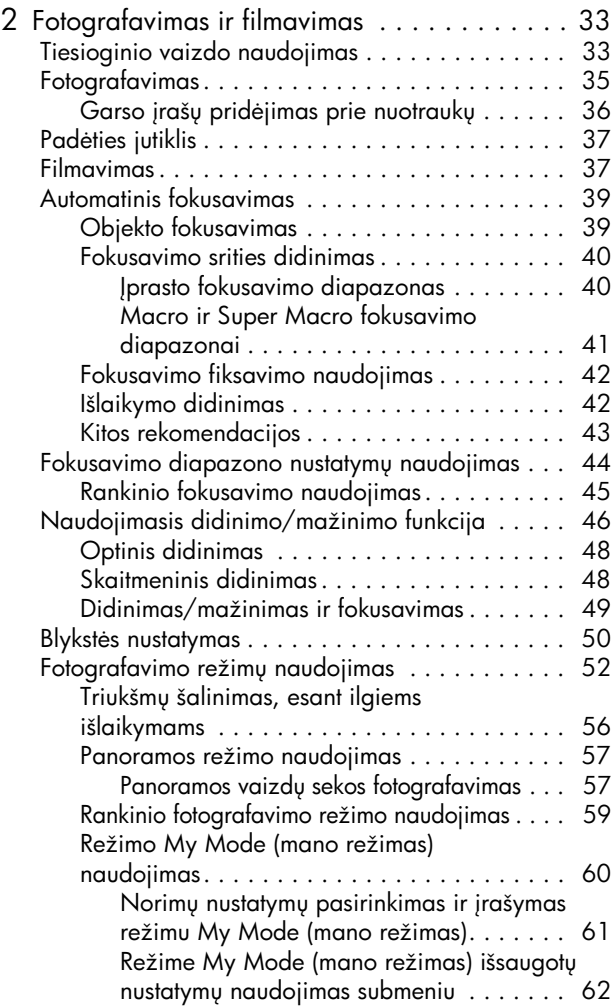

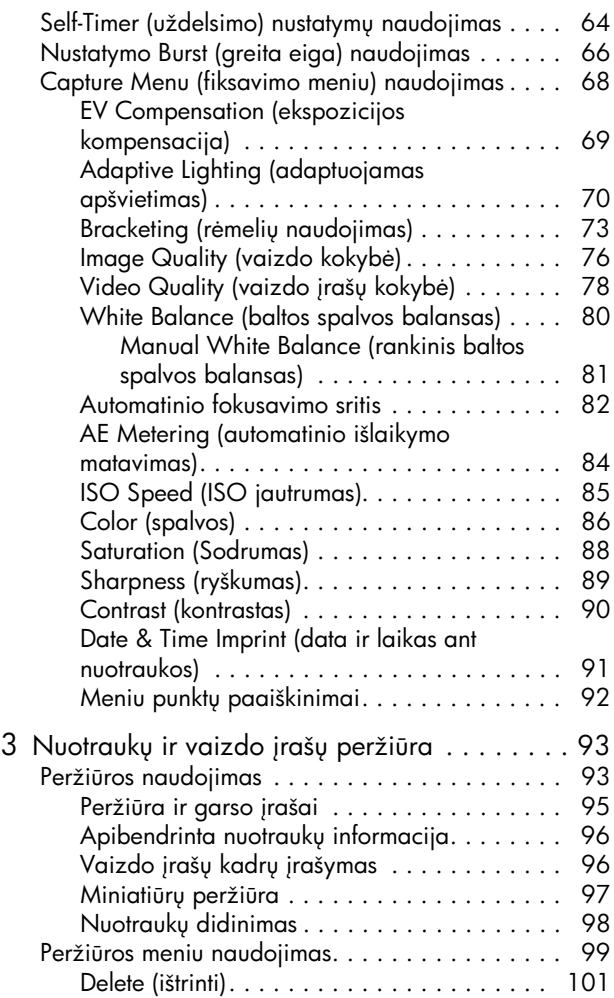

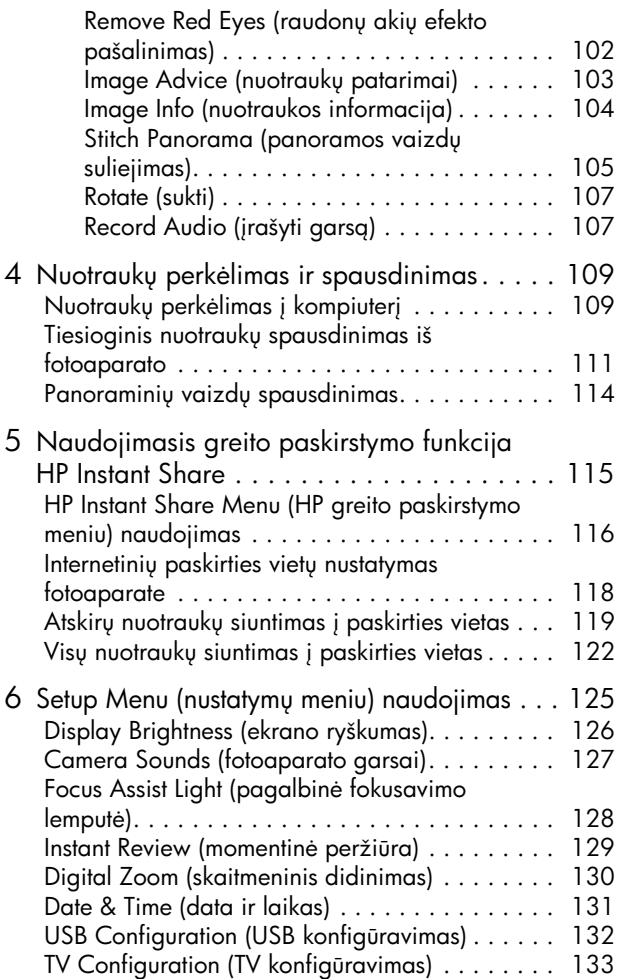

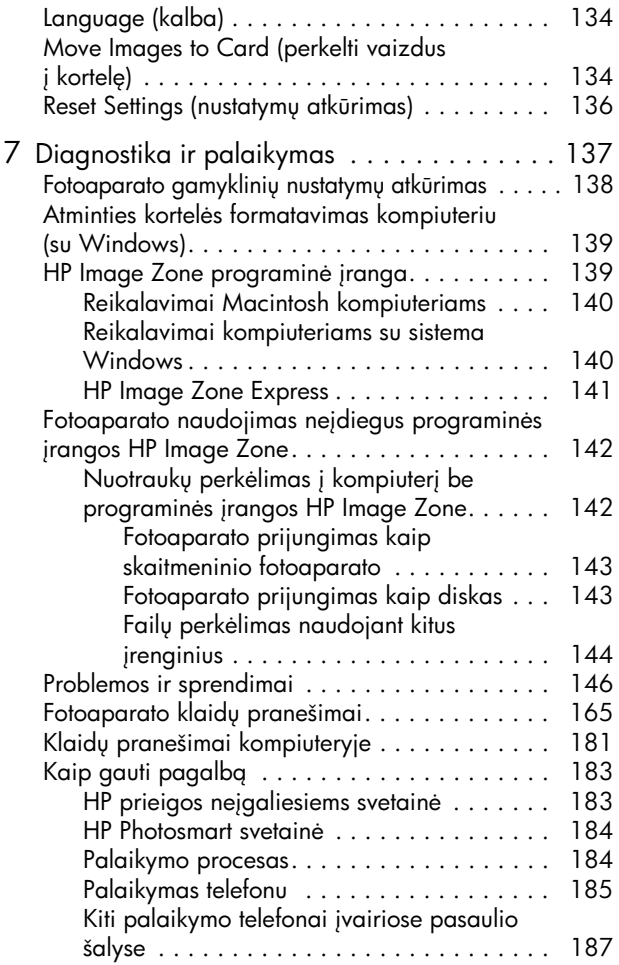

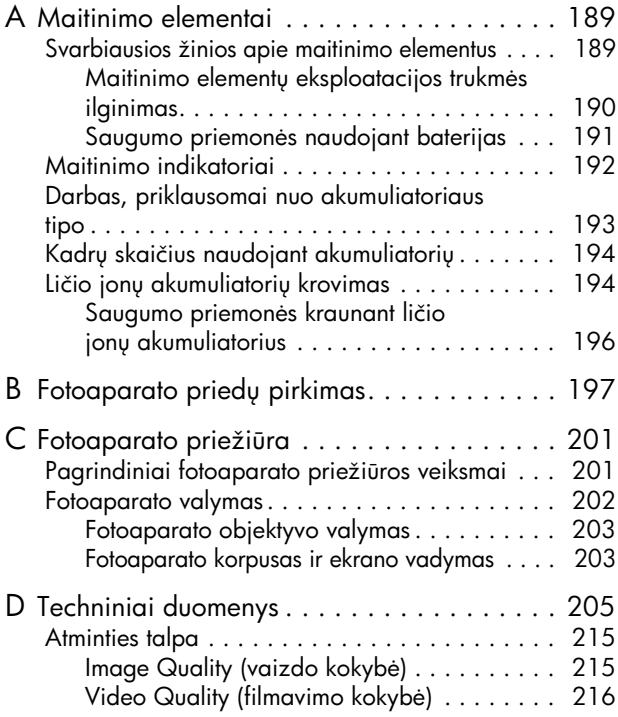

# <span id="page-10-0"></span>1 Paruošimas

Sveikiname Jus įsigijus skaitmeninį fotoaparatą HP Photosmart R817/R818. Sveiki įsilieję į skaitmeninės totogratijos pasaulį!

Šiame vartotojo vadove pateikiami paaiškinimai, kaip išnaudoti visus HP Real Life technologijų privalumus ir kitas fotoaparato funkcijas, kurių naudojimas užtikrins geriausios kokybės nuotraukas, kartu mėgaujantis fotografavimo procesu.

Skaitmeninio fotoaparato HP Photosmart R817/R818 funkcijas apima visų išskirtinių HP Real Life technologijų rinkinys, kuris užtikrina nepriekaištinga skaitmeninių nuotraukų kokybę. Tai yra:

- Fotoaparate įmontuota apsauga nuo raudonų akių efekto $-$ Aptinka ir pašalina fotografuojamų žmonių raudonų akių efekta (žr. [102](#page-101-1) psl.).
- HP adaptuojamo apšvietimo technologija—Padeda išryškinti šešėliuose paslėptas detales (žr. 70 [psl.](#page-69-1)).
- Panorama su kelių vaizdų suliejimo galimybe-Naudokite panoramos Panorama režimus fotografuoti iki penkių nuoseklių vaizdų ir suliekite juos į vieną vaizdą (žr. [105](#page-104-1) psl.).
- Spausdinimas iš vaizdo įrašo—Naudodamiesi VGA filmuokite 30 kadrų per sekundę aukštos kokybės vaizdą, lengvai pasirinkite bet kokį kadrą ir įrašykite jį kaip nuotrauką. HP padidina vaizdo įrašo kadrą spausdinti kaip nuotrauką iki 4 x 6 colių (žr. 96 [psl.\)](#page-95-2).
- HP nuotraukų patarimai-Patariama, kaip gauti dar geresnes nuotraukas (žr. [103](#page-102-1) psl.).

Kitos fotoaparato R817/R818 funkcijos:

- 15 fotografavimo režimų-Galite pasirinkti išankstinius nustatymus, fotografuodami įprastomis aplinkybėmis, arba pasirinkti savo mėgstamą fotografavimo režimą su dažniausiai naudojamais nustatymais (žr. 52 [psl.](#page-51-1)).
- Interactive User's Guide (Interaktyvus vartotojo vadovas) (tik anglų kalba)—Padės Jums naudotis dauguma bendrų fotoaparatu funkcijų (žr. 22 [psl.\)](#page-21-0).
- HP Instant Share—Lengvai pasirinkite nuotraukas, kurias iš fotoaparato norite automatiškai išsiųsti į įvairias vietas, pavyzdžiui, el. pašto adresais, į internetinius albumus ar išspausdinti, kai kita karta fotoaparata prijungsite prie kompiuterio. Gavėjai galės peržiūrėti nuotraukas neapsikraudami dideliais faily priedais (žr. [115](#page-114-1) psl.).
- Tiesioginis spausdinimas—Spausdinama tiesiai iš fotoaparato, prijungto prie PictBridge standarto spausdintuvo, nenaudojant kompiuterio (žr. [111](#page-110-1) psl.).
- **Fotoaparato žinynas**—Vadovaukitės ekrano instrukcijomis, nurodančiomis, kaip naudotis fotoaparato funkcijomis (žr. 31 [psl.](#page-30-1)).
- Įkroviklis/stovas-Jūsų skaitmeninio fotoaparato R817/R818 pakuotėje yra įkroviklis arba stovas. Įkroviklis įkrauna ličio jonų akumuliatorių ir suteikia galimybę lengvai perkelti

nuotraukas į kompiuterį arba jas nusiųsti į spausdintuvą.

HP Photosmart R serijos stovas papildomai suteikia galimyb peržiūrėti nuotraukas televizoriuje ir įkrauti atsarginį ličio jonų akumuliatorių, kol kraunamas

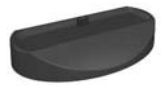

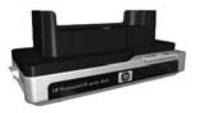

akumuliatorius fotoaparate. Stovą galima įsigyti atskirai.

Informacijos apie kitus fotoaparato HP Photosmart R817/R818 priedus, įskaitant povandeninį korpusą, akumuliatorius, atminties korteles, totoaparato dėklą, sparčiuosius įkroviklius ir kita, žr. Fotoaparato priedų pirkimas 197 psl.

# <span id="page-12-0"></span>Nustatymai

Norėdami rasti kokią nors fotoaparato dalį laikantis šio skyriaus instrukcijų, žr. [Fotoaparato dalys](#page-22-0) 23 psl.

<span id="page-12-1"></span>1. Fotoaparato stovo įdėklo įdėjimas (atskirai įsigyjamas)

Jeigu nusiperkate HP Photosmart R serijos stovą, pastebėsite vieną ar daugiau stovo įdėklų, įdėtų į stovo dėžutę. Kai stovą ruošite darbui su šiuo fotoaparatu, patikrinkite, ar naudojate stovo įdėklą, pažymėtą geltona juostele. Sekite nurodymus, esančius stovo vartotojo vadove, fotoaparato stovui sujungti su stovo įdėklu.

## <span id="page-12-2"></span>2. Riešo dirželio tvirtinimas

Riešo dirželį pritvirtinkite prie riešo dirželio laikiklio fotoaparato šone.

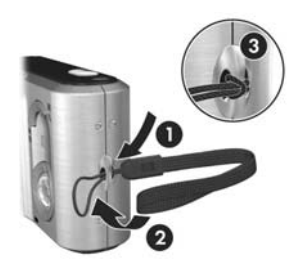

## <span id="page-13-0"></span>3. Akumuliatoriaus įstatymas

Jūsų totoaparate galima naudoti pakartotinai įkraunamą HP Photosmart R07 ličio jonu akumuliatoriu (L1812A/L1812B).

1. Atidarykite

akumuliatoriaus/atminties kortelės dangtelį fotoaparato apačioje, stumdami dangtelį link fotoaparato užpakalinės pusės, kaip parodyta ant akumuliatoriaus/atminties kortelės dangtelio.

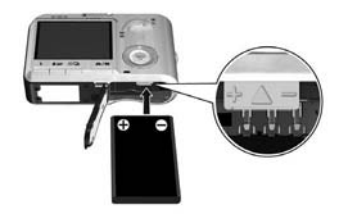

- ${\mathbf 2}.$  Akumuliatorių įdėkite į didesnę angą, kaip parodyta, ir stumkite, kol užsifiksuos.
- 3. Užfiksuokite akumuliatorių/atminties kortelę stumdami dangtelį.

Norėdami išimti akumuliatorių, pirmiausia išjunkite fotoaparatg. Atidarykite akumuliatoriaus/atminties kortelės dangtelį, kad atsilaisvintų akumuliatoriaus svirtelė, po to išimkite akumuliatoriu iš anaos.

Informacijos apie akumuliatoriaus veikimą šiame fotoaparate žr. [193 psl.](#page-192-1) Informacijos apie kadrų skaičių, kurio galima tikėtis naudojant konkretaus tipo akumuliatorius žr. 194 psl. Norėdami peržiūrėti patarimus, kaip prailginti akumuliatoriaus veikimą, žr. [Priedas A, Maitinimo elementai](#page-188-2), [nuo 189 psl.](#page-188-2)

**PASTABA:** Įkraunamas akumuliatorius, kurį gavote su łotoaparatu, gali būti tik truputį įkrautas. Prieš naudodami jį pirmą kartą, turite visiškai įkrauti (žr. [15 psl.\)](#page-14-0).

#### Akumuliatorių galite įkrauti totoaparate (kaip tai paaiškinta šiame skyrelyje) arba papildomame akumuliatoriaus dėkle, fotoaparato stove, arba sparčiajame HP Photosmart

įkroviklyje (žr. **Fotoaparato priedų pirkimas** 197 psl.).

<span id="page-14-0"></span>4. Akumuliatoriaus įkrovimas

- 1. Maitinimo laida sujunkite su HP kintamos srovės (AC) adapteriu. Jei dėžutėje yra daugiau nei vienas maitinimo laidas, naudokite laidą, tinkamą maitinimo tinklui jūsų šalyje arba regione. Kitą maitinimo laido galą įjunkite į elektros tinklo lizdą.
- 2. Plong laida iš HP kintamos srovės adapterio prijunkite prie įkroviklio, kaip parodyta.
- 3. Uždėkite fotoaparatą ant įkroviklio. Fotoaparato užpakalinėje dalyje pradės mirksėti maitinimo lemputė. nurodanti, kad akumuliatorius įkraunamas.

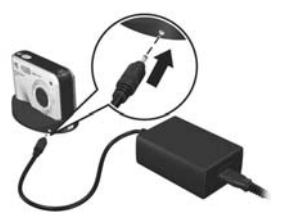

Kai lemputė nustoja mirksėti, akumuliatorius yra visiškai įkrautas. Fotoaparato akumuliatoriaus įkrovimas trunka 4 - 6 valandas. Kol akumuliatorius įkraunamas, Jūs galite naudotis fotoaparatu.

PASTABA: Krovimo metu arba ilgai naudojant akumuliatorių totoaparatas gali įšilti. Tai yra normalu.

### <span id="page-14-1"></span>5. Fotoaparato įjungimas

Įjunkite totoaparatą pastumdami ▶on/orr jungtuką į dešinę ir jį atleisdami.

Lęšių dangtelis atidaromas, ir maitinimo lemputė  $\blacktriangleright$  ON/OFF jungtuko kairėje užsidega mėlynai. Jiungiant fotoaparatą, vaizdo ekrane taip pat rodomas HP logotipas.

### <span id="page-15-0"></span>6. Kalbos pasirinkimas

- 1. Pasirinkite norima naudoti kalba naudodami  $\blacktriangleright$   $\blacktriangleright$  mygtukus valdiklyje  $\circledcirc$ .
- 2. Norėdami pasirinkti pažymėtą kalba, paspauskite mygtuka  $\frac{\text{Mean}}{\text{OK}}$ .

PATARIMAS lei vėliau norėsite pakeisti kalbą, tai galite atlikti pakeisdami nustatymą **Language (kalba)**, esantį nustatymų meniu **Setup** (žr. [134 psl.](#page-133-2)).

### <span id="page-15-1"></span>7. Regiono nustatymas

Nustačius kalbą, prašoma pasirinkti, kokiame kontinente jūs gyvenate. Pagal kalbos Language ir regiono Region nustatymus parenkamas numatytasis datos ir vaizdo signalo, peržiūrint fotoaparato vaizdus televizoriuje, formatas (žr. [133 psl.](#page-132-1)).

- **1.** Mygtukais  $\rightarrow \infty$  pereikite prie norimo naudoti regiono.
- 2. Norėdami pasirinkti pažymėtą regiong, paspauskite mygtuką  $\frac{\text{Mean}}{\text{OK}}$ .

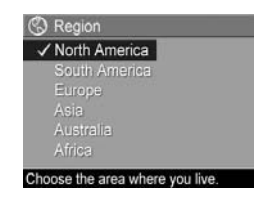

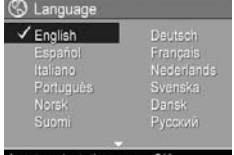

### <span id="page-16-0"></span>8. Datos ir laiko nustatymas

Fotoaparate yra laikrodis, kuris pažymi kiekvienos jūsų nuotraukos įrašymo datą ir laiką. Taip pat galite pasirinkti, kad nuotraukoje būtų rodoma data ir laikas (žr. [91 psl.](#page-90-1)).

1. Pirmasis išryškintas elementas yra datos ir laiko formatas. Norėdami pakeisti datos ir laiko formata. naudokite mygtukus <a>, Jeigu datos ir laiko nustatymai teisingi, norėdami pereiti į datos nustatymą, spustelėkite myktuką . Dio goto next

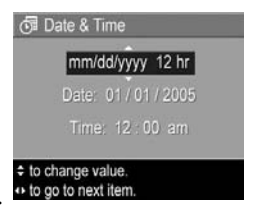

- 2. Mygtukais  $\blacktriangle\blacktriangledown$  nustatykite pažymėtą pasirinkimą.
- 3. Prie kitų pasirinkčių pereikite, paspausdami mygtukus  $\blacklozenge$ .
- 4. Kartokite 2 ir 3 veiksmus, kol tinkamai nustatysite data ir laikg.
- **5.** Jvedę teisingas datos ir laiko reikšmes paspauskite  $\frac{M_{\text{enou}}}{\Omega K}$ . Pasirodo patvirtinimo užklausimas, klausiantis, ar įvesta teisinga data ir laikas. Jeigu data ir laikas teisingi, paspauskite mygtukg  $\frac{M_{env}}{2K}$ , kad pasirinktumete Yes (taip). Jeigu data ir laikas neteisingi, paspauskite mygtukg  $\blacktriangledown$ , kad pasirinktumėte **No (ne)**, po to spauskite  $\frac{\text{Mean}}{\text{OK}}$ . Teisingai datai ir laikui nustatyti pakartokite veiksmus nuo 1 iki 5.

Datos ir laiko informacija įrašoma į nuotraukos savybes, kurias galite peržiūrėti veikiant peržiūrai, kai parodomas Playback Menu (peržiūros meniu) (žr. [99 psl.\)](#page-98-1) arba HP Instant Share Menu (HP greitojo paskirstymo meniu) (žr. [116 psl.\)](#page-115-1) peržiūrint Image Info (Nuotraukų informaciją) (žr. [104 psl.\)](#page-103-1) ir nuotraukas kompiuteryje.

PATARIMAS Jei vėliau norėsite pakeisti datą ir laiką, tai galėsite padaryti pakeisdami nustatyma Date & Time **(data ir laikas)**, esantį **Setup Menu** [\(131 psl.](#page-130-1)).

### <span id="page-17-0"></span>9. Atminties kortelės įdėjimas ir formatavimas

**1.** Visada įjunkite fotoaparatą ir palaukite, kol užges Power (maitinimo) ir Memory (atminties) lemputės, tada atidarykite akumuliatoriaus ir atminties kortelės dangtelį.

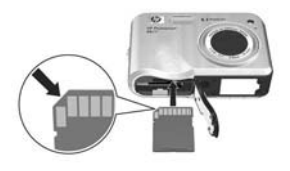

- $\mathbf 2.$  Atminties kortelę įkiškite į angą šalia akumuliatoriaus angos, kaip parodyta. Patikrinkite, ar atminties kortel užsifiksavo.
- 3. Uždarykite akumuliatoriaus/atminties kortelės dureles ir įjunkite fotoaparatą.

Norėdami nenaudoti sugadintų kortelių ir nuotraukų, prieš pirma karta panaudodami atminties kortelę, ją suformatuokite.

- **1.** Esant įjungtam fotoaparatui, spustelėkite mygtuką  $\frac{\text{Mean}}{\text{OK}}$ , tada mygtuku ▶ pereikite į **Playback Menu ▶ (peržiūros** meniu).
- 2. Mygtuka  $\blacktriangledown$  naudokite pažymėti  $\hat{m}$  Delete (panaikinti), po to paspauskite  $\frac{\text{Mean}}{\text{OK}}$ .
- 3. Mygtuka  $\blacktriangledown$  naudokite pažymėti kortelės formatavimo funkciją **Format Card**, po to paspauskite  $\frac{M_{\text{env}}}{\text{OK}}$ .
- 4. Paspauskite  $\blacktriangledown$  pažymėti Yes (taip), po to kortelei suformatuoti paspauskite **Meny**. Baigus kortelės formatavimą, atidaromas nuotraukų suvestinės ekranas (žr. 95 [psl.\)](#page-94-1).

Vieną kartą įvestos nuotraukos ir tilmuoti vaizdai saugomi atminties kortelėje, o ne vidinėje fotoaparato atmintyje. Daugiau informacijos apie palaikomas atminties korteles žr. Atmintis [209 psl.](#page-208-0)

Norėdami panaudoti vidinę atmintį ir peržiūrėti joje esančias nuotraukas, išimkite atminties kortelę (išjunkite fotoaparata, atidarykite akumuliatoriaus/atminties kortelės dangtelį ir spustelėkite atminties kortelę, kad ji iššoktų). Vaizdus iš vidinės atminties taip pat galite perkelti į atminties kortelę (žr. [134 psl.\)](#page-133-3).

PASTABA: Jūs taip pat galite kompiuteriu formatuoti atminties kortelę (žr. [139 psl.\)](#page-138-2).

## <span id="page-18-0"></span>10. Programinės įrangos diegimas

HP Image Zone programinė įranga leidžia perkelti nuotraukas į kompiuterį ir fotoaparate sukonfigūruoti greitojo paskirstymo HP Instant Share meniu.

Jei nediegiate programinės įrangos HP Image Zone, vis tiek galite naudoti totoaparatą, tačiau tai turės įtakos kai kurioms funkcijoms. Plačiau apie tai žr. [Fotoaparato naudojimas](#page-141-2)  neįdiegus programinės į[rangos HP Image Zone](#page-141-2) 142 psl.

Jei jums kyla sunkumų įdiegiant ar naudojantis HP Image Zone programine įranga, žr. HP klientų palaikymo tarnybos svetainę: Daugiau informacijos apie tai žr. [www.hp.com/support](www.hp.com/support ).

### <span id="page-19-0"></span>Kompiuteris su Windows®

Kad būtų galima įdiegti HP Image Zone programinę įrangą, jūsų kompiuteryje turi būti mažiausiai 64 MB RAM, Windows 2000, XP, 98, 98 SE arba Me ir naršyklė Internet Explorer 5.5 su 2 atnaujinimų paketu ar naujesnė versija. Rekomenduojama Internet Explorer 6. Jeigu kompiuteris atitinka šiuos reikalavimus, įdiegimo proceso metu įdiegiama arba HP Image Zone pilna versija, arba HP Image Zone Express (žr.[139 psl.](#page-138-3)).

- 1. Kompiuteryje išjunkite visas programas ir apsaugos nuo virusų programinę įrangą, kad galėtumėte greičiau įdiegti programinę įrangą HP Image Zone.
- **2.** Į kompaktinių diskų dėklą kompiuteryje įdėkite HP Image Zone programinės įrangos kompaktinį diską ir vadovaukitės ekrane pateikiamomis instrukcijomis. Jeigu įdiegimo ekranas nepasirodo, paspauskite **Start** (pradėti) - Run (paleisti), parašykite D:\Setup.exe, kur **D** yra raidė, žyminti jūsų kompaktinių diskų įrenginį, po to paspauskite OK (gerai).
- ${\bf 3.}$  Baigus HP Image Zone programinės įrangos įdiegimo procesą, vėl reikia įjungti apsaugą nuo virusų, kurią išjungėte 1 veiksme.

### <span id="page-20-0"></span>Macintosh kompiuteris

Norėdami įdiegti HP Image Zone programinę įrangą Macintosh kompiuteryje, jame turi būti USB lizdas, 128 MB RAM, operacinė sistema Mac OSX v.10.2 arba naujesnė ir 250 MB laisvos vietos diske.

- 1. Kompiuteryje išjunkite visas programas ir apsaugos nuo virusų programinę įrangą, kad galėtumėte greičiau įdiegti programinę įrangą HP Image Zone.
- **2.** Į kompiuterio kompaktinių diskų įrenginį įdėkite HP Image Zone programinės įrangos kompaktinį diską.
- 3. Darbalaukyje dukart spustelėkite CD (kompaktinio disko) piktogramg.
- 4. Dukart spustelėkite diegimo programos piktogramą ir įdiekite programinę įrangą, vykdydami ekrane pateikiamas instrukcijas.
- **5.** Baigus HP Image Zone programinės įrangos įdiegimo procesą, vėl reikia įjungti apsaugą nuo virusų, kurią išjungėte 1 veiksme.

### <span id="page-20-1"></span>Vartotojo vadovo peržiūra kompaktiniame diske

Šio vartotojo vadovo (keliomis kalbomis) kopijos yra HP Image Zone programinės įrangos kompaktiniame diske. Jei norite pažiūrėti savo fotoaparato vartotojo vadova, atlikite žemiau nurodytus veiksmus.

1. Į kompiuterio kompaktinių diskų įrenginį įdėkite HP Image Zone programinės įrangos kompaktinį diską.

- 2. Peržiūrėkite Vartotojo vadovą:
	- Kompiuteriams su Windows: Norėdami peržiūrėti vartotojo vadovą, įdiegimo ekrano pagrindiniame puslapyje paspauskite View User's Manual (peržiūrėti vartotojo vadovą).
	- Macintosh kompiuteriuose: readme faile, esančiame aplanke **docs** (HP Image Zone programinės įrangos kompaktiniame diske) susiraskite Vartotojo vadov Jūsu kalba.

### <span id="page-21-0"></span>Interactive User's Guide (Interaktyvaus vartotojo vadovo) peržiūra kompaktiniame diske

Interaktyviame Vartotojo vadove (tik anglų kalba) rasite informaciją apie svarbiausias fotoaparato funkcijas ir pastabas apie pagrindinius skaitmeninės fotografijos principus.

- Kompiuteriams su Windows: Idiekite ir paleiskite vadova, esantį programinės įrangos kompaktiniame diske.
- Macintosh kompiuteriuose: Vadova rasite skirtuke Devices **(įrenginiai)** - HP Image Zone.

# <span id="page-22-0"></span>Fotoaparato dalys

Daugiau informacijos apie fotoaparato dalis ieškokite puslapiuose, kurie nurodyti skliausteliuose prie dalies pavadinimo.

<span id="page-22-1"></span>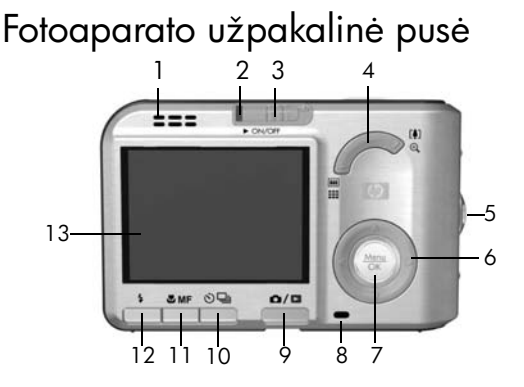

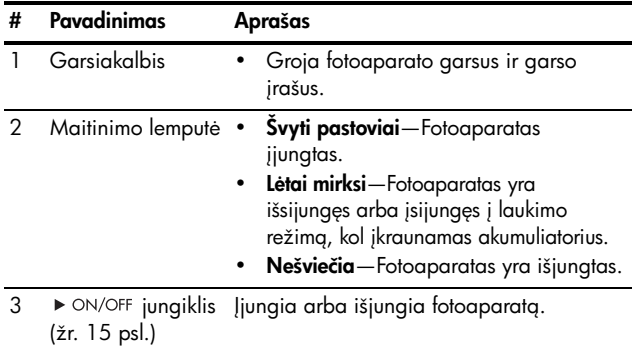

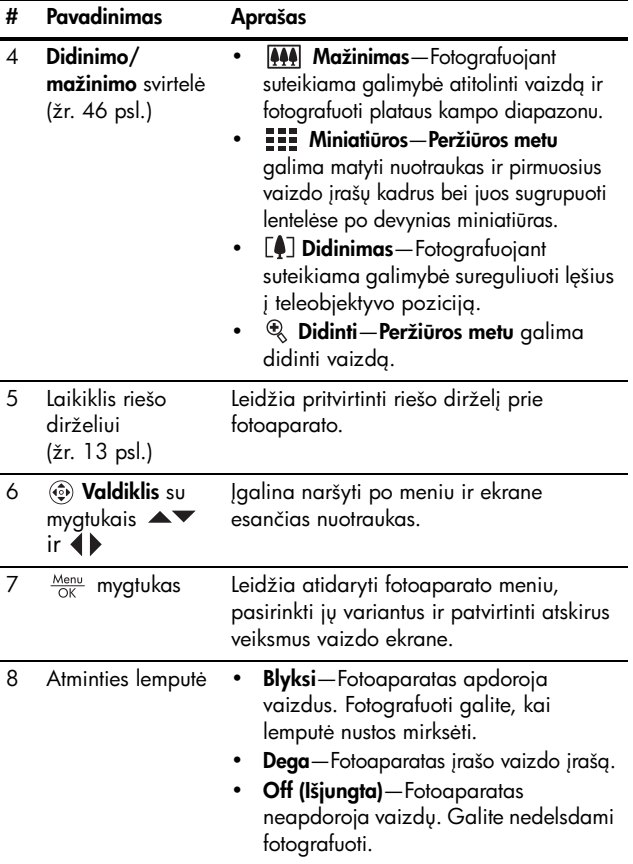

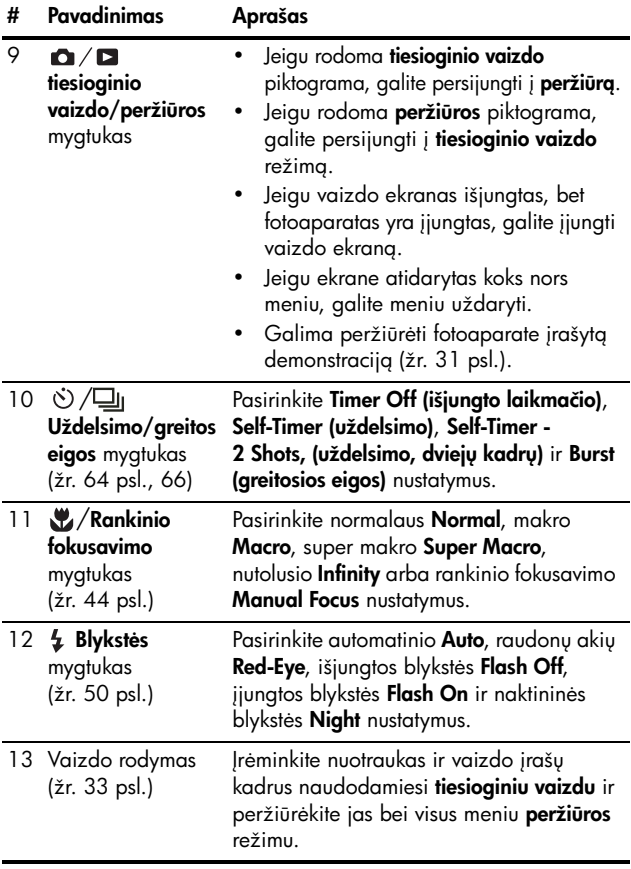

### <span id="page-25-0"></span>Fotoaparato priekis ir apačia

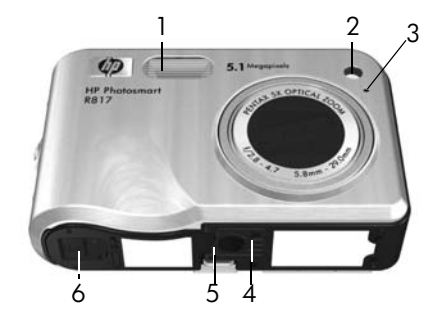

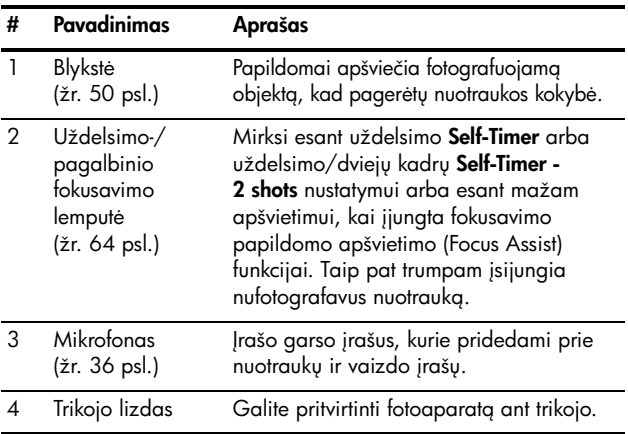

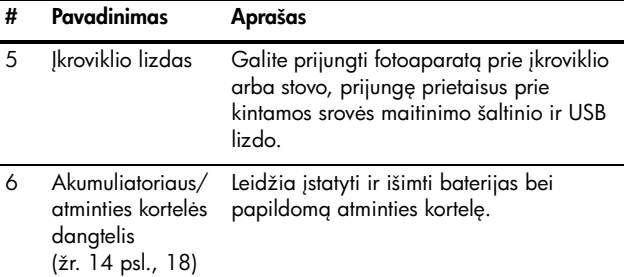

## <span id="page-26-0"></span>Fotoaparato viršus

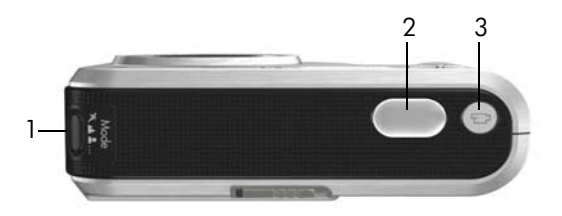

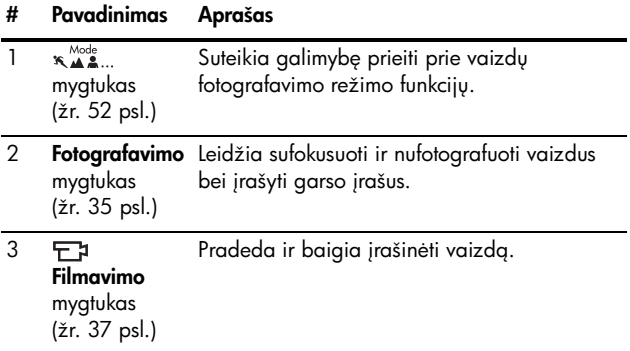

### <span id="page-27-0"></span>Fotoaparato įkroviklis

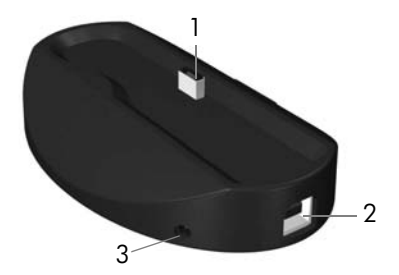

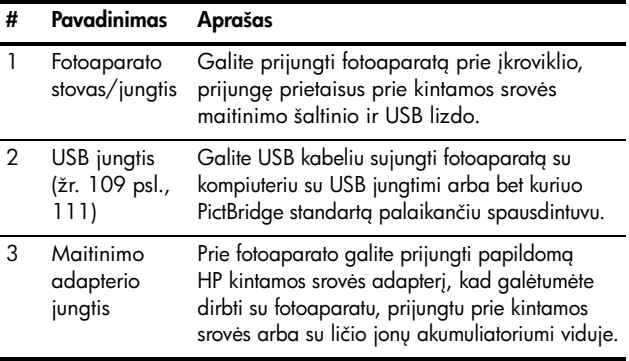

## <span id="page-28-0"></span>Fotoaparato būsenos

Galimos dvi fotoaparato būsenos, leidžiančios užbaigti tam tikras užduotis; su kiekvienos būsenos meniu galite nustatyti fotoaparato nustatymus arba atlikti užduotis. Žr. [Fotoaparato](#page-28-1)  [meniu](#page-28-1).

 $\bullet$  tiesioginis vaizdas - Galima fotografuoti ir filmuoti. Žr. [Skyrius 2, Fotografavimas ir filmavimas](#page-32-3), nuo 33 psl.

Peržiūra-Galima peržiūrėti nuotraukas ir nufilmuotus vaizdo įrašus. Zr. **Skyrius 3, Nuotraukų ir vaizdo įrašų** peržiūra[, nuo 93 psl.](#page-92-2)

Norėdami persijungti tarp tiesioginio vaizdo ir peržiūros režimų, spauskite  $\mathbf{\Omega}/\mathbf{\Omega}$ .

PATARIMAS Jeigu esate Playback (peržiūros) meniu ir norite nufotografuoti kadrą, greitai nuspauskite iki pusės **Užrakto** mygtuką ir jį atleiskite. Fotoaparatas persijungia į **Live View** (tiesioginio vaizdo) režimą.

## <span id="page-28-1"></span>Fotoaparato meniu

Jūsų fotoaparate yra penki meniu, kurie atidaromi užpakalinėje fotoaparato pusėje esančiame vaizdo ekrane.

Norėdami įeiti į meniu, esant **tiesioginio vaizdo** režimui, spustelėkite mygtuką  $\frac{\text{Mean}}{\text{OK}}$ , tada mygtukais  $\blacklozenge$  pereikite prie norimo meniu. Norėdami pasirinkti meniu funkciją, pažymėkite ją spausdami mygtukus  $\blacktriangleright$ , tada -  $\frac{\text{Mean}}{\text{OK}}$ , kad atsidarytų papildomas meniu, ir keiskite nustatymus.

#### PATARIMAS Capture Menu (fiksavimo) ir Setup Menu (nustatymų) meniu galite keisti nustatymus, pažymėdami meniu funkciją ir pakeisdami nustatymą mygtukais  $\blacklozenge$ .

Išeiti iš meniu galite:

- Paspauskite  $\mathbf{\Omega}/\mathbf{\Omega}$ .
- $\bullet$  Pereiti į meniu skirtukus ekrano viršuje naudokite mygtukus  $\blacktriangleright$ . Naudodamiesi mygtukais  $\blacklozenge$ , galite pasirinkti kitus meniu arba iš jų išeiti paspaudę  $\frac{\mathsf{Memu}}{\mathsf{OK}}$  , ir grįžti į **tiesioginį vaizdą** arba **peržiūrą**.
- Naudokite mygtukus  $\blacktriangle\blacktriangledown$ , kad pereitumėte į išėjimo pasirinktį  $\bigoplus$  **EXIT**, ir paspauskite  $\frac{\text{Mean}}{\text{OK}}$  .

Capture Menu (fiksavimo meniu) leidžia pasirinkti tokius fotografavimo nustatymus, kaip vaizdo kokybė, specialus apšvietimas ir išlaikymas, ISO greitis, spalviniai nustatymai, datos ir laiko spausdinimas ant nuotraukų. Žr. **Capture Menu** [\(fiksavimo meniu\) naudojimas](#page-67-1) 68 psl.

Peržiūros meniu Playback Menu leidžia matyti patarimus, kaip geriau fotografuoti, naikinti nuotraukas, panaikinti raudonų akių efekta, matyti informacija apie nuotrauką, sulieti panoramos vaizdų seką, pasukti vaizdus ir įrašyti garsa. Žr. Peržiūros meniu naudojimas 99 psl.

HP greitojo paskirstymo meniu HP Instant Share Menu  $\bowtie$  suteikia galimybe pasirinkti nuotraukas, kurias ketinama siųsti į spausdintuvą ir el. pašto gavėjams ar kitas interneto vietas, kai tik prijungiate fotoaparata prie kompiuterio. Žr.

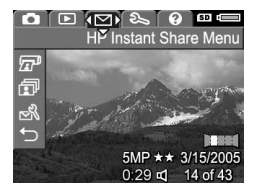

[HP Instant Share Menu \(HP greito paskirstymo meniu\)](#page-115-1)  [naudojimas](#page-115-1) 116 psl.

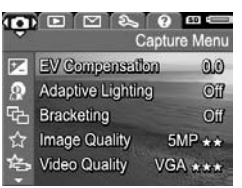

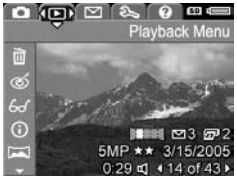

Naudodamiesi nustatymų meniu Setup Menu & galite keisti konfigūravimo nustatymus, pvz., ekrano šviesumą, datą ir laiką, kalba, televizoriaus nustatymus ir pan. Be to, suteikiama galimyb perkelti nuotraukas iš vidinės

atminties į pasirinktinę atminties kortelę. Zr. **Skyrius 6, Setup** Menu (nustatymų meniu) naudojimas, nuo 125 psl.

<span id="page-30-1"></span> $\dot{\mathsf{Z}}$ inyno meniu **Help Menu**  $\mathbf{\Omega}$ pateikia naudingos informacijos apie akumuliatoriaus veikimo laiką, fotoaparato mygtukus, garso įrašymo procedūrą, nuotraukų peržiūrg ir pan.

## <span id="page-30-0"></span>Fotoaparate įrašytos demonstracinės medžiagos peržiūra

Fotoaparate yra įrašyta pagrindinių jo tunkcijų demonstracinė medžiaga. Galite peržiūrėti skaidrių demonstravimą bet kuriuo metu, kai įjungiate totoaparatą ir palaikote nuspaude  $\Box / \Box$  maždaug 3 sekundes. Prieš prasidedant skaidrių demonstracijai, vaizdo ekranas akimirkai aptemsta. Norėdami bet kada išeiti iš demonstracijos, spustelėkite mygtuką  $\frac{\text{Menu}}{\text{OK}}$ .

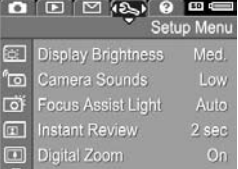

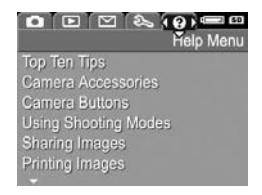

### HP Photosmart R817/R818 Vartotojo vadovas

# <span id="page-32-3"></span><span id="page-32-0"></span>2 Fotografavimas ir filmavimas

## <span id="page-32-2"></span><span id="page-32-1"></span>Tiesioginio vaizdo naudojimas

Fotoaparato ekranas leidžia kadruoti nuotraukas ir vaizdo įrašus naudojant **tiesioginį vaizdą**. Jei norite įjungti **tiesioginį** vaizdą, kai išjungta nuotraukų nuotraukų peržiūra išjungta, spauskite mygtukg  $\Box / \Box$ , kol  $\Box$  atsiras nuotrauku peržiūros ekrano viršutiniame dešiniame kampe.

PATARIMAS Norint sutaupyti akumuliatoriaus energijos, ekranas išsijungia, kai fotoaparatas yra įjungtas, tačiau su juo neatliekami jokie veiksmai. Jei norite iš naujo suaktyvinti vaizdo peržiūra, paspauskite  $\bullet$  /  $\bullet$ .

Šioje lentelėje paaiškinama tiesioginio vaizdo metu rodoma informacija, kai fotoaparato nustatymai yra numatytieji, ir į fotoaparatą įdėta atminties kortelė. Jei keičiate fotoaparato nustatymus, jų piktogramos taip pat rodomos tiesioginio vaizdo ekrane.

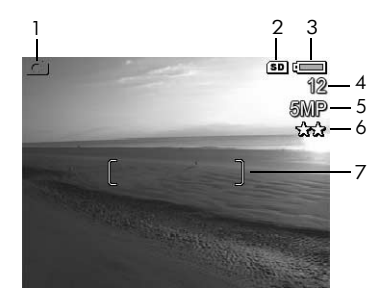

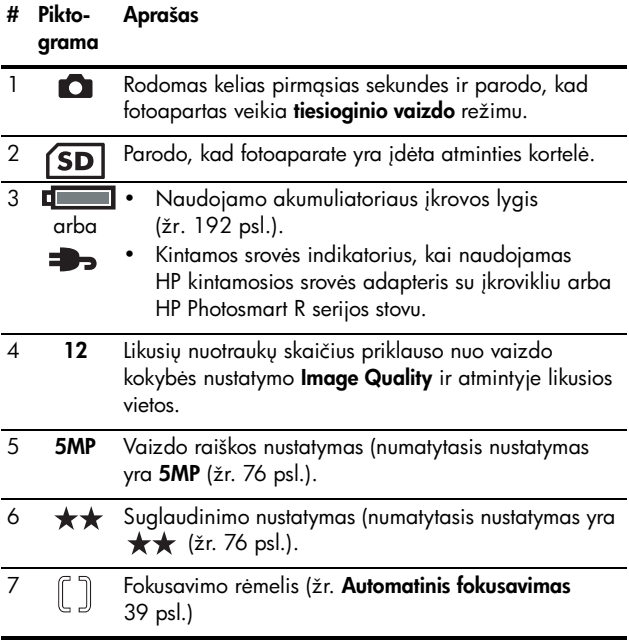

# <span id="page-34-1"></span><span id="page-34-0"></span>Fotografavimas

Nepriklausomai nuo to, kas rodoma fotoaparato ekrane, łotograłuoti galite beveik visada, kai jis yra įjungtas.

1. Spauskite  $\mathbf{\Omega}/\mathbf{\Omega}$ , kol  $\mathbf{\Omega}$ pasirodys nuotraukų peržiūros ekrano viršutiniame kairiame kampe, tada rėmeliu pažymėkite nuotraukos norimą objektą.

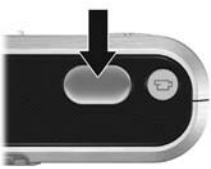

- **2.** Norėdami užfiksuoti židinį ir išlaikymą, nustatykite fotoaparatą į tokią padėtį, kad jo vaizdo ieškiklio rėmelyje matytumėte tai, ka norite fotografuoti, tada pusiau nuspauskite **fotografavimo** mygtuką. Užtiksavus židinį, rėmelis vaizdo ekrane pasidaro tamsiai žalias (žr. 39 [psl.\)](#page-38-0).
- 3. Norėdami nufotografuoti, iki galo nuspauskite fotografavimo mygtuka. Fotografuojant girdimas fotoaparato fotografavimo spragtelėjimas (žr. Camera [Sounds \(fotoaparato](#page-126-1) garsai) 127 psl.).
- PATARIMAS Spausdami fotografavimo mygtuką, laikykite fotoaparata abiem rankom. Taip vaizdas nesujudės ir nebus išplaukęs.
- PATARIMAS Norėdami nufotografavę išimti atminties kortelę, išjunkite fotoaparata ir palaukite kelias sekundes prieš išimdami kortelę, kad užtikrintumėte, jog nuotraukos į ją tikrai perkeltos.

Nufotografuoti vaizdai matomi nuotraukų peržiūros režimu pasirinkus tiesioginės peržiūros funkciją Instant Review (žr[.129 psl.\)](#page-128-1). Jei vaizdas fokusuojamas, per pirmąją sekundę rodomas žalias fokusavimo rėmelis, jei - ne, rodomas raudonas. Ištrinkite nuotrauką, paspauskite 4, po to pasirinkite This Image (ši nuotrauka) - Delete (trynimo papildomame meniu).

PATARIMAS Jūs galite keisti vaizdo rodymo laikg esantnustatytai tiesioginės peržiūros pasirinkčiai Instant Review (žr. [129 psl.](#page-128-1)).

Norėdami peržiūrėti turimas nuotraukas, galite naudotis peržiūra (žr. [93 psl.\)](#page-92-3).

### <span id="page-35-1"></span><span id="page-35-0"></span>Garso įrašų pridėjimas prie nuotraukų

Prie nuotraukos galite pridėti garso įrašą. Tai galite padaryti arba fotografuodami, arba vėliau, kaip tai aprašyta Record **Audio (įrašyti garsą)** 107 psl.

Norėdami įrašyti garsą darydami nuotrauką:

- 1. Po to, kai nuspaudėte fotografavimo mygtuką, norėdami įrašti garso įrašą, laikykite jį nuspaudę. Įrašymo metu ekrane rodoma mikrofono piktograma  $\mathcal Q$  ir įrašo trukmės skaitiklis.
- **2.** Norėdami sustabdyti garso įrašymą, **fotografavimo** mygtuką atleiskite; priešingu atveju garso įrašas truks iki 60 sekundžių arba kol fotoaparate nebeliks tuščios vietos.
- **PASTABA:** Norėdami įrašyti garso įrašą panoramos Panorama režimu arba pasirinkę nustatymus Self-Timer (uždelsimas), Self-Timer - 2 Shots (uždelsimas - 2 kadrai), Burst (greita eiga) arba Bracketing (rėmelis), naudokitės metodu, pateiktu [107 psl.](#page-106-2)
# Padėties jutiklis

Fotoapatare esantis įrenginys nustato, ar fotografuodami laikote fotoaparata horizontaliai ar vertikaliai. Irašydamas failg fotoaparatas pats automatiškai pasuka vaizdą taip, kaip jis turi būti pasuktas.

- PATARIMAS Galite patys pasukti nuotraukas naudodamiesi pasukimo Rotate funkcija (žr. [107 psl.](#page-106-0)).
- **PASTABA:** Padėties jutiklis nenaudojamas įrašant vaizdo įrašus arba veikiant panoramos **Panorama** ir dokumentų Document fotografavimo režimams.

# Filmavimas

- 1. Spauskite  $\Box / \Box$ , kol  $\Box$  pasirodys nuotraukų peržiūros ekrano viršutiniame kairiame kampe, tada rėmeliu pažymėkite nuotraukos norimą objektą.
- 2. Jei norite pradėti filmuoti, paspauskite **filmavimo** mygtuką ir jį atleiskite. Vaizdo įrašo skaitiklis, <del>ロ</del>』, **REC** ir filmavimo proceso užbaigimo instrukcijos pateikiamos ekrane. Pradėjus filmuoti fotoaparate gali

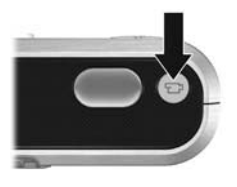

pasigirsti garsas (žr. [Camera Sounds \(fotoaparato](#page-126-0) garsai) [127](#page-126-0) psl.).

3. Filmavima sustabdyti dar karta paspauskite ir atleiskite  $filmavimo  $\square$  mygtukq; priešingu atveju, filmavimas tesis$ tol, kol fotoaparato atmintyje pakaks vietos.

**PASTABA:** Jei jūsų atminties kortelė maža, vaizdo įrašas gali būti užbaigtas dar prieš paspaudus **filmavimo** mygtuka. Pasirinkite blogesne filmavimo kokybe (žr. [78 psl.](#page-77-0)) arba įsigykite atminties kortelę, pažymėtą ypač geros kokybės High Performance, profesionalaus filmavimo Pro, Ultra arba filmavimo dideliu greičiu High-Speed ženklais.

Kai baigiasi tilmavimas, ekrane įsijungus tiesioginės peržiūros funkcijai Instant Review kelioms sekundėms atsiras paskutinis vaizdo įrašo kadras (žr. [129 psl.](#page-128-0)). Ištrinkite vaizdo įrašus, paspauskite **(**, po to pasirinkite **This Image** (ši nuotrauka) - Delete (trynimo papildomame meniu). Norėdami peržiūrėti vaizdo įrašus arba panaudoti jų atskirus kadrus (žr. [93 psl.\)](#page-92-0), įjunkite **peržiūrą** (žr. [96 psl.](#page-95-0)). Negalite tik pakeisti garso, jei jau esate įrašę vaizdo įrašą.

- **PASTABA:** Jei įrašydami vaizdo įrašus naudojate uždelsimo Self-Timer arba uždelsimo - 2 kadru Self-Timer - 2 Shots tunkcijas (žr. 58 psl.), jūsų totoaparatas įrašys tik vieną vaizdo įrašą.
- **PASTABA:** Vaizdo įrašo garso įraše gali girdėtis židinio reguliavimo garsas. Norėdai gauti gerą garso įrašo kokybę, prieš įrašinėdami vaizdo įrašą, nustatykite optinį didinima/mažinima (žr. [48 psl.](#page-47-0)).
- PASTABA: Digital Zoom (skaitmeninio didinimo/mažinimo), Bracketing (rėmelio) ir Burst (greitos eigos) režimai netaikomi įrašant vaizdo įrašus.

# Automatinis fokusavimas

Paspaudus **fotografavimo** mygtuka ne iki galo, fotoaparatas automatiškai nustato ir užfiksuoja fokusavimo ir išlaikymo funkcijas. Ši procedūra vadinama automatiniu fokusavimu. Žemiau pateiktoje lentelėje nurodomi ekrane matomi automatinio fokusavimo indikatoriai:

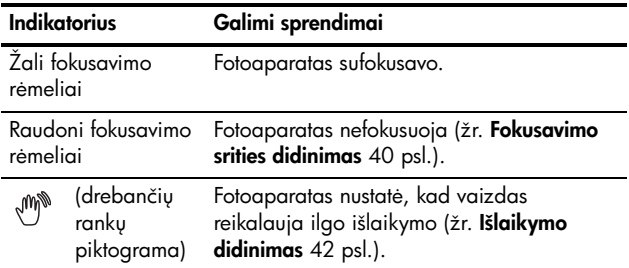

## Objekto fokusavimas

Jei fotoaparate nustatyta kelių taškų Multi fokusavimo sričių funkcija (žr. [82 psl.\)](#page-81-0), fotoaparate naudojami penki fokusavimo rėmeliai, rodomi dešinėje.

Kai iki pusės nuspaudžiate fotografavimo mygtuka, fotoaparatas ieško fokusuojamo vaizdo, pradedant nuo arčiausio atstumo. Kai fotoaparatas suranda fokusuojam sritį, ištiria kitas tokusavimo sritis, rodydamas jas žaliuose rėmeliuose. Vaizdo dešinėje fotoaparatas sufokusuoja vieną, dvi arba penkias sritis.

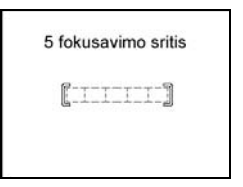

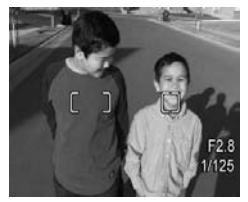

Ši kelių taškų fokusavimo **Multi** funkcija reikalinga, kai fotografuotini objektai yra truputį pasislinkę nuo centro.

Jei fotoaparatas fokusuoja ne t objektą, automatinio tokusavimo sritį **Auto Focus Area** nustatykite į tam tikra taška Spot (žr. [82 psl.\)](#page-81-0) - bus fokusuojamas srities centras. Po to naudokite fokusavimo užfiksavimo funkcija **Focus Lock** (žr. [42 psl.](#page-41-1)).

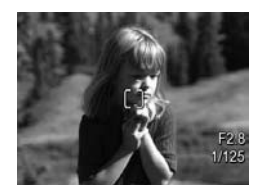

### <span id="page-39-0"></span>Fokusavimo srities didinimas

Jei fotoaparatas negali automatiškai sufokusuoti vaizdo, rodomi raudoni rėmeliai. Tai rodo, kad vaizdas yra didesnis ir neįeina į tokusavimo sritį arba yra mažo kontrasto (t.y. tonas tamsus, objektas vienspalvis ir nėra objekto ryškių kontūrų).

### prasto fokusavimo diapazonas

Jei fotoaparate nustatytas įprasto fokusavimo nustatymas Normal Focus AF (žr. [44 psl.](#page-43-0)), ir fotoaparatas negali sufokusuoti vaizdo, jis vis tiek fotografuos. Bandykite atleisti fotografavimo mygtuką, pakartotinai nustatyti vaizdo rėmelius ir pusiau paspausti **fotografavimo** mygtuką. Jeigu židinio rėmelis vis tiek yra raudonas, atleiskite fotografavimo mygtuką ir atlikite vieną iš šių veiksmų:

- Jei vaizdo mažas kontrastas, naudokite fokusavimo užfiksavimo funkciją **Focus Lock** (žr. 42 [psl.\)](#page-41-1) ir užfiksuokite spalvingiausig ir ryškiausių kontūrų objektą.
- Jei objektai per arti (mažiau nei 500 mm arba 20 colių), pereikite toliau nuo objekto arba naudokite Macro Larba Super Macro  $\bigcirc$  diapazono nustatymus (žr. 44 [psl.\)](#page-43-0).

• Jei aukščiau pateikti sprendimai nepadeda išspręsti problemos, bandykite panaudoti rankinio fokusavimo funkcija Manual Focus MF (žr. 45 [psl.\)](#page-44-0).

### <span id="page-40-0"></span>Macro ir Super Macro fokusavimo diapazonai

Jei nustatytas Macro (makro) arba Super Macro (1) (super makro) režimas ir fotoaparatas negali automatiškai nustatyti židinio, **tiesioginio vaizdo** ekrane rodomas klaidos pranešimas, ir mirksi raudonas rėmelis.

Jei vaizdas netelpa veikiant Macro (p. (nuo 120 mm iki 1 m.) arba Super Macro (\* (nuo 30 iki 200 mm) režimui, atlikite tokius veiksmus:

- Pasukite fotoaparata Macro & arba Super Macro diapazonu.
- Fotoaparate nustatykite įprasto tokusavimo **Normal** Focus AF diapazong (žr. 44 [psl.\)](#page-43-0).
- Jei vaizdo mažas kontrastas, naudokite fokusavimo užfiksavimo funkciją **Focus Lock** (žr. 42 [psl.\)](#page-41-1) ir užfiksuokite spalvingiausig ir ryškiausių kontūrų objektą.
- Jei aukščiau pateikti sprendimai nepadeda išspręsti problemos, bandykite panaudoti rankinio fokusavimo funkciją Manual Focus MF (žr. 45 [psl.\)](#page-44-0).

## <span id="page-41-1"></span>Fokusavimo fiksavimo naudojimas

Funkcija **Focus Lock (židinio fiksavimas)** suteikia galimybę fokusuoti nesantį kadro viduryje objektą arba fotografuoti greitus įvykius iš anksto nustatant židinį į numatomo įvykio vieta. Taip pat galite naudoti funkcija Focus Lock (židinio fiksavimas), kai fotografuojama sritis yra silpnai apšviesta arba mažai kontrastinga.

- 1. Sufokusuokite nuotraukos subjekta arba didesnio kontrastingumo (šviesesnį objektą) rėmelyje.
- **2.** Norėdami užfiksuoti židinį ir išlaikymą, pusiau nuspauskite fotografavimo mygtukg.
- 3. Jei vis dar kadruojate objektą, laikykite pusiau nuspaud fotografavimo mygtukg.
- 4. Norėdami nufotografuoti, iki galo nuspauskite fotografavimo mygtuką.

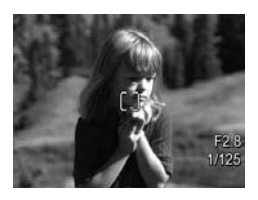

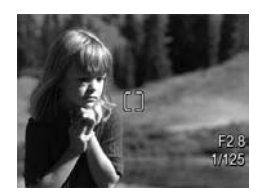

## <span id="page-41-0"></span>Išlaikymo didinimas

Automatiškai fokusuojant, pusiau nuspaudus fotografavimo mygtuką, totoaparatas taip nustato šviesumo lygį, kad būtų pasirenkamas tinkamas išlaikymas, ir ekrane rodo išlaikymo nustatymus ((F) skaičius ir fotografavimo greitis). Jei fotoaparatas nustato vaizdą, kuriam būtinas ilgas išlaikymas, atsiranda (m) (drebančių rankų piktograma). Fotoaparatas nufotografuos, bet nuotrauka bus išplaukusi. Bandykite atlikti tokius veiksmus:

- Norėdami padidinti apšvietimą, pabandykite nustatyti blykstės režimą Auto (automatinė blykstė) arba Flash on **(blykstė įjungta)** (žr.50 [psl.](#page-49-0)).
- Fotoaparatą pastatykite ant trikojo arba stabilaus paviršiaus.
- junkite daugiau apšvietimo.
- Jei vaizdas arba objektas tamsūs, arba foninė šviesa maža, automatinės ekspozicijos matavimą AE Metering nustatykite kaip Spot (taškas) (žr. 84 [psl.](#page-83-0)).
- Naudokite uždelsimo nustatyma Self-Timer. Vadovaukitės instrukcijomis Self-Timer (uždelsimo) nustatymų naudojimas 64 [psl.,](#page-63-0) tačiau iki galo paspauskite **fotografavimo** mygtuka ir patraukite rankas nuo fotoaparato. Prieš užfiksuodamas židinį ir išlaikymą, kad būtų išvengta bet kokio sujudėjimo, fotoaparatas palauks 10 sekundžių.

## Kitos rekomendacijos

Jei vaizdas blogai sufokusuotas, arba nustatytas jo išlaikymas, peržiūros metu naudokitės vaizdo patarimais Image Advice (žr. [103 psl.](#page-102-0)), kad teisingai nustatytumėte problemą panašiems vaizdams ateityje. Jei ši naujo totogratuojate tą patį vaizdą, galite vadovautis šiais patarimais (Image Advice) ir taip pagerinti nuotraukos kokybę.

Kadangi fokusavimo ir išlaikymo nustatymai yra patys svarbiausi geroms nuotraukoms, jums gali būti naudingos kitos temos:

- Išlietų, tamsių, šviesių arba nelygių nuotraukų problemos, kurias rasite [Diagnostika ir palaikymas](#page-136-0), nuo [153](#page-152-0) psl. iki [159](#page-158-0) ir nuo [167](#page-166-0) psl. iki [169](#page-168-0)
- Fokusavimo diapazono nustatymų naudojimas 44 psl.
- [Automatinio fokusavimo sritis](#page-81-0) 82 psl.
- [AE Metering \(automatinio išlaikymo matavimas\)](#page-83-0) 84 psl.
- [Rankinio fokusavimo naudojimas](#page-44-0) 45 psl.

## <span id="page-43-0"></span>Fokusavimo diapazono nustatym naudojimas

Pasirinkite fokusavimo diapazono nustatymą, paspauskite MF, naudokite <>>
mygtukus, norėda,mi pažymėti reikiama fokusavimo diapazona, po to paspauskite  $\frac{M_{\text{enu}}}{\triangle V}$ .

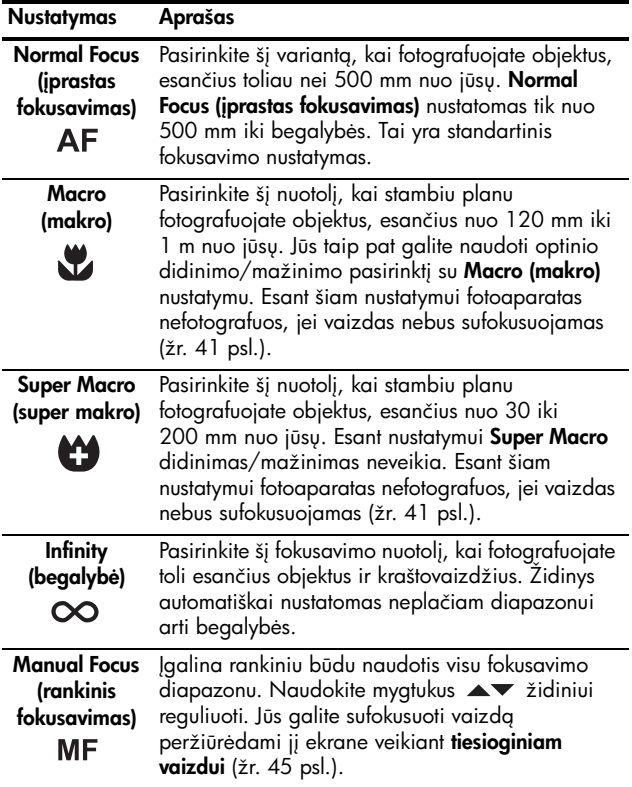

## <span id="page-44-0"></span>Rankinio fokusavimo naudojimas

Rekomeduojame naudoti funkcija Manual Focus (rankinis fokusavimas) šiais trimis atveiais:

- silpno apšvietimo sąlygomis, kai automatinis fokusavimas sunkiai fokusuoja;
- automatiškai sufokusavę, kai norite užfiksuoti židinį kitoms nuotraukoms; Jprasto fokusavimo režimu Normal Focus pusiau paspauskite **fotografavimo** mygtuką, kad būtų rasta geriausia židinio pozicija. Atleiskite fotografavimo mygtuką ir pereikite prie rankinio fokusavimo funkcijos Manual **Focus**. Židinys bus užtiksuotas šiam atstumui, kol jūs jį pakeisite ar įjungsite kitą tokusavimo nustatymą.
- norėdami nustatyti tikslų židinį arti esantiems objektams.

Norėdami naudoti nustatymą Manual Focus (rankinis fokusavimas):

1. Esant tiesioginiam vaizdui paspauskite W. MF, naudokite ♦ mygtukus pažymėti MF, po to paspauskite  $\frac{M_{\text{enu}}}{\Omega K}$ . Atsiranda židinio matuoklis ir padidintas norimas fotografuoti vaizdas. Padidintas norimas fotografuoti

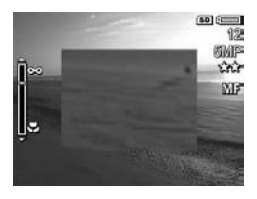

vaizdas rodomas dvi sekundes po to, kai nustatomas židinys.

- 2. Naudokite mygtukus  $\blacktriangleright$  židiniui reguliuoti.
- PASTABA: Jei dirbate rankinio Manual fotografavimo režimu, ir padidintas vaizdas nerodomas, paspauskite mygtukus diafragmos ir fotografavimo greičiui nustatyti. Norėdami nustatyti židinį, paspauskite V **MF**, po to naudokite  $\blacktriangleright$  mygtukus.

**PATARIMAS** Kad rastumėte geriausią židinio padėtį, suderinkite jį, kad atrodytų, jog kadras yra sufokusuotas. Toliau spauskite mygtuka  $\blacktriangle$ , kol vaizdas pradės darytis neaiškus, tada spauskite mygtuka v, kol vaizdas pradės lietis. Tada nustatykite židinio padėtį viduryje tarp atstumų, kur vaizdas pradėjo lietis.

## Naudojimasis didinimo/ mažinimo funkcija

Jūsų fotoaparatas turi optinio ir skaitmeninio didinimo/ mažinimo galimybę. Optinis didinimas veikia panašiai kaip ir tradiciniuose neskaitmeniniuose fotoaparatuose, kur lęšiai judėdami fotoaparate priartina objekto vaizdą.

Visiškai išplėtus lęšius naudojant optinio didinimo/mažinimo tunkciją, totoaparatas naudoja skaitmeninį didinimą/ mažinimą. Skaitmeninį didinimą/mažinimą galite naudoti tuo atveju, jeigu norite nutotogratuoti tiktai dalį ekrane matomo vaizdo ir jau nebegalite naudoti optinio didinimo. Skaitmeniniam didinimui/mažinimui nereikalingos judančios lęšių dalys.

Naudojantis didinimo/mažinimo funkcija, ekrane rodomas tam skirtas indikatorius. Žalias indikatorius nurodo didinimo/mažinimo poziciją ir juda į kairę arba dešinę, jei spaudžiate **[44]** ir  $\left[\begin{matrix}4\\1\end{matrix}\right]$ .

<span id="page-46-0"></span>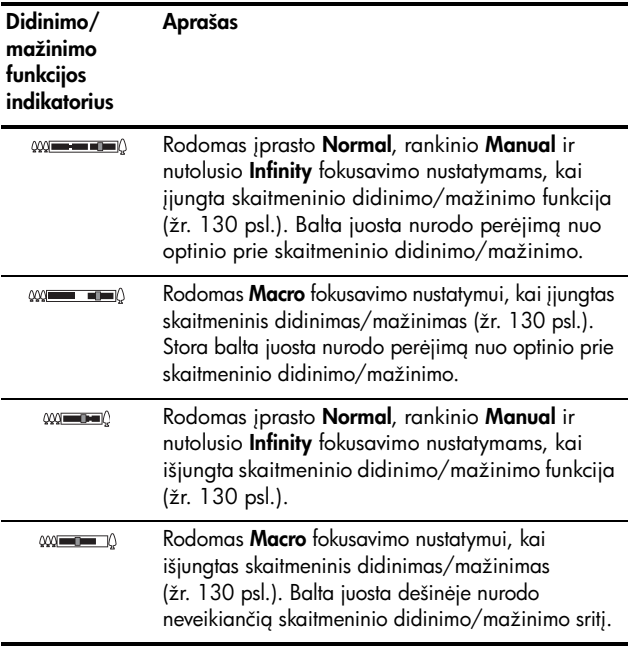

## <span id="page-47-0"></span>Optinis didinimas

Optinio didinimo/mažinimo funkcija reguliuoja lęšius iš plataus kampo (1x) į telefoto (5x).

Esant tiesioginiam vaizdui, pastumkite [44] ir [4] mažinimo svirtele. Didinant/ mažinant bus rodomas šios funkcijos indikatorius (žr. [47 psl.](#page-46-0)).

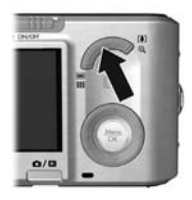

### Skaitmeninis didinimas

Visiškai išplėtus lešius naudojant optinio didinimo/ mažinimo tunkciją, totoaparatas naudoja skaitmeninį didinimą/mažinimą, rodydamas vaizde geltoną rėmelį. Skaitmeninį didinimą/mažinimą gaite naudoti norėdami pašalinti nenorimas didinti/mažinti vaizdo dalis.

- 1. Esant tiesiogniam vaizdui stumkite [4] didinimo/ mažinimo svirtele, kad maksimaliai padidintumėte arba sumažintumėte vaizdą, tada atleiskite svirtelę.
- 2. Paspauskite ir laikykite nuspaude  $[4]$  tol, kol jūsų norimas vaizdas tilps į geltoną rėmelį. Jei per daug padidinote arba sumažinote, pastunkite [44]. Didinimo/ mažinimo funkcijos indikatorius (žr. 47 [psl.\)](#page-46-0) bus matomas ekrane,

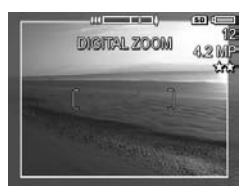

jei didinsite arba mažinsite; skyros skaičius bus rodomas dešinėje ekrano pusėje, kai nufotografuosite vaizdą.

- ${\bf 3.}$  Kai vaizdas tilps į geltoną rėmelį, pusiau nuspauskite **fotografavimo** mygtuką, užfiksuoti židinį ir išlaikymą, ir paspauskite jį iki galo, norėdami totogratuoti.
- **4.** Norėdami grįžti į optinio didinimo/mažinimo funkciją, spauskite  $\sqrt{44}$  tol, kol skaitmeninis didinimas/mažinimas bus sustabdytas. Atleiskite  $[44]$ , po to paspauskite dar karta.
- PASTABA: Skaitmeninis didinimas sumažina nuotraukos skiriamgig raišką, dėl to šiose nuotraukose bus ryškesni taškai nei kitose, kuriose naudotas optinis didinimas. Jei norite geresnės kokybės, apribokite skaitmeninio didinimo/mažinimo funkcija.
- **PASTABA:** Įrašant vaizdo įrašus panoramos **Panorama** režimu arba naudojantis super makro fokusavimo funkcija Super Macro, skaitmeninis didinimas/mažinimas yra išjungtas.

### Didinimas/mažinimas ir fokusavimas

Kuo daugiau padidinate forografuoting objekta, tuo labiau matomi net mažiausi fotoaparato judesiai (tai vadinama "fotoaparato virpėjimu"). Jei  $\mathbb{P}^*$  atsiranda, kai pusiau paspaudžiate **fotografavaimo** mygtuką, jūs judinate fotoaparatą, arba vaizdui būtinas papildomas apšvietimas; nuotrauka bus blyški. Laikykite fotoaparatą arčiau prie kūno arba atremkite į stabilų objektą, arba jį pastatykite ant trikojo ar stabilaus paviršiaus. Taip pat pabandykite geriau apšviesti vaizdą, įjungdami blykstę arba šviesą.

PATARIMAS Didinant ISO Speed (ISO jautrumo) nustatyma galima sumažinti fotoaparato virpėjimą, tačiau taip gali padidėti triukšmas vaizde (žr. [85 psl.](#page-84-0)).

Taip pat jei totoaparatas veikia pasirinkus įprasto **Normal**, rankinio Manual arba nutolusio Infinity fokusavimo diapazono nustatymus, didinimo/mažinimo indikatoriuje yra įpjova. Kai žalia žymė yra įpjovai iš dešinės, patikrinkite, ar objektas yra įprasto **Normal** fokusavimo srities diapazone (žr. [44 psl.](#page-43-0)); kitaip nuotrauka bus išsiliejusi ir neryški.

# <span id="page-49-0"></span>Blykstės nustatymas

Pasirinkite fokusavimo diapazono nustatymą, paspauskite  $\boldsymbol{\mathit{t}}$ , naudokite  $\blacklozenge$  mygtukus, norėdami pažymėti reikiama fokusavimo diapazong, po to paspauskite  $\frac{M_{\text{enou}}}{\Delta K}$ .

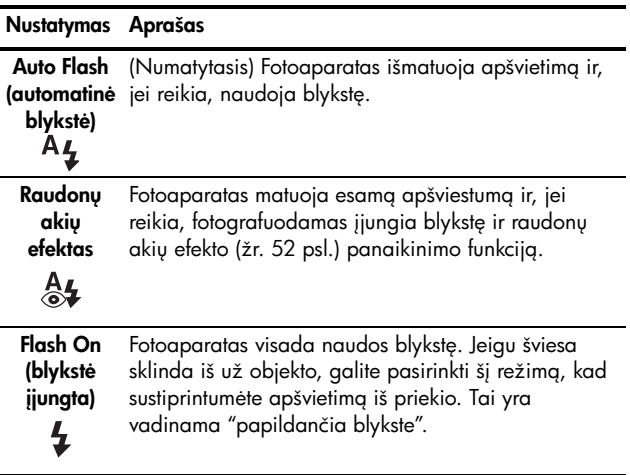

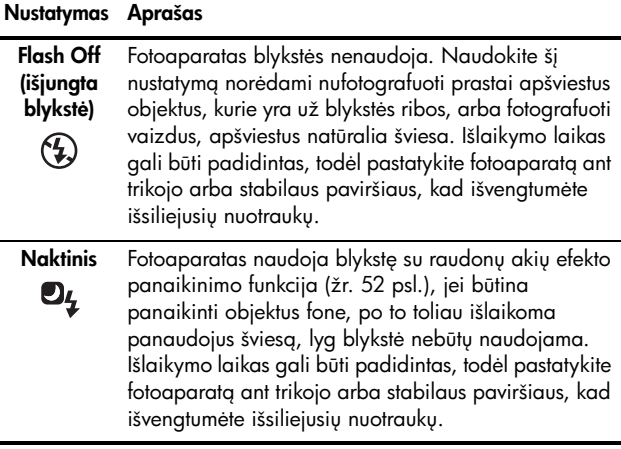

Jei nustatymas nėra standartinis Flash (blykstės) nustatymas, nustatymo piktograma pasirodo esant tiesioginiam vaizdui ekrane. Naujasis nustatymas Flash (blykstė) liks, kol jo vėl nepakeisite, net jei išjungiate fotoaparatą. Norėdami įrašyti pakeistus nustatymus, naudokite funkcija My Mode (mano režimas) (žr. [61 psl.\)](#page-60-0).

PASTABA: Blykstės negalima naudoti Panorama (panoramos), Sunset (saulėlydžio), Document (dokumento) arba Theatre (scenos) fotografavimo režimais, su nustatymu Burst (greita eiga) bei filmuojant.

#### <span id="page-51-0"></span>Raudonu akiu efektas

Raudonos akys nuotraukose dažnai matomos todėl, kad iš blykstės sklindanti šviesa atsispindi nuo fotografuojamo žmogaus ar gyvūno akių tinklainės; gyvūnų akys nuotraukose kartais būna žalios arba baltos. Kai naudojate blykstės nustatymą, skirtą sumažinti raudonų akių efektą, fotoapapratas greitai blyksteni tris kartus, kad subjektų akių tinklainė susitrauktų, taip sumažinant raudonų akių efektą, kai fotoaparatas blyksteli pagrindine blykste. Kai nustatymo raudonų akių etekto mažinimas yra įjungtas, totoaparatas fotografuoja ilgiau, nes užrakto veikimas atidedamas dėl papildomų blyksnių. Todėl pasirūpinkite, kad fotografuojami objektai palauktų papildomų blyksčių.

PATARIMAS Raudonas akis taip pat galite pašalinti iš jau nufotografuoto kadro (žr. [102 psl.\)](#page-101-0).

## <span id="page-51-1"></span>Fotografavimo režimų naudojimas

Fotografavimo režimai leidžia padidinti ISO jautrumą, F-skaičių (diatragma) ir totogratavimo greitį. Kai kurie fotografavimo režimai (pvz., Action (veiksmo), Landscape (gamtovaizdžio) ir Sunset (saulėlydžio)) iš anskto nustato tam tikrų vaizdų tipą ir suteikia galimybę greitai fotografuoti, kai neturite laiko pasirinkti nustatymus. Kiti režimai (pvz., Aperture Priority (diafragmos prioritetas), Shutter Priority (fotografavimo prioritetas) ir Manual (rankinis)) leidžia nurodyti nustatymus ir visiškai kontroliuoti vaizdus bei specialiuosius efektus.

Pasirinkite fotografavimo nustatymą, paspauskite s naudokite ( mygtukus, norėdami pažymėti reikiamą fotografavimo režimą, po to paspauskite  $\frac{\text{Mean}}{\text{OK}}$ .

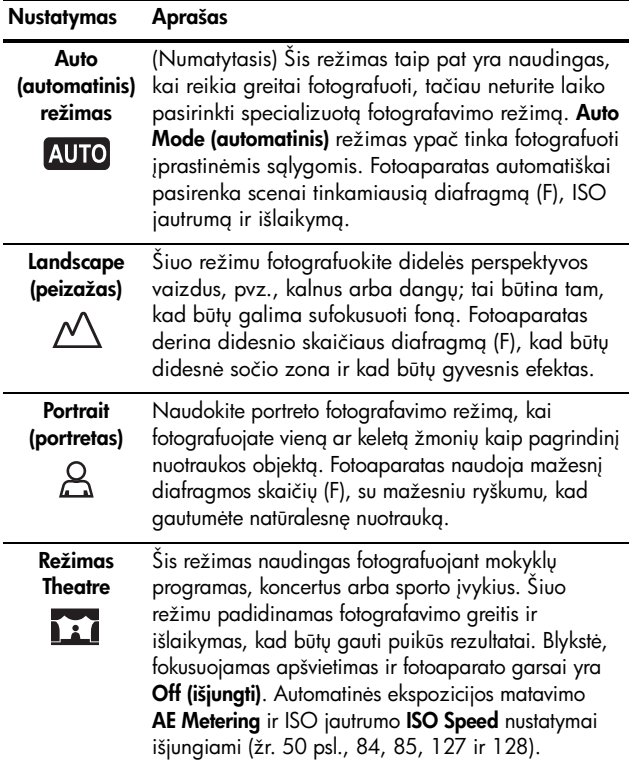

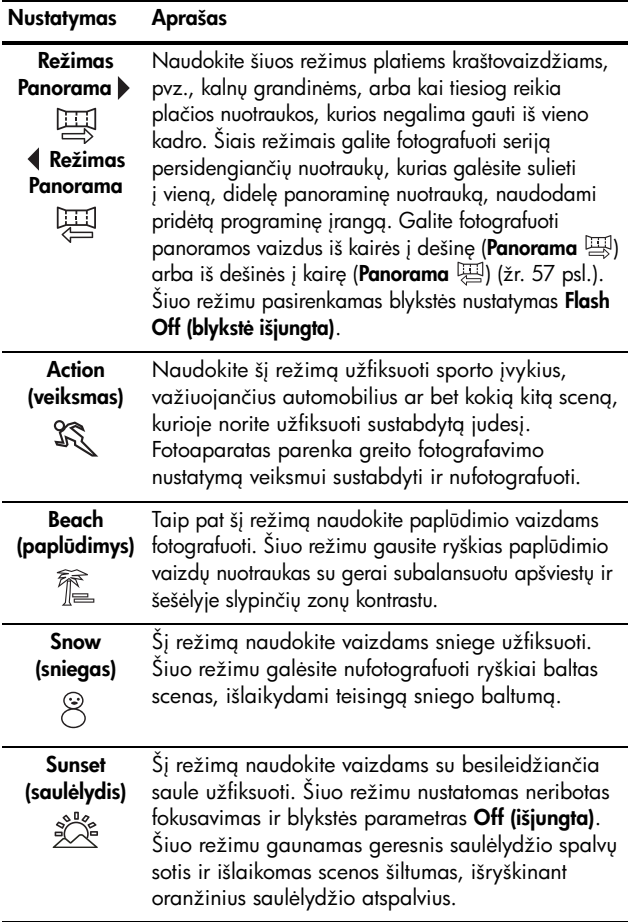

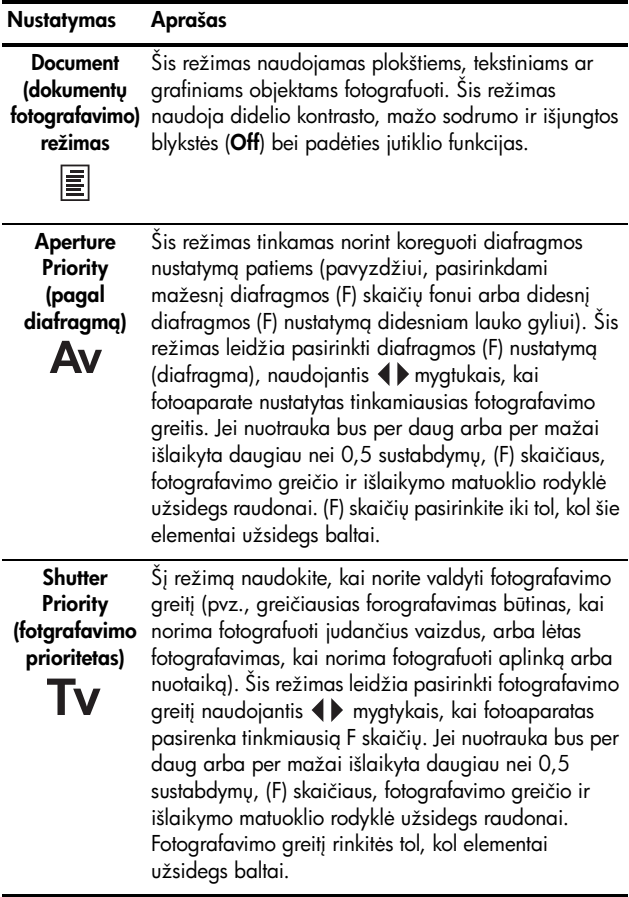

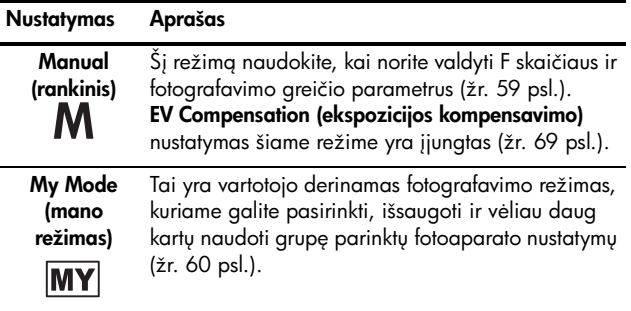

PASTABA: Fotografavimo režimas netaikomas, kai filmuojate.

Jei nustatymas nėra standartinis, nustatymo piktograma pasirodo esant tiesioginiam vaizdui ekrane.

Fotografavimo režimas išlieka tol, kol pakeičiamas, arba tol, kol išjungiamas fotoaparatas. Norėdami įrašyti pakeistus nustatymus, naudokite funkciją My Mode (mano režimas) (žr. [61 psl.](#page-60-0) ir [62](#page-61-0)).

### Triukšmu šalinimas, esant ilgiems išlaikymams

Esant nustatytam ilgesniam fotografavimo laikui, fotoaparatui būtinas papildomas laikas, kad būtų išvengta triukšmo (blausaus atvaizdo) nuotraukoje. Šiais atvejais atrodo, kad išlaikymas trunka dvigubai ilgiau negu tikimasi. Tokiu atveju greitai fotografuoti gali būti neįmanoma, tačiau vaizdai bus be papildomo triukšmo.

## <span id="page-56-0"></span>Panoramos režimo naudojimas

Režimas Panorama leidžia nufotografuoti 2-5 vaizdų sekg ir sulieti šiuos vaizdus į vientisą panoramą, kuri yra per plati, kad tilptų į įprasto dydžio kadrą. Panoramos režimu Panorama kiekviena nuotrauka pridedama prie panoramos vaizdų sekos, kol ją baigiate, arba jei nuotrauka penktoji sekoje. Naudodamiesi panoramos vaizdų suliejimo funkcija łotoaparate **Stitch Panorama** galite vaizdus sulieti į vieną (žr. [105 psl.\)](#page-104-0). Arba galite perkelti panoramos vaizdų sekg į kompiuterį, naudodamiesi programine įranga HP Image Zone (žr. [109 psl.\)](#page-108-0). Ten vaizdai bus sulieti automatiškai, juos galėsite peržiūrėti arba spausdinti.

PASTABA: Režimu Panorama skaitmeninis didinimas/ mažinimas neveikia.

### Panoramos vaizdų sekos fotografavimas

1. Paspauskite , Mode ..., naudokite mygtukus pasirinkti funkcijai **Panorama**  $\boxplus$  (iš kairės į dešinę) arba Panorama  $\mathbb{E}$  (iš dešinės į kairę), po to paspauskite  $\frac{\sf{Menu}}{\sf OK}$  .

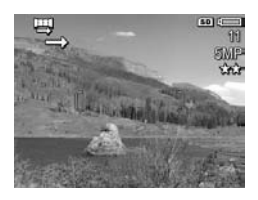

2. Norėdami nufotografuoti pirmają panoramos sekos nuotrauka, nuspauskite fotografavimo mygtuką. Po tiesioginės peržiūros Instant Review fotoaparatas persijungia į **tiesioginį vaizdą** su ekrane rodomu **图** arba 吧.

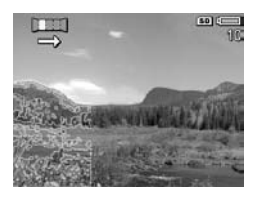

- 3. Nustatykite fotoaparata nufotografuoti antra kadra. Naudokite permatoma pirmojo kadro persidengima **tiesioginio vaizdo** ekrane vaizdui išlygiuoti pagal pirmąjį.
- 4. Norėdami nufotografuoti antrą kadrą, nuspauskite fotografavimo mygtukg. Po tiesioginės peržiūros Instant Review fotoaparatas persijungia į **tiesioginį vaizdą** su ekrane rodomu <del>四</del> arba 厘. Vėl

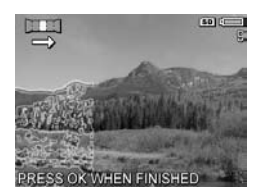

ekrano kairėje rodomas persidengiantis ankstesnis kadras **tiesioginio vaizdo** ekrane, kad pagal jį būtų galima nustatyti trečiąjį kadrą.

5. Pridėkite daugiau vaizdų arba spustelėdami mygtuką  $\frac{\text{Meau}}{\text{OK}}$  užbaikite panoramos vaizdų seką. Panorama automatiškai uždaroma nufotografavus penktą kadrą.

Esant tiesioginei peržiūrai Instant Review galite sulieti panoramos seką į vaizdą (žr. [129 psl.\)](#page-128-0) spustelėdami **(**, tada pasirinkdami Stitch Now (sulieti dabar) papildoma Panorama Options (panoramos pasirinktys). Taip pamatysite sulietos panoramos peržiūrą ir kitą papildomą meniu. galite padidinti sulietą vaizdą ir pakoreguoti jį mygtukais  $\blacklozenge$ . Norėdami vėl matyti įprasto dydžio vaizdą, spauskite  $[44]$ , kol pamatysite papildoma meniu. Norėdami sulietą panoramą įrašyti, spauskite **Save Stitching** (įrašyti suliejima).

**PASTABA:** Kai pasirenkate tunkciją **Save Stitching (įrašyti** suliejima), fotoaparatas iš sekos sukuria vieną panoramos vaizdą. Panoramos seka lieka nepakitusi.

Panoramos vaizdų seką galite ištrinti pasirinkdami funkciją Delete Entire Sequence (trinti visa seka) iš papildomo meniu Panorama Options (panoramos pasirinktys).

PASTABA: Kai vaizdai suliejami fotoaparate, jei sekoje jie yra didesni negu 2 MP, jie laikinai pakeičiami iki 2 MP (vaizdai sekoje išlaikomi savo originalaus dydžio). Dėl to fotoaparate sulietas panoramoss vaizdas gali būti mažesnės raiškos. Norėdami sulieti panoramą ta raiška, kuria nufotografavote jos vaizdus, perkelkite sek į kompiuterį, kur jie automatiškai bus sulieti į vieną panoramos vaizda. Tam reikalinga pilna HP Image Zone programinės įrangos versija (žr. **Nuotraukų perkėlimas** į **kompiuter**į 109 psl. ir **HP Image Zone programinė įranga** [139 psl.\)](#page-138-0).

### <span id="page-58-0"></span>Rankinio fotografavimo režimo naudojimas

Režimas Manual (rankinis) leidžia jums pasirinkti ir diafragmos, ir užrakto greičio nustatymus. Režimą Manual (rankinis) naudokite tada, kai norite patys pasirinkti ir diafragmos, ir užrakto greičio nustatymus.

Režime Manual (rankinis) atlikti pakeitimai atsispindi ir nustatymuose Aperture Priority (diafragmos prioritetas) bei Shutter Priority (fotografavimo prioritetas). Pavyzdžiui, jeigu diatragmos nustatymą pakeisite į t/8, jis bus t/8 ir režimu Aperture Priority (diafragmos prioritetas). Panašiai režime Manual (rankinis) atsispindi pakeitimai, padaryti nustatymuose Aperture Priority (diafragmos prioritetas) bei Shutter Priority (fotografavimo prioritetas).

- 1. Spustelėkite « ..., mygtukais ◆ pažymėkite **M**, tada spustelėkite **Menu**.
- 2. Mygtuku  $\blacktriangle \blacktriangledown$  galite persijungti tarp F skaičiaus ir fotografavimo greičio nustatymų.

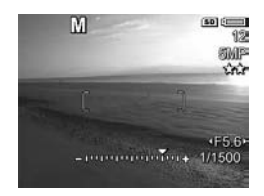

- **3.** Pakoreguokite pažymėtų funkcijų reikšmes mygtukais  $\blacklozenge$ . Išlaikymo rodyklė nurodys nepakankamo arba per didelio išlaikymo reikšme. Jeigu vaizdas bus išlaikomas per daug arba per trumpai daugiau nei trimis padalomis, F skaičiaus, fotografavimo greičio ir išlaikymo matavimai bus rodomi raudona spalva. Pakoreguokite F skaičiaus arba fotografavimo greičio nustatymus, kol jie vėl bus rodomi balta spalva.
- 4. Baige nustatyti, galite su šiais nustatymais fotografuoti (žr. 35 [psl.\)](#page-34-0).
- PASTABA: Jeigu naudojate funkcijg Manual Focus (fokusavimas rankiniu būdu) (žr. [45 psl.\)](#page-44-0), spustelėdami **MF** padidinkite ekrang. Tada mygtukais  $\blacktriangle\blacktriangledown$  galite sufokusavimą pakoreguoti. Kai padidinimo laikas baigiasi, mygtukais  $\rightarrow \infty$  galite persijunti tarp F skaičiaus ir fotografavimo greičio nustatym.

Nustatymas **Manual (rankinis režimas)** liks, kol jo vėl nepakeisite, net jei išjungiate fotoaparata.

### <span id="page-59-0"></span>Režimo My Mode (mano režimas) naudojimas

My Mode (mano režimas) yra vartotojo derinamas fotografavimo režimas, kuriame galite pasirinkti, išsaugoti ir vėliau naudoti grupę parinktų fotoaparato nustatymų. Galite nurodyti forografavimo režima (žr. [52 psl.](#page-51-1)), Capture (fiksavimo) meniu pasirinktis (žr. [68 psl.\)](#page-67-0), kokius nustatymus norite išlaikyti režime My Mode (mano režimas).

Šis fotografavimo režimas yra ypač naudingas, kai dažnai fotografuojate to paties tipo scenas ir norite fotoaparatui nustatyti tuos pačius parametrus. Pavyzdžiui, gali būti, kad dažnai fotografuojate, kaip vaikas žaidžia futbolg kieme saulėtomis dienomis. Galite kaip fotografavimo režimą pasirinkti ir įrašyti **Action (veiksmo)** režimą, pasirinkti nustatymą Sun (saulėta) kaip White Balance (baltos spalvos balanso) parametrą režimui My Mode (mano režimas), tada galite naudoti My Mode (mano režimo) fotografavimo režima kiekvieną kartą, kai fotografuojate panašiomis sąlygomis.

Nustatymai **My Mode (mano režime)** yra nepriklausomi nuo visų kitų fotografavimo režimų nustatymų. My Mode (mano **režimo)** nustatymai įrašomi automatiškai, kai fotoaparatą išjungiate.

### <span id="page-60-0"></span>Norimų nustatymų pasirinkimas ir įrašymas režimu My Mode (mano režimas)

- 1. Spustelėkite  $\kappa_{\text{max}}^{\text{Mode}}$ , mygtukais ( pažymėkite  $\text{MY}$ , tada spustelėkite  $\frac{\text{Menu}}{\text{OK}}$ .
- **2.** Spustelėdami  $\frac{\text{Menu}}{\text{OK}}$  atidarykite My Mode Capture Menu (mano režimo fiksavimo meniu).
- 3. Meniu funkcijos nustatymui pakeisti:

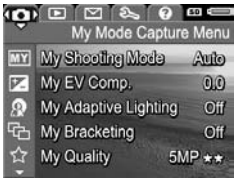

- $a.$  Naudokite  $\blacktriangle\blacktriangledown$  mygtukus pereiti prie meniu funkcijos, esančios My Mode Capture Menu (mano režimo fiksavimo meniu).
- **b.** Paspauskite  $\frac{\text{Mean}}{\text{OK}}$ . Pamatysite tos funkcijos papildomą meniu.
- c. Naudokite  $\blacktriangle\blacktriangledown$  mygtukus naujam meniu funkcijos nustatymui pažymėti.
- **d.** Paspauskite  $\frac{\mathsf{Menu}}{\mathsf{OK}}$  pažymėti šiam nustatymui ir grįžkite - My Mode Capture Menu (mano režimo fiksavimo meniu).
- 4. Pakartokite 3 veiksma visiems norimiems keisti meniu funkcijos nustatymui.
- 5. Pakeitę norimus nustatymus, spustelėdami  $\mathbf{C}/\mathbf{C}$ išeikite iš My Mode Capture Menu (mano režimo **fiksavimo meniu)**. Jeigu grįžtate į **tiesioginį vaizdą**, rodomi **MY** ir piktogramos nustatymams, kuriuos pasirinkote režimui My Mode (mano režimas). Pasirinkti nustatymai automatiškai įrašomi ir lieka **My Mode** (mano režime).
- 6. Norėdami pakeisti režimui My Mode (mano režimas) pasirinktus nustatymus, pakartokite veiksmus nuo 1 iki 5.

<span id="page-61-0"></span>Režime My Mode (mano režimas) išsaugot nustatymų naudojimas submeniu

Papildomame meniu My Mode Saved Settings (mano režimo **įrašyti nustatymai)** galite nurodyti, kuriuos nustatymus įrašyti My Mode (mano režime), o kuriuos nustatymus grąžinti į numatytuosius, kai totoaparatą išjungsite. Taip pat galite nustatyti, kad fotoaparatui įsijungus būtų įjungiamas nustatymas My Mode (mano režimas), o ne Auto Mode (automatinsi režimas).

- 1. Spustelėkite  $\mathbf{R}^{\text{Mode}}_{\mathbf{A}\bullet\mathbf{A},\dots}$ , mygtukais  $\blacklozenge$  pažymėkite  $\boxed{\text{MY}}$ , tada spustelėkite  $\frac{\text{Me}_{\text{nu}}}{\text{OK}}$ .
- 2. Mygtukais  $\blacktriangle \blacktriangledown$  pereikite prie meniu funkcijos My Mode **Saved Settings (mano režimo įrašyti nustatymai)** ir spustelėkite mygtuka  $\frac{M_{\text{e}}}{\Omega}$ . Atidaromas papildomas meniu My Mode Saved Settings (mano režimo įrašyti nustatymai). Punktai su varnelėmis papildomame meniu My Mode Saved Settings (mano režimo įašyti nustatymai) bus išsaugoti režime My Mode (mano režimas) visada, kai išjungsite fotoaparatą.
- 3. Norėdami nurodyti, kad išjungus fotoaparatą, nustatymas būtų automatiškai grąžinamas į numatytąjį arba jį norite -rašyti My Mode (mano režime):
	- a. naudokite mygtukus  $\blacktriangle\blacktriangledown$  norėdami pereiti prie nustatymo.
	- **b.** Paspauskite mygtuką  $\blacktriangleright$  varnelei panaikinti šalia nustatymo, kad išjungus fotoaparata būtu gražintas numatytasis nustatymas, arba perjungti nustatym Start in My Mode (įsijungti mano režimu) į Yes (taip).
- 4. Pakartokite 3 veiksma visiems nustatymams, kuriuos norite pakeisti.
- **5.** Paspauskite mygtuka  $\frac{M_{\text{env}}}{Q}$ , jei norite atidaryti meniu My Mode Capture Menu (mano režimo fotografavimo meniu).
- 6. Norėdami išieiti iš My Mode Capture Menu (mano režimo fotografavimo meniu), spauskite  $\Box / \Box$ .

## <span id="page-63-0"></span>Self-Timer (uždelsimo) nustatym naudojimas

Nustatymas Self-Timer (uždelsimas) leidžia nufotografuoti ar filmuoti vaizdą po 10 sekundžių po to, kai paspaudžiamas fotografavimo arba filmavimo  $\Box$ <sup>1</sup> mygtukas.

- 1. Uždėkite fotoaparatą ant trikojo ar nejudančio paviršiaus.
- 2. Paspauskite  $\circ$  /  $\Box$  naudokite  $\bullet$  mygtukus pažymėti nustatymus Self-Timer  $\circlearrowright$  (uždelsimas) arba Self-Timer -**2 Shots**  $\check{C}$ **2 (uždelsimas - 2 kadrai)**, po to paspauskite  $\frac{Me^{n\alpha}}{C}$ .
- 3. Objektą sufokusuokite vaizdo ekrane (žr. 33 [psl.](#page-32-0)).
- 4. Kiti veiksmai priklauso nuo to, ar fotografuosite vieng ar dvi nuotraukas, ar filmuosite.

#### Fotografavimas:

- a. Iki pusės nuspauskite fotografavimo mygtuką. Fotoaparatas išmatuos ir užtiksuos židinį ir išlaikymą, tada išlaikys šiuos nustatymus iki fotografuojant.
- **b.** Paspauskite **fotografavimo** mygtuką iki galo. Pamatysite skaičiavimą atgaline tvarka, 10 sekundžių prieš nufotografuojant mirksi uždelsimo/filmavimo indikatorius. Jei pasirenkate nustatyma Self-Timer -2 Shots (uždelsimas - 2 kadrai), uždelsimo indikatorius mirksi keletą sekundžių ilgiau, kol nufotografuojamasantrasis vaizdas.
- PATARIMAS Jeigu iškart paspausite fotografavimo mygtuką iki galo, fotoaparatas fokusuos ir nustatys išlaikymą prieš pat baigiant skaičiuoti 10 sekundžių. Tai naudinga, kai atskaitos metu į kadrą turi patekti vienas ar keli objektai.
- **PATARIMAS** Su uždelsimo funkcija negalima įrašyti garso su nuotrauka, tačiau tai galite padaryti vėliau (žr. [107 psl.](#page-106-1)).

#### Filmavimas:

Jei norite pradėti filmuoti, paspauskite **filmavimo** mygtuką ir jį atleiskite. Pamatysite skaičiavimą atgaline tvarka vaizdo ekrane, 10 sekundžių prieš pradedant filmuoti mirksi uždelsimo/filmavimo indikatorius.

Filmavimui sustabdyti dar kartą paspauskite ir atleiskite filmavimo  $\Box$ <sup>3</sup> mygtuką; priešingu atveju, filmavimas tęsis tol, kol fotoaparato atmintyje pakaks vietos.

Kelias sekundes po filmavimo sustabdymo ekrane matysite  $\Box$ <sup>2</sup>.

PASTABA: Esant bet kuriam nustatymui - Self-Timer (uždelsimas) arba Self-Timer - 2 Shots (uždelsimas - **2 kadrai)** - įrašomas tik vienas vaizdo įrašas pasibaigus 10 sekundžiu.

Nustatymas **Self-Timer (uždelsimas)** atsistato į numatytą Timer Off (laikmatis išjungtas) nustatyma, kai vaizdas nufotografuojamas arba nufilmuojamas.

## Nustatymo Burst (greita eiga) naudojimas

Priklausomai nuo užrakto greičio, galite kiek įmanoma greičiau nufotografuoti 2 arba 3 nuotraukas, iki galo nuspausdami **fotografavimo** mygtuką.

- 1. Spustelėkite  $\circlearrowleft \diagup \Box$ , mygtukais  $\blacklozenge$  pažymėkite nustatyma **Burst**  $\Box$  (greita eiga), tada spustelėkite  $\frac{M_{\text{enu}}}{\triangle V}$ .
- 2. Norėdami sufokusuoti ir nustatyti ekspoziciją, nustatykite łotoaparatą į tokią padėtį, kad jo vaizdo ieškiklio rėmelyje matytumėte tai, ką norite fotografuoti, tada pusiau nuspauskite fotografavimo mygtuką. Tada iki galo nuspauskite **fotografavimo** mygtuką ir laikykite ji nuspaudę. Fotoaparatas nufotografuos vaizdus kaip galima greičiau ir toliau fotografuos vaizdus greitąja eiga, kol atleisite **fotografavimo** mygtukg arba kol fotoaparato atmintyje nebeliks vietos.

Fotografavimo metu ekranas lieka išjungtas greitosios eigos fotografavimo režime. Po fotografavimo greita eiga, ekrane Instant Review (tiesioginė peržiūra) (žr. [129 psl.](#page-128-0) po vieng pasirodo nuotraukos. Instant Review (tiesioginės peržiūros) ekrane metu nuotrauką galite ištrinti spustelėdami mygtuką 4, tada pasirinkdami parametra This Image (ši nuotrauka) submeniu Delete (trinti).

Nustatymas **Burst (greita eiga)** galioja tol, kol jį pakeisite arba išjungdami fotoaparatą grąžinsite numatytąji nustatymą **Timer Off (laikmatis išjungtas)**. Norėdami įrašyti pakeistus nustatymus, naudokite funkciją My Mode (mano režimas) (žr. [61 psl.\)](#page-60-0).

- PASTABA: Nustatymo Burst (greita eiga) negalima naudoti įrašant vaizdo įrašus bei režimais **Panorama (panorama)** arba Document (dokumentas). Garso taip pat negalima įrašyti, kai naudojamas nustatymas **Burst (greita eiga)**, tačiau garso įrašą galite pridėti vėliau. (žr. [107 psl.\)](#page-106-1). Kai naudojamas nustatymas **Burst (greitai eiga)**, blykstė irgi neveikia.
- PASTABA: Jeigu nustatėte funkciją Bracketing (rėmelių naudojimas) (žr. [73 psl.](#page-72-0)) su funkcija Burst (greita eiga), łotoaparatas fiksuoja trijų nuotraukų rinkinį su jūsų nustatymais, nurodytais funkcijoje Bracketing (rėmelių naudojimas).

## <span id="page-67-0"></span>Capture Menu (fiksavimo meniu) naudojimas

Atidare Capture Menu (fiksavimo meniu), galite reguliuoti įvairius fotoaparato nustatymus, susijusius su nuotraukų ir vaizdo įrašų ypatybėmis.

Norėdami įeiti į **Capture Menu (fiksavimo režimą)**, spustelėkite mygtuką  $\frac{\mathsf{Menu}}{\mathsf{OK}}$ , jeigu įjungtas **tiesioginio vaizdo** režimas. Jeigu **tiesioginis vaizdas** neįjungtas, spsutelėkite  $\bullet$  /  $\bullet$  , po to - $\frac{\text{Meau}}{\text{CK}}$ . Informacijos apie meniu pasirinktis, jų nustatymą ir išėjimą iš meniu žr. [Fotoaparato meniu](#page-28-0) 29 psl.

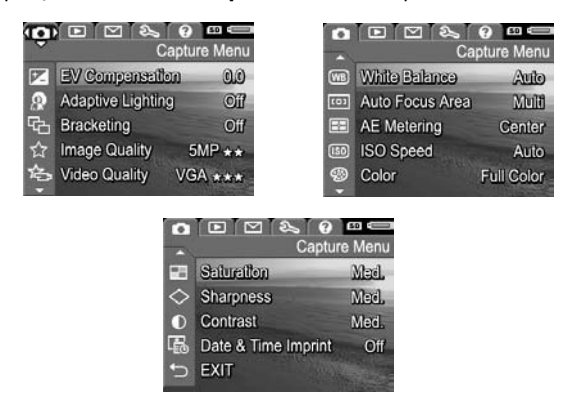

**PATARIMAS** Norėdami įrašyti pakeistus nustatymus, naudokite funkcija My Mode (mano režimas) (žr. sk. [61 psl.\)](#page-60-0).

### <span id="page-68-0"></span>EV Compensation (ekspozicijos kompensacija)

Nustatymu EV (išlaikymo reikšmės) Compensation **(EV kompensacija)** galite pakeisti automatinį fotoaparato išlaikymo nustatymą. Funkcija EV Compensation (ekspozicijos kompensacija) yra naudinga, kai kadre yra daug šviesių objektų (pavyzdžiui, baltas namas sniego fone) ar daug tamsių objektų (pavyzdžiui, juoda katė tamsiame fone). Nenaudojant funkcijos EV Compensation (EV kompensacija) tokie vaizdai atrodytų pilki. Jei kadre yra daug šviesių objektų, nustatykite teigiama EV Compensation (ekspozicijos kompensacija) vertę. Jei yra daug tamsių objektų, nustatymą EV Compensation (EV kompensacija) sumažinkite.

- PATARIMAS Norėdami pamatyti skirtingus variantus naudojant EV Compensation (EV kompensacija), naudokite funkcijos **Bracketing (rėmelių naudojimas)** pasirinktį **Exposure (išlaikymas)** (žr. [73 psl.\)](#page-72-0).
- 1. Capture Menu (fiksavimo meniu) (68 [psl.](#page-67-0)) pasirinkite EV Compensation (ekspozicijos kompensacija).
- 2. Mygtukais  $\blacklozenge$  pakeiskite išlaikymo nustatymą etapais nuo -3,0 iki +3,0. Naujasis nustatymas yra taikomas vaizdui, todėl galite matyti savo pasirinkto nustatymo efekta.
- 3. Spustelėkite  $\frac{\text{Mean}}{\text{OK}}$  nustatymui įrašyti.

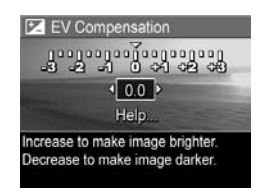

Jeigu pasirinktas ne numatytasis nustatymas (0,0), reikšm bus rodoma šalia piktogramos  $\mathbb{Z}$ . Nustatymas liks, kol jo vėl nepakeisite, net jei išjungiate fotoaparatą. Norėdami įrašyti pakeistus nustatymus, naudokite funkciją **My Mode** (mano režimas) (žr. [61 psl.\)](#page-60-0).

- PATARIMAS Rezultatus, gautus naudojant EV Compensation (EV kompensacijos) nustatymus, galima pamatyti naudojant Bracketing (rėmelių naudojimo) funkciją Exposure (išlaikymas) (žr. [73 psl.\)](#page-72-0).
- PASTABA: EV Compensation (EV išlaikymas) yra nenaudojamas su fotografavimo režimu **Manual (rankinis** nustatymas).

## Adaptive Lighting (adaptuojamas apšvietimas)

Šis nustatymas subalansuoja vaizdo šviesias ir tamsias sritis, išlaikydamas silpnus kontrastus ir sumažindamas ryškius. Naudojant su blykste, nustatymas Adaptive Lighting (adaptuojamas apšvietimas) gali pašviesinti tas sritis, kuri blykstė nesiekia. Čia pateikiamas pavyzdys to, kaip funkcija Adaptive Lighting (adaptuojamas apšvietimas) gali išplėsti vaizdo detaluma:

Be adaptuojamo apšvietimo: Su adaptuojamu apšvietimu:

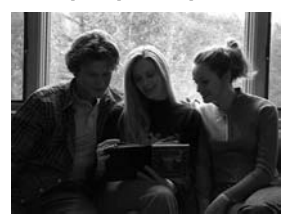

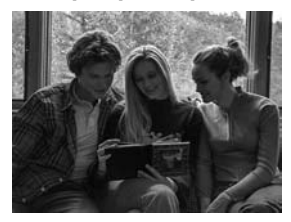

Funkcija Adaptive Lighting (adaptuojamas apšvietimas) praverčia fotografuojant tokiomis aplinkybėmis:

- lauke, kai yra ir apšviestų, ir šešėlyje liekančių plotų
- apsiniaukusiomis dienomis, kai pro debesis spindi ryški šviesa
- viduje fotografuojamiems su blykste vaizdams (sušvelninti ar netgi panaikinti blykstės efektą)
- scenoms su foniniu apšvietimu, kai subjektas yra per toli, kad jį pasiektų įprasta blykstė, arba yra apšviestas ryškios foninės šviesos (pavyzdžiui, stovi priešais langą)

Galite naudoti Adaptive Lighting (adaptyvus apšvietimas) su arba be blykstės, tačiau nerekomenduojama jį naudoti pakeičiant blykstei. Skirtingai nuo blykstės, funkcija Adaptive **Lighting (adaptuojamas apšvietimas)** neturi įtakos išlaikymo nustatymams, todėl pašviesintos sritys gali būti grūdėtos, o patalpoje ar naktį totogratuoti vaizdai, jeigu totogratuojant nebuvo naudota blykstė ar trikojis, gali būti išplaukę.

1. Capture Menu (fiksavimo meniu) (žr. 68 [psl.](#page-67-0)) pasirinkite Adaptive Lighting (adaptuojamas apšvietimas).

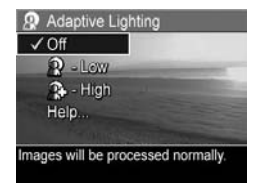

- 2. Pažymėkite nustatymą mygtukais  $\blacktriangle \blacktriangledown$ .
- 3. Spustelėkite  $\frac{\text{Mean}}{\text{OK}}$  nustatymui įrašyti.

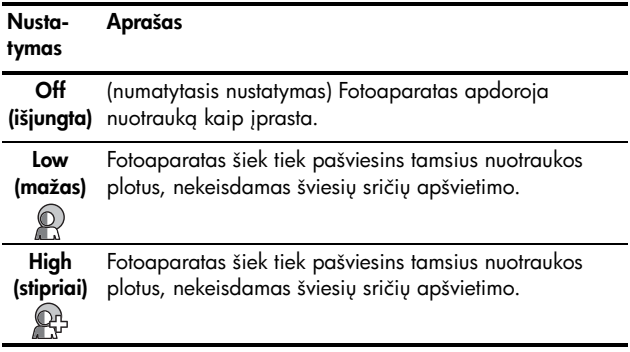

Jei nustatymas nėra standartinis nustatymas, nustatymo piktograma pasirodo ekrane Tiesioginis vaizdas.

Išskyrus režimą My Mode (mano režimas) (žr. [60 psl.](#page-59-0)), nustatymas Adaptive Lighting (adaptuojamas apšvietimas) galioja iki tol, kol jį pakeisite arba kol išjungsite totoaparatą.

- PATARIMAS Rezultatus, gautus naudojant Adaptive Lighting (adaptuojamo apšvietimo) nustatymus, galima pamatyti naudojant **Bracketing (rėmelių naudojimo)** funkcija Adaptive Lighting (adaptuojamas apšvietimas) (žr. [73 psl.](#page-72-0)).
- **PASTABA:** Kai įjungtas nustatymas **Adaptive Lighting** (adaptuojamas apšvietimas), fotoaparatui reikės šiek tiek daugiau laiko įrašyti nuotrauką atmintyje, nes prieš -rašant ji bus apdorojama.
- PASTABA: Nustatymas Adaptive Lighting (adaptuojamas apšvietimas) nebus taikomas filmuojant, kai yra pasirinktas funkcijos Bracketing (rėmelių naudojimas) parametras Adaptive Lighting (adaptuojamas apšvietimas) bei režimu Panorama.
# <span id="page-72-0"></span>Bracketing (rėmelių naudojimas)

Šis nustatymas leidžia jums nufotografuoti kelis vaizdus, vien karta spustelint **fotografavimo** mygtuka, kiekvienam vaizdui naudojant skirtingą reikšmę, pasirinktą pagal nustatymo Bracketing (rėmelių naudojimas) variantą. Funkciją Bracketing (rėmelių naudojimas) galite naudoti tada, kai norite gauti kelias vaizdo variacijas. Pavyzdžiui, su funkcija **Color (spalvos)** galite pasirinkti vieną kartą nufotografuoti spalvotai, kitą nespalvotai, trečią - rusvais tonais.

- 1. Capture Menu (fiksavimo meniu) (žr. 68 [psl.\)](#page-67-0) pasirinkite nustatymą **Bracketing (rėmelių naudojimas)**.
- 2. Pažymėkite nustatymą Bracketing (rėmelių naudojimas) mygtukais  $\blacktriangle\blacktriangledown$ . Jeigu pasirenkate funkcija Exposure (išlaikymas), naudokite mygtukus < reikšmei pasirinkti (0,3, 0,7 arba 1,0).

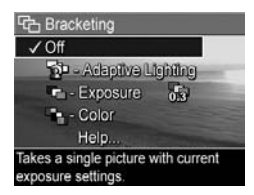

- **3.** Spustelėkite  $\frac{\mathsf{Menu}}{\mathsf{OK}}$  nustatymui įrašyti.
- 4. Nuspausdami iki galo fotografavimo mygtuką, nufotografuosite trijų kadrų sekg.
- PASTABA: Naudodami blykstės Flash nustatymą su Bracketing (rėmelių naudojimas), galite nufotografuoti tris vaizdus su tam tikru intervalu tarp jų, priklausomai nuo apšvietimo sąlygų. Naudodami Self-Timer - 2 Shots (uždelsimas - du kadrai) su funkcija Bracketing (rėmelių naudojimas) galite nufotografuoti trijų kardų seką, pirmą kadra nufotografuodami po 10 sekundžių uždelsimo.

Nufotografavus vaizdų seką, jie parodomi esant tiesioginei peržiūrai Instant Review (žr. [129 psl.\)](#page-128-0). Norėdami ištrinti nuotraukų seką, paspauskite  $\blacklozenge$ , po to pasirinkite Entire Bracketing Sequence (visa nuotraukų seka) - Delete (trynimo papildomame meniu).

PASTABA: Funkcija Bracketing (rėmelių naudojimas) negali būti taikoma įrašant vaizdo įrašus bei naudojant režimą Panorama. Su Bracketing (rėmelių naudojimu) negalima naudoti ir funkcijos Burst (kadravimas).

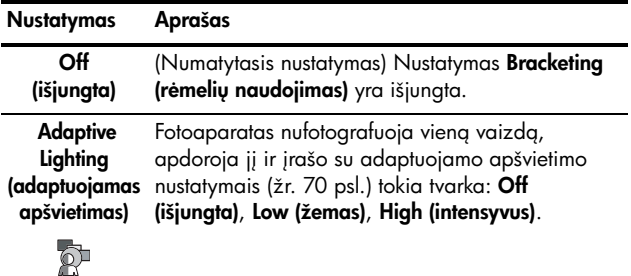

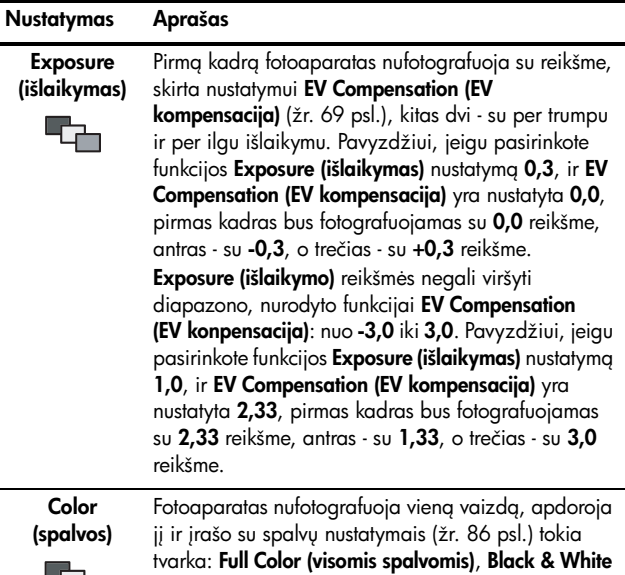

Jei nustatymas Bracketing (rėmelių naudojimas) nėra standartinis nustatymas, nustatymo piktograma pasirodo esant tiesioginiam vaizdui.

(nespalvotas), Sepia (rudi atspalviai).

Nustatymas Bracketing (rėmelių nustatymas) liks, kol jo vėl nepakeisite, net jei išjungiate fotoaparatą. Norėdami įrašyti pakeistus nustatymus, naudokite funkcija My Mode (mano režimas) (žr. [61 psl.\)](#page-60-0).

# <span id="page-75-0"></span>Image Quality (vaizdo kokybė)

Nustatymas **Image Quality (vaizdo kokybė)** apima ir raišką (pavyzdžiui, 5MP), ir suspaudimą (pavyzdžiui,  $\star \star$ ). (Kaip nustatyti raišką ir suspaudimą, žr. [78 psl.\)](#page-77-0) Kuo didesnis megapikselių skaičius, tuo didesnė raiška; kuo daugiau žvaigždučių, tuo mažesnis suspaudimas. Nustatymui VGA taikoma 640 x 480 vaizdo taškų raiška.

Jeigu planuojate vaizda padidinti daugiau negu  $27.9 \times 35.6$  cm (11 x 14 coliy) arba spausdinti tokio dydžio arba didesnį apkarpytą vaizdą, pasirinkite nustatymą Custom... (vartotojo) ir tada nustatyma 5MP  $\star \star \star \star$ .

- 1. Capture Menu (fiksavimo meniu) (žr. 68 [psl.](#page-67-0)) pasirinkite Image Quality (vaizdo kokybė).
- 2. Mygtukais  $\blacktriangle$  pažymėkite iš anksto pasirinkta nustatyma arba meniu pasirinktį **Custom...** (vartotojo). Skaitiklis Pictures remaining (likę kadrai), esantis ekrano apačioje, atnaujina parodymus, kai pažymite kurį nors nustatymg. Žr. Atminties

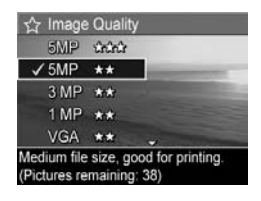

[talpa](#page-214-0) 215 psl., kur rasite daugiau informacijos apie tai, kaip nustatymas Image Quality (vaizdo kokybė) daro įtaką skaičiui nuotraukų, kurias galima įrašyti į atminties kortele.

3. Jeigu pasirinkote meniu nustatymg Custom... (vartotojo), mygtukais  $\blacktriangleright$  pereikite per Resolution (raiškos) ir Compression (suspaudimo) pasirinktis, tada mygtukais nurodykite nustatym.

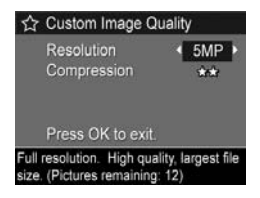

**4.** Spustelėkite <u>Menu</u> nustatymui įrašyti.

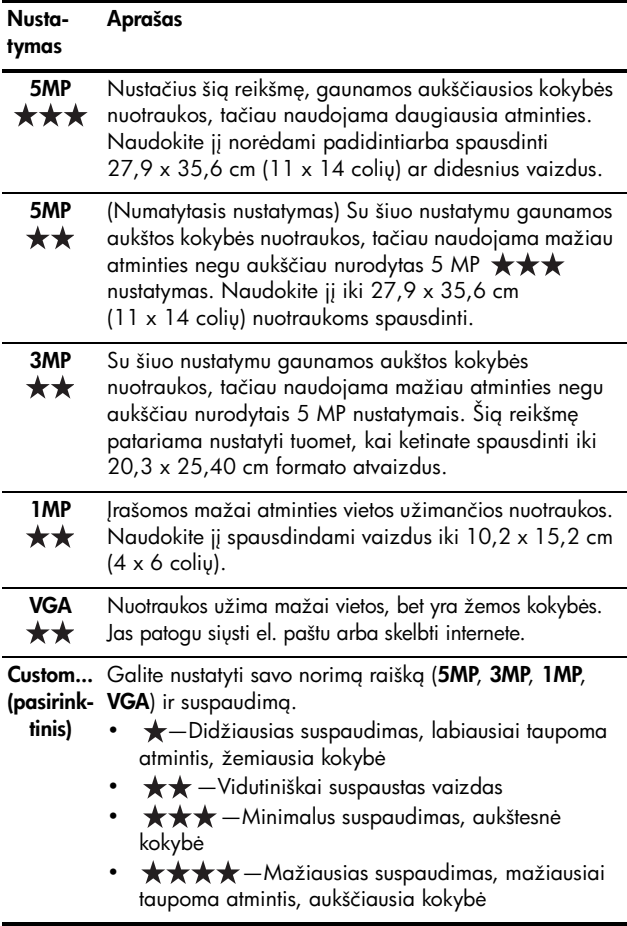

Nustatymas Image Quality (vaizdo kokybė) rodomas tiesioginio vaizdo ekrane. Išskyrus režimą My Mode (mano režimas) ([60 psl.\)](#page-59-0), nustatymas Image Quantity (vaizdo **kokybė)** galioja iki tol, kol jį pakeisite arba kol išjungsite fotoaparata.

# <span id="page-77-0"></span>Video Quality (vaizdo įrašų kokybė)

Siuo nustatymu galite nustatyti vaizdo įrašams raišką, suspaudimą ir kardų per sekundę skaičių. (kaip nustatyti raišką ir suspaudimą, žr. [76 psl.](#page-75-0)) **Video Quality (vaizdo įrašų** kokybės) nustatymas leidžia subalansuoti nustatymus atskiriems įrašams, iš kurių norėsite išskirti atskirus kadrus, arba kuriuos norėsite peržiūrėti kaip sekas.

- 1. Capture Menu (fiksavimo meniu) (žr. 68 [psl.](#page-67-0)) pasirinkite Video Quality (vaizdo įrašų kokybė).
- 2. Išryškinkite nustatymą mygtukais  $\blacktriangle\blacktriangledown$ . Žr. [Atminties talpa](#page-214-0) [215](#page-214-0) psl., kur rasite daugiau informacijos apie tai, kaip šis nustatymas daro įtaką skaičiui nuotraukų, kurias galima įrašyti į atminties kortelę.

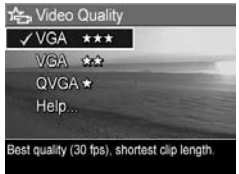

**3.** Spustelėkite  $\frac{\mathsf{Mem}}{\mathsf{OK}}$  nustatymui įrašyti.

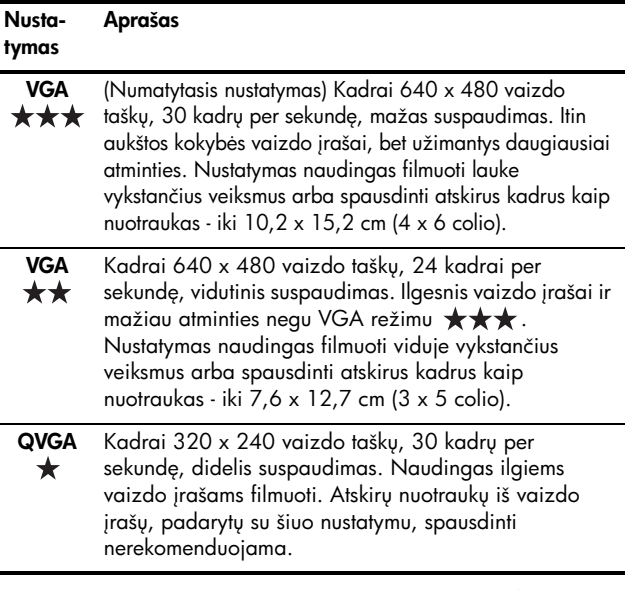

Raiška ir suspaudimas rodomi vaizdo ekrane, kai filmuojate įrašus. Išskyrus režimą **My Mode (mano režimas)** [\(60 psl.](#page-59-0)), nustatymas **Video Quantity (vaizdo įrašų kokybė)** galioja iki tol, kol jį pakeisite arba kol išjungsite fotoaparatą.

# White Balance (baltos spalvos balansas)

Skirtingos apšvietimo sąlygos suteikia skirtingus atspalvius. Tai leidžia fotoaparatui kompensuoti trūkstamas spalvas, atkurti jas tiksliau užtikrinti, kad galutiniame vaizde balta spalva tikrai bus balta. Taip pat galite derinti baltos spalvos balansą siekdami sukurti spalvinius efektus. Pavyzdžiui, naudodami nustatym Sun (saulėta) galite suteikti nuotraukai šiltumo.

- 1. Capture Menu (fiksavimo meniu) (68 [psl.](#page-67-0)) pasirinkite White Balance (baltos spalvos balansas).
- 2. Išryškinkite nustatymą mygtukais ▲▼. Naujasis nustatymas yra taikomas tiesioginio vaizdo ekranui už meniu, todėl galite matyti savo pasirinkto nustatymo efekta.

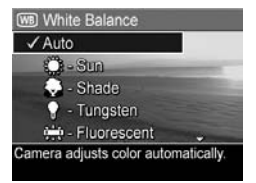

3. Spustelėkite  $\frac{\text{Mean}}{\text{OK}}$  nustatymui įrašyti.

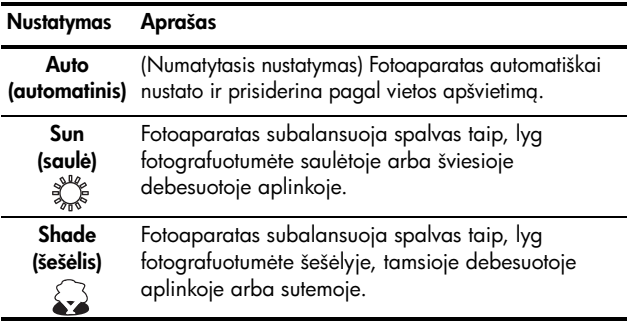

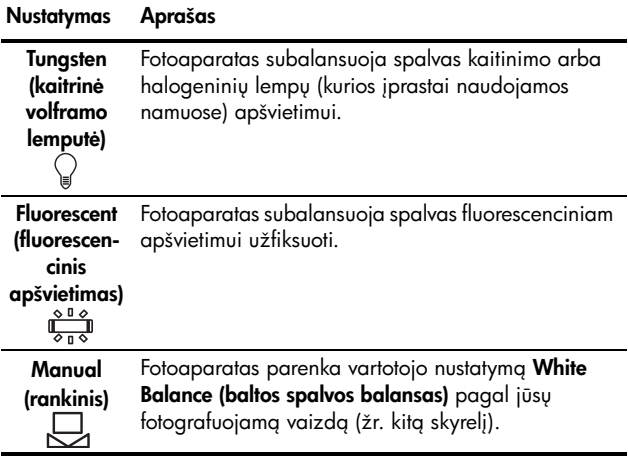

Jei nustatymas nėra standartinis, nustatymo piktograma pasirodo esant tiesioginiam vaizdui.

Naujasis nustatymas White Balance (baltos spalvos **balansas)** liks, kol jo vėl nepakeisite, net jei išjungiate fotoaparatą. Norėdami įrašyti pakeistus nustatymus, naudokite funkciją My Mode (mano režimas) (žr. [61 psl.](#page-60-0)).

## Manual White Balance (rankinis baltos spalvos balansas)

Jei pasirenkate režima **Manual** (rankinis), pasirodo Manual White Balance (rankinis baltos spalvos balansas). Esant tiesioginiam vaizdui rodomi atspalviai pagal ankstesnį nustatyta Manual White Balance (rankinis baltos spalvos balans).

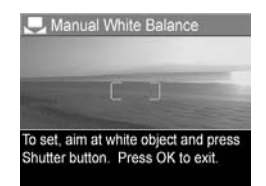

Jei norite pakeisti funkcijos Manual White Balance (rankinis baltos spalvos balansas) reikšmę, atlikite žemiau nurodytus veiksmus.

- **1.** Nukreipkite fotoaparatą į baltą arba pilką objektą (pavyzdžiui, į popieriaus lapą). Patikrinkite, ar į ekraną užpildo balta arba pilka vaizdo sritis.
- 2. Paspauskite fotografavimo (fotoaparatas nefotografuos). Fotoaparatas apskaičiuos pasirinktą White Balance (baltos spalvos balanso) nustatymą.
- **3.** Jei reikia, kartokite 1 ir 2 veiksmus, kol gausite norima nustatymo Manual White Balance (rankinis baltos spalvos **balansas)** reikšmę.
- 4. Kai jums tiks pasirinktas Manual (rankinis) nustatymas, jam įrašyti spustelėkite mygtuką <u>Menu</u> .
- **PATARIMAS** Norėdami grąžinti ankstesnį nustatymą **Manual** White Balance (rankinis baltos spalvos balansas), spustelėkite mygtuką *Menu* nespausdami **fotografavimo** mygtuko.

## Automatinio fokusavimo sritis

Šis nustatymas leidžia pasirinkti tarp plataus kelių sričių židinio fokusavimo ir taško fokusavimo nustatymų. Objekto [fokusavimas](#page-38-0) 39 psl. rasite Multi (kelių taškų) ir Spot (taškinio) fokusavimo pavyzdžių.

- 1. Fiksavimo meniu Capture Menu (68 [psl.](#page-67-0)), pasirinkite Auto Focus Area (automatinio fokusavimo sritį).
- 2. Pažymėkite nustatymą mygtukais  $\blacktriangle\blacktriangledown$ .

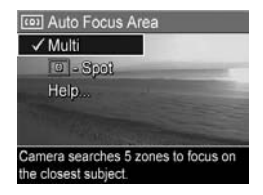

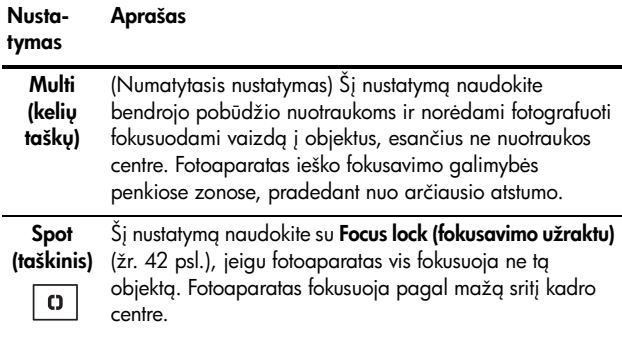

Jei nustatymas nėra standartinis nustatymas, nustatymo piktograma pasirodo esant tiesioginiam vaizdui.

Naujasis nustatymas Auto Focus (automatinis fokusavimas) liks, kol jo vėl nepakeisite, net jei išjungiate fotoaparatą. Norėdami įrašyti pakeistus nustatymus, naudokite funkciją My Mode (mano režimas) (žr. [61 psl.](#page-60-0)).

PASTABA: Auto Focus Area (automatinio fokusavimo sritis) negalioja pasirinkus nustatyma Manual Focus (fokusavimas rankiniu būdu).

## AE Metering (automatinio išlaikymo matavimas)

Sis nustatymas leidžia nurodyti kadro sritį, pagal kurią fotoaparatas parinks ekspoziciją (išlaikymą).

- 1. Fiksavimo meniu Capture Menu (68 [psl.](#page-67-0)), pasirinkite AE Metering (AE matavimas).
- 2. Pasirinkite nustatyma mygtukais  $\blacktriangle\blacktriangledown$ .

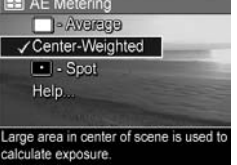

3. Spustelėkite  $m_{\text{max}}$  nustatymui įrašyti.

#### Nustatymas Aprašas

**Average** Išlaikymas apskaičiuojamas visai sričiai. Naudokite šį **(vidutinis)** nustatymą, kai norite, kad išlaikymas būtų skaičiuojamas pagal visų kadro sričių apšviestumą.

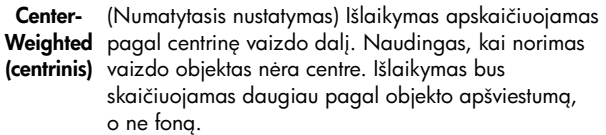

Išlaikymas apskaičiuojamas pagal nedidelę centrinę Spot (taškinis) vaizdo dalį. Sis nustatymas gali būti naudingas, kai šviesos šaltinis yra už objekto arba kai objektas yra  $\bullet$ labai tamsus ar šviesus palyginus su kitomis vaizdo sritimis. Dalys vaizdo gali būti per daug arba per mažai išlaikytos. Geriausiems nustatymams pasiekti naudokite funkciją Focus Lock (fokusavimo užraktas) (žr. 39 psl.), su nustatymu Spot (taškinis).

Jei nustatymas nėra standartinis nustatymas, nustatymo piktograma pasirodo esant tiesioginiam vaizdasui.

Naujasis nustatymas AE Metering (AE matavimas) liks, kol jo vėl nepakeisite, net jei išjungiate fotoaparatą. Norėdami įrašyti pakeistus nustatymus, naudokite tunkciją **My Mode** (mano režimas) (žr. [61 psl.\)](#page-60-0).

PASTABA: AE Metering (AE matavimas) yra nenaudojamas su fotografavimo režimu Theatre (scena).

# ISO Speed (ISO jautrumas)

Šis nustatymas nustato fotoaparato jautrumą šviesai. Kai ISO Speed (ISO jautrumas) nustatytas standartinis Auto (automatinis), fotoaparatas parenka geriausig ISO jautruma esamam vaizdui.

Nustačius žemiausią ISO jautrumą, gaunamos geriausios kokybės nuotraukos su mažiausiu grūdu (triukšmų kiekiu), tačiau tada reikia ilgesnių išlaikymų. Jei fotografuojate silpno apšvietimo sąlygomis be blykstės ir nustatytas jautrumas **ISO 100**, yra patartina naudoti fotografinį stovą.

Ir atvirkščiai, didesnis ISO jautrumas įgalina trumpesnius išlaikymus ir aali būti naudojamas, kai fotografuojate tamsiose vietose be blykstės arba greitai judančius objektus. Pasirinkus didesnį ISO jautrumą, gali būti gaunamos mažiau kokybiškos, t.y. labiau "grūdėtos" ar "triukšmingos" nuotraukos.

- 1. Capture Menu (fiksavimo meniu) (68 [psl.](#page-67-0)) pasirinkite ISO Speed (ISO jautrumas).
- 2. Pažymėkite nustatymą mygtukais  $\blacktriangle\blacktriangledown$ .

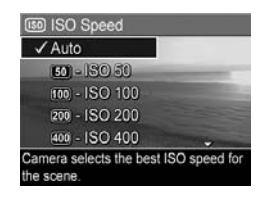

**3.** Spustelėdami mygtuką  $\frac{\mathsf{Menn}}{\mathsf{OK}}$  įrašykite nustatymą ir grįžkite į **Setup Menu (nustatymų meniu)**.

Jei nustatymas nėra standartinis, nustatymo piktograma pasirodo esant tiesioginiam vaizdui.

Naujasis nustatymas ISO Speed (ISO jautrumas) liks, kol jo vėl nepakeisite, net jei išjungiate fotoaparatą. Norėdami įrašyti pakeistus nustatymus, naudokite tunkciją **My Mode** (mano režimas) (žr. [61 psl.\)](#page-60-0).

PASTABA: Šis ISO Speed nustatymas negalioja, kai filmuojate arba naudojate režima Theatre (scena).

# <span id="page-85-0"></span>Color (spalvos)

Šis nustatymas leidžia reguliuoti spalvas, kurios bus užfiksuotos nuotraukose.

- 1. Capture Menu (fiksavimo meniu) (žr. 68 [psl.](#page-67-0)) pasirinkite Color (spalvos).
- 2. Išryškinkite nustatymą mygtukais ▲▼. Naujasis nustatymas yra taikomas tiesioginio vaizdo ekrane už meniu, todėl galite matyti savo pasirinkto nustatymo efekta.

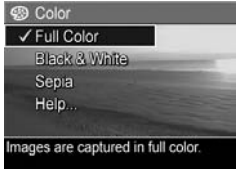

3. Spustelėkite  $\frac{\text{Mean}}{\text{OK}}$  nustatymui įrašyti.

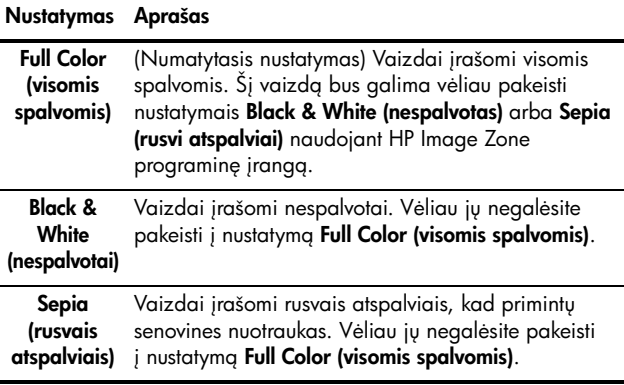

Naujasis nustatymas **Color (spalvos)** liks, kol jo vėl nepakeisite, net jei išjungiate fotoaparatą. Norėdami įrašyti pakeistus nustatymus, naudokite funkcija My Mode (mano režimas) (žr. [61 psl.\)](#page-60-0).

PATARIMAS Peržiūrėti, kaip atrodys nuotrauka taikant pasirinktą nustatymą Color (spalvos), galite naudodami funkcija Color Bracketing (spalvinis rėmelis) (žr. [73 psl.\)](#page-72-0).

# Saturation (sodrumas)

Sis nustatymas įgalina pasirinkti, kokio sodrumo spalvos bus jūsu nuotraukose.

- 1. Capture Menu (fiksavimo meniu) (žr. 68 [psl.](#page-67-0)) pasirinkite Saturation (sodrumas).
- 2. Pasirinkite nustatymą mygtukais  $\blacktriangle$   $\blacktriangledown$  .
- 3. Spustelėkite  $\frac{M_{env}}{OK}$  nustatymui įrašyti.

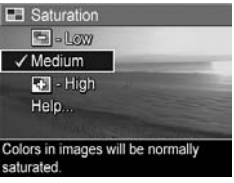

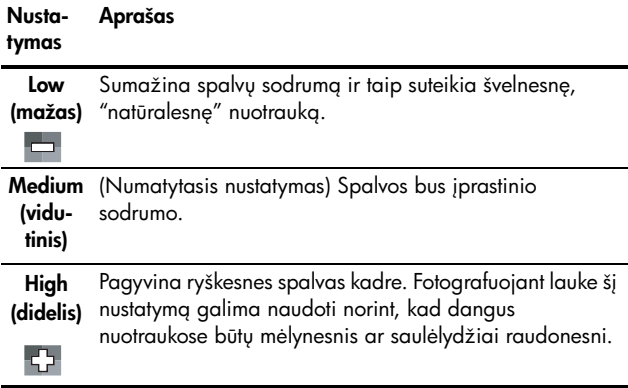

Jei nustatymas nėra standartinis nustatymas, nustatymo piktograma pasirodo esant tiesioginiam vaizdui.

Naujasis nustatymas Saturation (sodrumas) liks, kol jo vėl nepakeisite, net jei išjungiate fotoaparatg.

# Sharpness (ryškumas)

Sis nustatymas įgalina jus nurodyti, kokio norite smulkių detalių ryškumo.

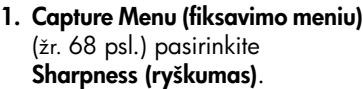

- 2. Pažymėkite nustatymą mygtukais  $\blacktriangle \blacktriangledown$ .
- 3. Spustelėkite  $\frac{\text{Mean}}{\text{OK}}$  nustatymui įrašyti.

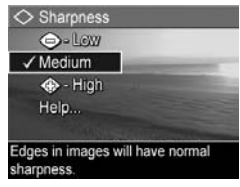

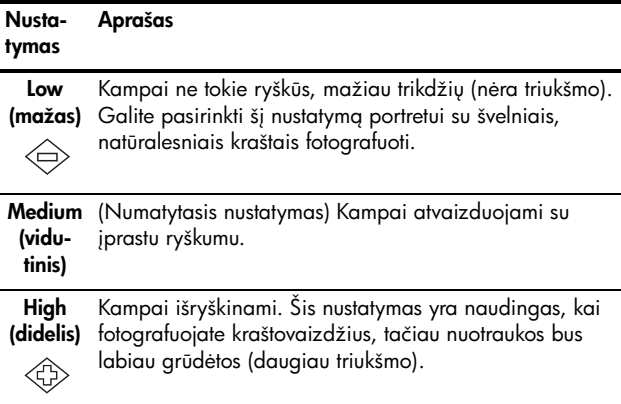

Jei nustatymas nėra standartinis, nustatymo piktograma pasirodo esant tiesioginiam vaizdui.

Naujasis nustatymas **Sharpness (ryškumas)** liks, kol jo vėl nepakeisite, net jei išjungiate fotoaparatg.

### PASTABA: Nustatymo Sharpness (ryškumas) reikšmė nedaro jokios įtakos vaizdo įrašams.

# Contrast (kontrastas)

Šis nustatymu galite valdyti tamsių ir šviesių spalvų kontrasto lygį jūsų nuotraukose, taip pat nustatyti, kiek turi išryškėti matomos detalės labiausiai apšviestose vietose ir šešėliuose.

- 1. Capture Menu (fiksavimo meniu) (žr. 68 [psl.](#page-67-0)) pasirinkite **Contrast** (kontrastas).
- 2. Pažymėkite nustatymą mygtukais  $\blacktriangle \blacktriangledown$ .

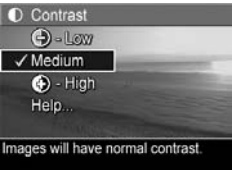

3. Spustelėkite  $m_{\text{max}}$  nustatymui įrašyti.

#### Nustaty mas Aprašas

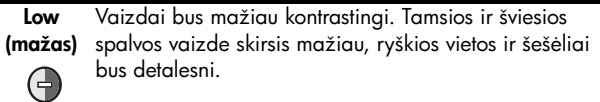

**Medium** (Numatytasis nustatymas) Vaizdai bus įprasto (vidukontrastingumo.

tinis)

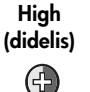

Vaizdai bus daugiau kontrastingi. Tamsios ir šviesios spalvos vaizde skirsis daugiau, ryškios vietos ir šešėliai bus mažiau detals.

Jei nustatymas nėra standartinis, nustatymo piktograma pasirodo esant tiesioginiam vaizdui.

Naujasis nustatymas **Contrast (kontrastas)** liks, kol jo vėl nepakeisite, net jei išjungiate fotoaparata.

### PASTABA: Nustatymo Contrast (kontrastas) reikšmė nedaro jokios įtakos vaizdo įrašams.

## Date & Time Imprint (data ir laikas ant nuotraukos)

Šiuo nustatymu nuotraukoje pažymima data arba data ir laikas. Date & Time Imprint (data ir laikas ant nuotraukos) nustatymas:

- Turi įtakos tik nuotraukoms po to, kai šią tunkciją nustatėte.
- Nustatyta visam laikui. Jūs galite panaikinti tai iš nuotraukos.
- Pasisuka kartu su nuotrauka (žr. 99 [psl.](#page-98-0)).
- PATARIMAS Prieš naudodami šią funkciją, patikrinkite, ar data ir laikas yra teisingai nustatyti (žr. [131 psl.\)](#page-130-0).
- 1. Capture Menu (fiksavimo meniu) (žr. 68 [psl.\)](#page-67-0) pasirinkite Date & Time Imprint (data ir laikas ant nuotraukos).

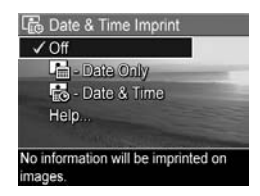

- 2. Pažymėkite nustatymą mygtukais  $\blacktriangle$ V.
- 3. Spustelėkite  $\frac{\text{Mean}}{\text{OK}}$  nustatymui įrašyti.

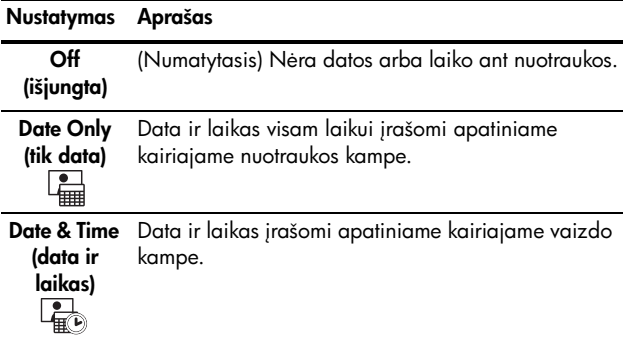

Jei nustatymas nėra standartinis, nustatymo piktograma pasirodo esant tiesioginiam vaizdui.

Date & Time Imprint (datos/laiko nustatymas) lieka galioti kol vėl jį pakeičiate, net jei išjungiate fotoaparatą.

PASTABA: Nustatymas Date & Time (data ir laikas) nepasirenkamas filmuojant ir režimu Panorama.

## Meniu punktų paaiškinimai

Help (žinynas) yra paskutinė funkcija kiekviename Capture Menu (fiksavimo meniu) papildomame meniu. Funkcija Help (žinynas) pateikia informacija apie Capture Menu (fiksavimo meniu) pažymėta funkciją ir jos nustatymus. Jei

### (WB) White Balance

Generally, the Auto White Balance setting produces the best results. Different kinds of lighting cast different colors. For example, sunlight is bluer, while indoor tungsten light is more yellow. In some lighting conditions, or for scenes dominated by a single color, to scroll. Press OK to exit

paspausite mygtuką  $\frac{\text{Mean}}{\text{OK}}$ , kai papildomas meniu White Balance (baltos spalvos balansas) pažymėtas Help (žinynas), pasirodys nustatymo White Balance (baltos spalvos balansas) žinyno ekranas.

Help (žinyno) ekranus galite peržiūrinėti, naudodami mygtukus  $\blacktriangle\blacktriangledown$ . Norėdami išeiti iš meniu Help (žinynas) ir grįžti į papildomą meniu, spustelėkite  $\frac{\sf{Memu}}{\sf{OK}}$ .

# 3 Nuotraukų ir vaizdo įrašų peržiūra

**Peržiūra** leidžia peržiūrėti nuotraukas ir vaizdo įrašus, įrašyti vaizdo įrašų kadrus (žr. [96 psl.](#page-95-0)), peržiūrėti miniatiūras (žr. [97 psl.\)](#page-96-0) arba padidinti nuotraukas (žr. [98 psl.\)](#page-97-0) tiek, kad galėtumėte matyti detalesnį jų vaizdą. Su peržiūros meniu **Playback Menu** Jūs galite ištrinti nuotraukas ir vaizdo įrašus, raudonų akių efektą, pasukti nuotrauką, matyti įvairius patarimus bei nuotraukos informaciją, įrašyti garso įrašus ir pridėti juos prie jau turimų nuotraukų, sulieti panoramos vaizdų seką (žr. [99 psl.\)](#page-98-1).

# <span id="page-92-0"></span>Peržiūros naudojimas

- 1. Spauskite  $\Box / \Box$ , kol  $\Box$  pasirodys ekrano viršutiniame kairiame kampe. Ekrane rodomas paskutinis nufotografuotas ar žiūrėtas vaizdas arba vaizdo įrašas.
- 2. Naudodami mygtukus  $\blacklozenge$  galite peržiūrėti nuotraukas ir vaizdo įrašus.

Panoraminių vaizdų seką galite peržiūrėti, padidinti ir sulieti į atskirą vieną vaizdą (žr. [105](#page-104-0) psl.).

Vaizdo įrašų pirmasis kadras rodomas 2 sekundes, po to paleidžiami automatiškai. Paspaudus  $\frac{\mathsf{Menn}}{\mathsf{OK}}$  vaizdo įrašas sustabdomas.

**3.** Norėdami pereiti į **tiesioginę peržiūrą**, paspauskite  $\Omega/\Omega$  .

Peržiūros režimo metu ekrane rodoma papildoma informacija apie kiekvieną nuotrauką ar vaizdo įrašą. Ši informacija yra aprašyta žemiau pateiktoje lentelėje.

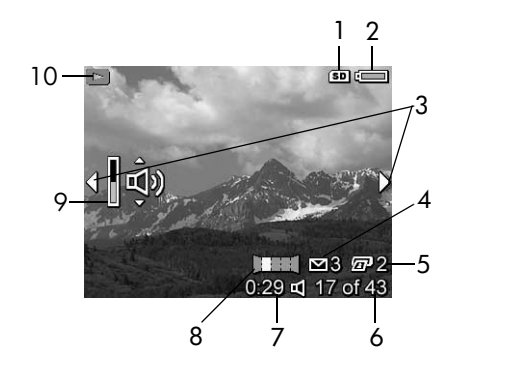

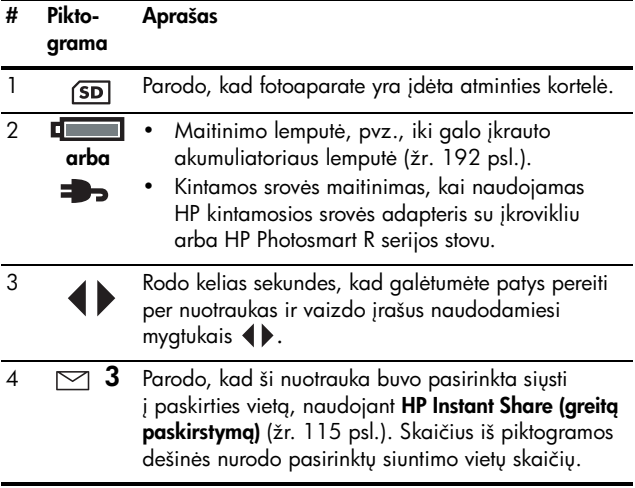

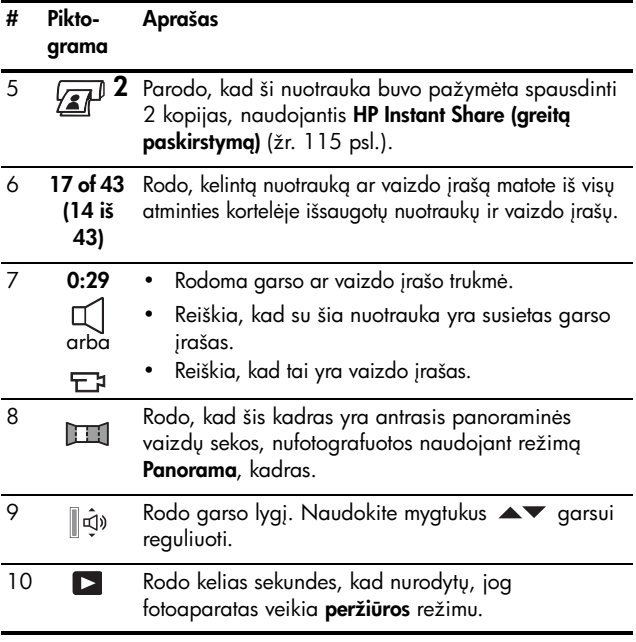

## Peržiūra ir garso įrašai

Prie turimų nuotraukų galite pridėti garso įrašus tol, kol naudojatės **peržiūros** režimu, nes peržiūrimi garso įrašai yra susieti su nuotraukomis ir vaizdo įrašais. Zr. **Record Audio (įrašyti garsą)** 107 psl..

# Apibendrinta nuotraukų informacija

Paspaudus •, peržiūrint paskutinę nuotrauka, matysite **apibendrinta** nuotrauku informacija ekrane. Skaičuoklė nurodys bendrą nuotraukų skaičių, pasirinktą persiųsti HP Instant Share  $\leq$  (greitas paskirstymas) ir spausdinti  $\sqrt{x}P$ .

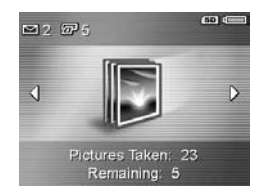

Piktogramos dešinėje viršuje nurodo įdėtą atminties kortelę  $(5D)$  ir likusig akumuliatoriaus energiją (žr. [192 psl.\)](#page-191-0).

# <span id="page-95-0"></span>Vaizdo įrašų kadrų įrašymas

Paleidę vaizdo įrašą, galite jį sustabdyti ir įrašyti dvigubai didesnį kadrą kaip nuotrauką.

- **1.** Peržiūrėdami vaizdo įrašą, paspauskite  $\frac{\text{Mean}}{\text{OK}}$  ir sustabdykite jį.
- **2.** Atsukti atgal arba į priekį naudokite mygtukus  $\blacklozenge$ .
- **3.** Norėdami įrašyti rodomą vaizdą, paspauskite  $\blacktriangle$ .
- **4.** Norėdami toliau tęsti vaizdo įrašo peržiūrą, paspauskite  $\mathbf{O}/\mathbf{D}$  .

## <span id="page-96-0"></span>Miniatiūrų peržiūra

Nuotraukas ir vaizdo įrašo kadrus galite peržiūrėti ekrane rodomose devyniose miniatiūrose.

1. Naudodamiesi peržiūra, (žr. 93 [psl.\)](#page-92-0), paspauskite Thumbnails ::: (miniatiūros) (kaip ir Zoom Out [444] (mažinimas) - mažinimo svirtele) ir ekrane peržiūrėkite iki devynių nuotraukų arba vaizdo įrašų

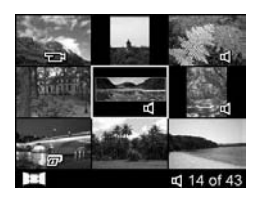

kadrų. Konkrečiu metu pasirinktą nuotrauką ar vaizdo įrašo kadrą supa geltonas rėmelis.

- 2. Norėdami pereiti per miniatiūras, naudokite  $\blacktriangle\blacktriangledown$  ir  $\blacklozenge\blacktriangleright$ mygtukus.
- 3. Norėdami išeiti iš miniatiūrų režimo Thumbnail, paspauskite  $\frac{\mathsf{Menu}}{\mathsf{OK}}$ . Dabartinė nuotrauka arba vaizdo įrašo kadras bus rodomas per visa ekrana.

Kiekvienos miniatiūros apačioje bus rodomos piktogramos pateikia nuotraukos informacija.

# <span id="page-97-0"></span>Nuotraukų didinimas

Ši funkcija yra skirta tik peržiūrai; ji nekeičia nuotraukos.

- 1. Naudodamiesi peržiūra (žr. 93 [psl.\)](#page-92-0), paspauskites (kaip ir [4] mažinimo svirtele). Pasirinkta nuotrauka padidinama 2 kartus.
- 2. Norėdami slinkti per padidintą nuotrauką, naudokite mygtuką  $4\overline{\phantom{a}}$  ir  $\overline{\phantom{a}}$ .

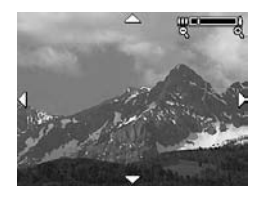

- 3. Norėdami padidinti arba sumažinti nuotrauką, naudokite mygtukg  $\left[\begin{smallmatrix}\blacklozenge\\ \blacktriangle\end{smallmatrix}\right]$  ir  $\left[\begin{smallmatrix}\blacklozenge\\ \blacktriangle\end{smallmatrix}\right]$ .
- **4.** Norėdami grįžti į **peržiūrą**, paspauskite <u>‱</u> .
- PASTABA: Padidinti galite tik nejudančius vaizdus; vaizdo įrašų padidinti negalima.

# <span id="page-98-1"></span><span id="page-98-0"></span>Peržiūros meniu naudojimas

Peržiūros meniu Playback Menu leidžia ištrinti arba atkurti vaizdus arba vaizdo įrašų kadrus, panaikinti raudonų akių ełektą, sułormatuoti vidinę atmintį arba atminties kortelę, peržiūrėti patarimus, fotografavimo išlaikymo informaciją, pasukti nuotraukas, įrašyti garso įrašus bei juos pridėti prie nuotraukos bei sulieti panoramos vaizdų seką į vieną nuotrauka.

- 1. Norėdami peržiūrėti meniu Playback Menu veikiant peržiūrai, paspauskite mygtuką «menualis naudojatės ne  $peržiūra$ , spauskite  $\Box / \Box$  tol, kol būsite peržiūroje, tada paspauskite mygtuka  $\frac{M_{env}}{OK}$ .
- $\mathbf 2.$  Norėdami pažymėti norimą pasirinktį, naudokite mygtukus.
- ${\bf 3}.$  Pereikite prie norimo naudoti vaizdo įrašo ar nuotraukos paspausdami mygtukus .
- **4.** Pasirinkite pažymėtą pasirinktį paspausdami  $\frac{\mathsf{Menn}}{\mathsf{OK}}$ , po to vadovaukitės instrukcijomis ekrane.
- 5. Norėdami išeiti iš peržiūros meniu Playback Menu, spustelėkite  $\Box / \Box$ . Kitų būdų išeiti iš meniu ieškokite 29 [psl.](#page-28-0)

Žemiau pateiktoje lentelėje rasite visas peržiūros meniu Playback Menu pasirinktis.

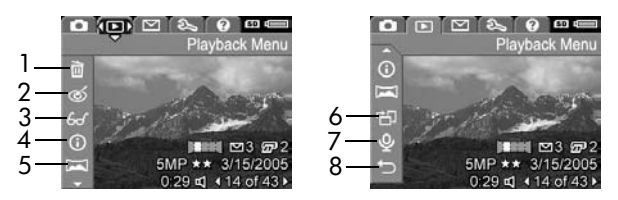

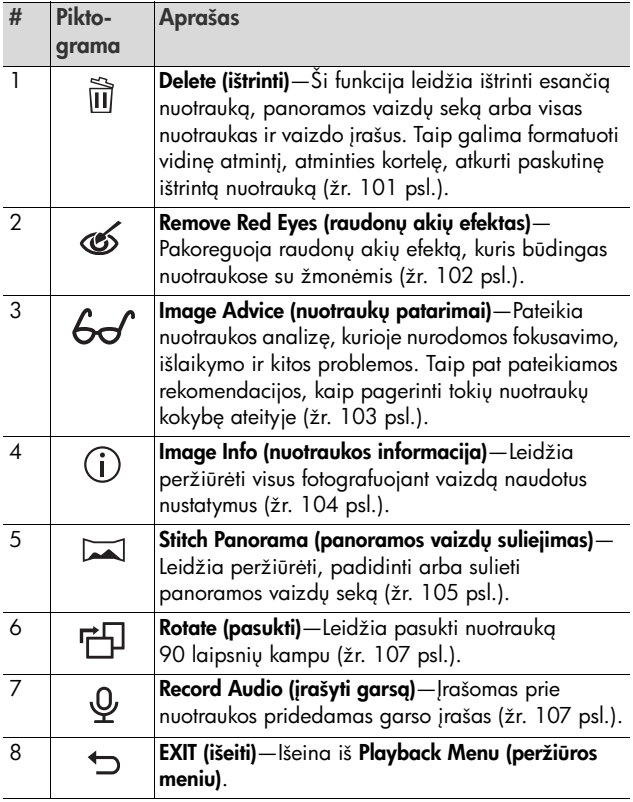

# <span id="page-100-0"></span>Delete (ištrinti)

Peržiūros meniu Playback Menu (žr. [99 psl.\)](#page-98-1) pasirinkę ištrynimo funkcija **Delete**, rodoma papildoma trynimo meniu Delete. Norėdami pažymėti norimą pasirinktį, naudokite  $\blacktriangle\blacktriangledown$  mygtukus, po to paspauskite  $\frac{\text{Mean}}{\text{OK}}$ .

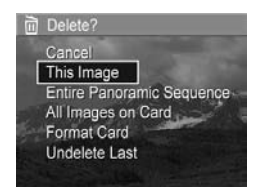

Submeniu Delete (ištrinti) pateikiami žemiau nurodyti variantai.

- Cancel (atšaukti)—Grįžta į Playback Menu (peržiūros **meniu)** neištrinant nuotraukos ar vaizdo įrašo.
- This Image (ši nuotrauka)—Ištrina dabar rodoma nuotrauką arba vaizdo įrašą.
- Entire Panoramic Sequence (visa panoraminė vaizdų seka)—Jeigu pasirinktas kadras yra panoraminės vaizdų sekos dalis, ištrinami visi jos vaizdai. Sulieta panoramos vaizdų seka nėra veikiama, jei Jūs ištrinate sekos vaizdus.
- All Images (in Memory/on Card) (visos nuotraukos (atmintyje/atminties kortelėje))–Ištrinamos visos nuotraukos ir vaizdo įrašai, esantys vidinėje atmintyje arba atminties kortelėje.
- Format (Memory/Card) (formatuoti (atmintį/kortelę)) lštrinamos visos nuotraukos, vaizdo įrašai ir tailai, esantys vidinėje atmintyje ir atminties kortelėje, po to suformtuojama vidinė atmintis arba atminties kortelė.
- Undelete Last (atkurti paskutinę ištrintą) Atkuria paskutinę ištrintą nuotrauką. (Ši funkcija prieinama tik po to, kai buvo pasirinkta Delete (ištrynimo) operacija.) Jei po ištrynimo atliekate kitą operaciją, ištrinti vaizdai nebegali būti atkuriami.

PASTABA: Ištrynus vieną kadrą iš panoraminės vaizdų sekos centrinės dalies, visi panoraminės sekos susiejimo skirtukai yra pašalinami. Kiekvienas vaizdas tampa atskira nuotrauka. Tačiau jeigu ištrinate pirmą ar paskutinį panoramos sekos vaizdą ir dar liko mažiausiai du vaizdai, panoramos vaizdų seka yra išlaikoma.

# <span id="page-101-0"></span>Remove Red Eyes (raudonų akių efekto pašalinimas)

Peržiūros meniu Playback Menu (žr. [99 psl.](#page-98-1)), pasirinkus raudonų akių efekto panaikinimo funkciją Remove Red Eyes, fotoaparatas šią funkciją atlieka tik vienoje nuotraukoje.

Šis procesas užtrunka kelias sekundes, po to pakoreguota nuotrauka rodoma su žaliais laukeliais pakoreguotose vietose. Raudonų akių efekto panaikinimo papildomas meniu Remove Red Eyes:

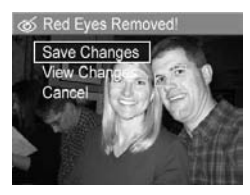

- Save Changes (įrašyti keitimus) $-$ Atlikti pakeitimai įrašomi (perrašant originalą) ir grįžtama - Playback Menu (peržiros meniu).
- View Changes (pakeitimy peržiūra) Rodomas padidintas pakoreguotos nuotraukos su žaliais laukeliais vaizdas. Šiame lange galite didinti ir slinkti nuotrauka. Norėdami grįžti į **Remove Red Eyes Menu (raudonų akių** efekto pašalinimo meniu), spustelėkite mygtuka  $\frac{M_{\text{env}}}{\sqrt{K}}$ .
- Cancel (atšaukti)— $Griz$ tama į Playback Menu (peržiūros **meniu)** neįrašant keitimų.
- PASTABA: Funkcijg Remove Red Eyes (raudony akiy efekto panaikinimas) galima rinktis tik tuo atveju, jeigu nuotraukos buvo padarytos naudojant blykstę.

# <span id="page-102-0"></span>Image Advice (nuotraukų patarimai)

Playback Menu (peržiūros meniu) ([99 psl.\)](#page-98-1) pasirinkus funkcija **Image Advice (nuotrauku patarimai)**, fotoaparatas išanalizuoja nuotraukos fokusavimą, išlaikymą ir pan.

Tokie pakoregavimai gali būti atliktas vėlesnėse panašaus tipo nuotraukose, analizė pateiks problematiškas vietas ir j sprendimo būdg. Image Advice (nuotrauku patarimu) funkcija pateikia iki dviejų patarimų.

### **6-** Image Advice

FOCUS: This image may be out of focus if a tripod was not used. It was taken in low light with the flash set to Flash Off, causing a long exposure. Long exposures often cause images to be blurry because it is hard to hold the camera still for more than 1/60 of to scroll. Press OK to exit

Norėdami išeiti iš Image Advice (nuotraukų patarimų) ekrano, spustelėkite mygtuką  $\frac{\text{Mean}}{\text{OK}}$ .

**PASTABA:** Filmavimo režimu arba kadrams iš vaizdo įrašo funkcija Image Advice (nuotraukų patarimai) neveikia.

# <span id="page-103-0"></span>Image Info (nuotraukos informacija)

Peržiūros meniu Playback Menu (žr. [99 psl.](#page-98-1)), pasirinkus nuotraukos informacijos pasirinktį **Image Info, Image Info** ekrane rodomi nuotraukos arba vaizdo įrašo metu naudoti nustatymai.

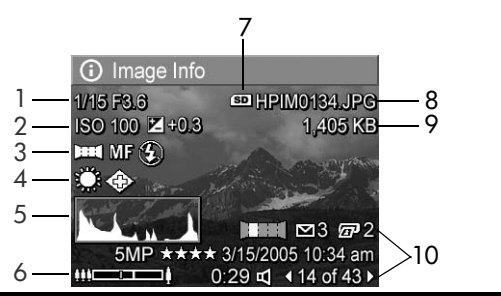

### # Aprašas

- 1 Fotografavimo greitis ir diafragmos (F) nustatymas.
- 2 ISO Speed (ISO jautrumo) ir EV Compensation (ekspozicijos kompensavimo) nustatymas.
- 3 Nenumatytasis fotografavimo režimas (žr. [52 psl.](#page-51-0)), Focus (fokusavimo) nustatymas (žr. [44 psl.](#page-43-0)) ir blykstės nustatymas Flash (žr. [50 psl.\)](#page-49-0).
- 4 Visi nenumatytieji Capture Menu (fiksavimo meniu) nustatymai.
- 5 Rodoma histograma, iš kairės į dešinę, tamsos paskirstymas, vid. diapazonas ir mažai pikselių nuotraukoje.
- 6 Didinimo/mažinimo indikatorius.
- 7 Užsidega tik tada, kai fotoaparate yra įdėta atminties kortelė.
- 8 Nuotraukos failo pavadinimas.

### # Aprašas

9 Nuotraukos failo dydis.

10 Informacija, rodoma pirmoje ir trečioje eilutėse apatiniame dešiniajame ekrano kampe yra ta pati, kaip informacija, pateikiama peržiūros meniu Playback Menu. Antroje eilutėje rodoma raiška, suspaudimas, fotografijos padarymo data ir laikas.

## <span id="page-104-0"></span>Stitch Panorama (panoramos vaizd suliejimas)

Peržiūros meniu Playback Menu (žr. [99 psl.](#page-98-1)), pasirinkus panoramos vaizdą iš sekos ir suliejimo funkciją Stitch Panorama, fotoaparatas parodys sulieta panoramos vaizdu sekos nuotrauką. Galite ją peržiūrėti, padidinti arba sukurti visam laikui sulietą panoramos vaizdų seką.

Suliejus vaizdus fotoaparate, vaizdai, didesni nei 2 MP, laikinai atmintyje sumažinami iki 2 MP (sekoje jie vėl pateikiami pirminio dydžio). Fotoaparate sulietų panoramos vaizdų skyra gali būti mažesnė. Jei norite sulieti esamos skyros vaizdus, perkelkite panoramos vaizdų sekg į kompiuterį, naudodamiesi visa programinės įrangos HP Image Zone software versija (žr. [109 psl.\)](#page-108-0).

Siuos vaizdus į kompiuterį galite perkelti ir nesinaudodami programine įranga HP Image Zone sołtware (žr. [142 psl.\)](#page-141-0). Pirminė panoramos vaizdų seka išlieka vidinėje atmintyje arba atminties kortelėje.

- 1. Norėdami pereiti prie vieno iš panoraminės vaizdu sekos vaizdų, naudokite mygtukus  $\blacklozenge$ .
- 2. Pasirinkite panoramos vaizdų suliejimo funkciją Stitch Panorama ir, norėdami gauti panoramg, paspauskite mygtuką  $\frac{\text{Mean}}{\text{OK}}$ .
- 3. Gave panoramos vaizdus, norėdami padidinti, spauskite  $[4]$ , slinkti per vaizdus -  $\blacktriangle \blacktriangledown$ . Grįžti į meniu spauskite tol, kol bus rodomas papildomas meniu.

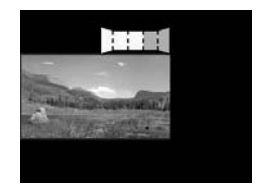

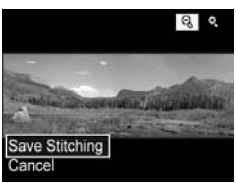

- 4. Norėdami pažymėti papildomo meniu pasirinktį, paspauskite mytukus  $\blacktriangle\blacktriangledown$  , po to -  $\frac{\mathsf{Menv}}{\mathsf{OK}}$  . Papildomame meniu rasite tokias pasirinktis:
	- Save Stitching (įrašyti sulietą nuotrauką)—Sukuria sulietą panoramos vaizdų seką. Fotoaparatui sukūrus sulietą panoramos vaizdą, grįžtama prie peržiūros meniu Playback Menu.
	- Cancel (atšaukti)—Atšaukiamas suliejimo papildomas meniu ir grįžtama į **peržiūrą**.

# <span id="page-106-1"></span>Rotate (sukti)

Playback Menu (peržiūros meniu) (žr. [99 psl.](#page-98-1)), pasirinkus funkcija **Rotate (pasukti)**, fotoaparatas atidaro papildoma meniu, kuriame galima nuotrauką pasukti po 90 laipsnių.

- 1. Playback Menu (peržiūros meniu) pasirinkite funkcija Rotate (pasukti).
- 2. Norėdami pasukti nuotrauką prieš arba pagal laikrodžio rodyklę, naudokite mygtukus . Vaizdas ekrane pasukamas.
- **3.** Paspauskite mygtuką  $\frac{\text{Mean}}{\text{OK}}$ , jei norite įrašyti naujai pasuktą vaizda.
- PASTABA: Pasukimo funkcija Rotate neveikia vaizdo įrašams, panoramos sekos nuotraukoms ir sulietiems panoramos vaizdams.

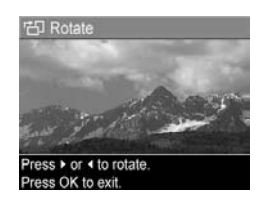

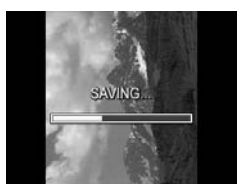

## <span id="page-106-0"></span>Record Audio (įrašyti garsą)

Prie nuotraukos galite pridėti garso įrašą. Tai galite padaryti arba fotografuodami (žr. [36 psl.](#page-35-0)), arba pridėkite garsą vėliau, kaip tai aprašyta šiame skyriuje. Sį metodą taip pat galite naudoti norėdami pašalinti jau priskirtą nuotraukai garso įrašą.

- 1. Playback Menu (peržiūros meniu) (žr. 99 [psl.\)](#page-98-1) pasirinkite tunkciją **Record Audio (įrašyti garsą)**. Garsas pradedamas įrašinėti iškart, kai pasirenkate šią meniu tunkciją.
- **2.** Norėdami įrašymą sustabdyti, spustelėkite mygtuką  $\frac{\mathsf{Meuv}}{\mathsf{OK}}$ ; priešingu atveju garso įrašas trunka iki 60 sekundžių arba kol užtenka atminties, priklausomai nuo to, kas įvyksta greičiau.
- **PASTABA:** Garso įrašą galite pridėti prie kiekvieno atskiro panoramos sekos vaizdo. Sulieje panoramos sekos vaizdus (totoaparate arba kompiuteryje), garso įrašo pridėti nebegalėsite. Garso įrašą galite pridėti prie sulieto panoramos vaizdo, kaip nurodyta aukščiau.

Jei rodoma nuotrauka jau turi pridėtą garso įrašą, kai pasirenkate funkciją **Record Audio (įrašyti garsą)**, vietoj rodomas papildomas meniu, pasirinkus funkcija Record Audio (įrašyti garsą).

- Keep Current Clip (palikti esamą įrašą)—Palieka esamą garso įrašą ir grįžta į **Playback Menu (peržiūros meniu)**.
- Record New Clip (įrašyti naują vaizdo įrašą) $-$ Pradeda įrašinėti garsą juo pakeisdamas ankstesnį garso įrašą.
- Delete Clip (ištrinti įrašą) Ištrina esamą garso įrašą ir grįžta į meniu **Playback Menu (peržiūros meniu)**.
- **PATARIMAS** Galite suderinti garso įrašo grojimo garsumą spausdami mygtukus  $\blacktriangle \blacktriangledown$ .

PASTABA: Filmavimo režimu funkcija Record Audio neveikia.
# 4 Nuotraukų perkėlimas ir spausdinimas

# <span id="page-108-1"></span><span id="page-108-0"></span>Nuotraukų perkėlimas į kompiuterį

- **PATARIMAS** Sią užduotį taip pat galima atlikti naudojant arba atminties kortelių skaitytuvą (žr. [144 psl.\)](#page-143-0), arba pasirinktinį HP Photosmart R serijos stovą (žr. stovo Vartotojo vadovą).
- 1. Patikrinkite, ar:
	- $\bullet$  kompiuteryje įdiegta arba HP Image Zone, arba HP Image Zone Express programinė įranga (tik kompiuteriuose su Windows) (žr. 19 [psl.](#page-18-0)). Kaip persiųsti nuotraukas į kompiuterį, kuriame neįdiegta programa HP Image Zone, žr. [142](#page-141-0) psl.
	- Jei nuotraukos fotoaparate yra pasirinktos spausdinti arba pažymėtos siųsti į **HP Instant Share** paskirties vietas, patikrinkite, kad kompiuteris yra sujungtas su spausdintuvu ir/arba internetu.
- 2. Jūsų fotoaparato pakuotėje yra USB kabelis. Plokšči USB kabelio galą įkiškite į kompiuteryje esantį lizdą.
- **3.** Kitą galą įkiškite į įkroviklį arba HP Photosmart R serijos stovą ir įdėkite fotoaparatą ant įkroviklio arba stovo.

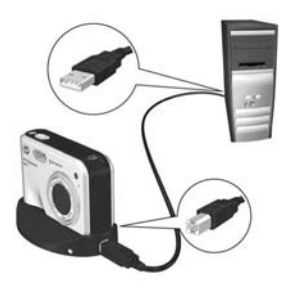

- 4. ljunkite fotoaparata.
	- Kompiuteriams su Windows: HP Image Transfer ir Quick Print programinėje įrangoje veikia perkėlimo funkcija. Transfer and Print Images (nuotrauk perkėlimo ir spausdinimo) ekrane spustelėkite:
		- Transfer (perkelti)—Kopijuoti nuotraukas į kompiuterį.
		- Transfer with Quick Print (perkelti ir sparčiai **spausdinti)**—Kopijuoti nuotraukas į kompiuterį ir pasirinkti nuotraukas spausdinti.

Nuotraukos perkeliamos į kompiuterį. Jei pažymėjote nuotraukas HP Instant Share (greitam paskirstymui) (žr. [119](#page-118-0) psl. ir [122\)](#page-121-0), nuotraukos bus nusiųstos. Jei Jūs paspaudėte perkėlimo ir spartaus spausdinimo tunkciją **Transfer with Quick Print**, programinė įranga HP Image Transfer and Quick Print rodo ekrany serijg, leidžiančią pasirinkti nuotrauką, nustatyti jos spausdinimo funkcijas ir pradėti spausdinti. Kai kompiuteryje atsiranda ekranas Image Action Summary (vaizdo veiksmų suvestinė), galite atjungti fotoaparata nuo kompiuterio.

Jeigu perkeliate į kompiuterį su Windows OSpanoramos vaizdų seką, norint automatiškai sumontuoti juos į panoramą vaizdų perkėlimo metu, kompiuteryje turi būti įdiegta pilna HP Image Zone programinės įrangos pilna versija (žr. **HP Image Zone programinė įranga** 139 psl.).

• Macintosh kompiuteriams: Funkcijos Image capture (vaizdų fotografavimas) ir iPhoto suteikia galimybę nuotraukas perkelti. Vadovaukitės ekrane rodoma informacija nuotraukoms perkelti iš fotoaparato. Jei pažymėjote nuotraukas HP Instant Share (greitam paskirstymui) (žr. [119](#page-118-0) psl. ir [122](#page-121-0)), HP Photosmart Camera Actions ekrane perspėjama, kada nuotraukos parengtos jas apdoroti. Paspauskite pasirinktį **Continue (tęsti)** ir išsiųskite nuotraukas į paskirties vietas. Pasibaigus perkėlimo procesui, fotoaparatg nuo kompiuterio atjunkite.

# <span id="page-110-0"></span>Tiesioginis nuotrauk spausdinimas iš fotoaparato

Naudodamiesi įkrovikliu arba stovu, galite prijungti fotoaparata prie bet kokio PictBridge standarto spausdintuvo nuotraukoms ir vaizdo įrašų kadrams spausdinti (žr. [96 psl.\)](#page-95-0). Norėdami

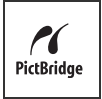

nustatyti, ar jūsų spausdintuvas yra PictBridge standarto, patikrinkite, ar matote ant spausdintuvo PictBridge logotipg.

- **1.** Patikrinkite, ar spausdintuvas įjungtas, ir ar jame nėra klaidų pranešimų.
- **2.** Didesnį ir plokštesnį USB kabelio galą įkiškite į atitinkamą PictBridge standarto spausdintuvo lizdą.
- PATARIMAS PictBridge jungtis paprastai yra spausdintuvo priekinėje pusėje.
- **3.** Kitą jungiklį įkiškite į įkroviklį arba stovg.

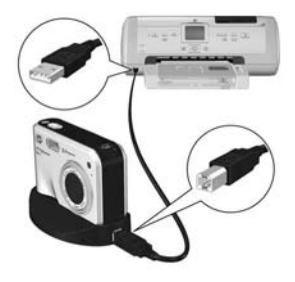

- 4. Nustatykite USB konfigūravimo nustatymg USB Configuration į Digital Camera (skaitmeninis fotoaparatas) (žr. [132](#page-131-0) psl.), po to įdėkite totoaparatą į įkroviklį arba stovg.
- 5. Fotoaparata prijungus prie spausdintuvo, ekrane pasirodo meniu Print Setup (spausdinimo nustatymai). Jeigu fotoaparato HP Instant Share Menu (HP gerito paskirstymo meniu) jau pažymėjote nuotraukas,

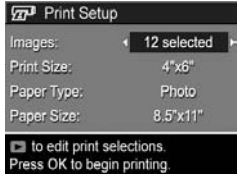

kurias norite spausdinti, ekrane yra rodomas pasirinkt nuotraukų skaičius. Priešingu atveju bus rodoma Images: ALL (nuotraukos: visos).

- 6. Norėdami pakeisti Print Setup (spausdinimo nustatymo) meniu nustatymus, fotoaparate pasirinkite meniu funkcij mygtukais  $\blacktriangle\blacktriangledown$ , tada fotoaparato mygtukais  $\blacklozenge\blacktriangledown$ pakeiskite nustatym.
- 7. Nustatę teisingus nustatymus, paspauskite  $\frac{M_{\text{enu}}}{\sqrt{K}}$ ir pradėkite spausdinti.

Kai prijungiate fotoaparatą prie spausdintuvo, galite spausdinti arba visas fotoaparate esančias nuotraukas (žr. [122 psl.](#page-121-0)), arba tik pasirinktas nuotraukas (žr. [119 psl.](#page-118-0)). Bet kuriuo atveju spausdinant tiesiogiai iš fotoaparato taikomi tokie apribojimai:

• Nuotraukų rinkinį, pažymėtą kaip panoramos vaizdų seką, spausdinti kaip individualias nuotraukas. Informacijos apie visų panoramos vaizdų spausdinimą žr. [114](#page-113-0) psl.

- Norėdami spausdinti sulietus panoramos vaizdus, perkelkite juos į kompiuterį (žr. [109](#page-108-0) psl.). Be to, jei spausdintuvas gali spausdinti panoramas, ir jame yra atminties kortelės lizdas, įdėkite atminties kortelę ir spausdinkite tiesiai iš spausdintuvo (žr. Vartotojo vadovo instrukcijas).
- Taip pat galite spausdinti vaizdo įrašų kadrus (žr. 96 [psl.\)](#page-95-0), tačiau negalite spausdinti jų spausdinti tiesiai iš fotoaparato. Jeigu spausdintuve yra atminties kortelės anga ir juo galima spausdinti vaizdo įrašus, įstatykite atminties kortelę tiesiai į spausdintuvo atminties kortelės angą ir išsispausdinkite vaizdo įrašą. Daugiau informacijos rasite spausdintuvo žinyne.

Norėdami išvengti šių apribojimų, naudokite HP Image Zone proraminę įrangą (žr. [139 psl.\)](#page-138-1).

PASTABA: Jeigu fotoaparata prijungete ne prie HP spausdintuvo ir spausdinant iškilo problemų, kreipkitės į savo spausdintuvo gamintoją. HP neteikia palaikymo paslaugų ne HP spausdintuvams.

- PATARIMAS Nuotraukoms spausdinti tiesiogiai iš fotoaparato galite pasirinkti ne tik aukščiau aprašytąjį, bet ir šiuo būdus:
	- Jei turite atminties kortelę, ir Jūsų spausdintuve yra atminties kortelės lizdas, įdėkite ją į spausdintuve esantį tam skirtą lizdą. Daugiau instrukcijų rasite spausdintuvo žinyne.
	- Jeigu turite pasirinktinį HP Photosmart R serijos stovą, galite prijungti prie jo fotoaparata ir spausdinti nuotraukas per stovą. Informacijos apie tai ieškokite stovo vartotojo vadove.

# <span id="page-113-1"></span><span id="page-113-0"></span>Panoraminių vaizdų spausdinimas

Kai Jūs į kompiuterį perkeliate nuotraukų rinkinį kaip panoramos vaizdų seką (tačiau fotoaparate nesulietą seką), programinė įranga HP Image Zone automatiškai sulieja vaizdus į vieną panoramos vaizdą. Jei panoramos vaizdų seką suliejate totoaparate (žr. [105 psl.\)](#page-104-0), programinė įranga perkelia sulietą panoramos vaizdą kaip vieną nuotrauką.

Jūs galite spausdinti panoramos vaizdą nepriklausomai nuo to, ar jis sulietas fotoaparate ar programinės įrangos, naudojantis HP Image Zone.

- PASTABA: Kompiuteriuose su Windows panoramos vaizdams spausdinti turi būti įdiegta pilna HP Image Zone programinės įrangos versija (žr. [139 psl.\)](#page-138-0).
- 1. Kompiuteryje atidarykite HP Image Zone programg.
- 2. Peržiūros View (Windows) arba nuotraukų Images (Macintosh) skirtuke pasirinkite norima spausdinti panoramos vaizdą, po to paspauskite **Print (spausdinti)**. Paleidžiama vaizdų spausdinimo Print Images (Windows) arba HP Image Print (Macintosh) programa, leidžianti pasirinkti nuotraukų spausdinimo pasirinktis ir funkcijas.

# 5 Naudojimasis greito paskirstymo funkcija HP Instant Share

Šiame fotoaparate yra puiki funkcija, vadinama HP Instant Share (HP greitas paskirstymas). Ši funkcija suteikia galimybę lengvai pasirinkti nuotraukas fotoaparate, kurios bus automatiškai siunčiamos į įvairias paskirties vietas, kai kita karta prijungsite fotoaparata prie kompiuterio arba spausdintuvo. Galite tvarkyti HP Instant Share Menu pagal savo poreikius, pridėdami el. pašto adresus (įskaitant išsiuntinėjimo grupėms sgrašus), internetinius albumus arba kitas savo nurodomas internetines tarnybas.

Kai nufotografuojate vaizdus, naudotis HP Instant Share yra paprasta:

- 1. Fotoaparate nustatykite norimas paskirties vietas (žr. [118](#page-117-0) psl.).
- ${\bf 2}.$  Fotoaparate nustatykite siųsti nuotraukas į internetines paskirties vietas (žr. [119](#page-118-1) psl. ir [122](#page-121-1)).
- PASTABA: Norint su fotoaparatu naudoti šią HP Image Zone programinę įrangą, kompiuteryje turi būti įdiegta pilna **HP Instant Share** programinės įrangos versija. Jeigu jūsų kompiuteryje veikia Windows OS, norėdami nustatyti, ar įdiegta pilna versija, žr. **Reikalavimai kompiuteriams su** [sistema Windows](#page-139-0) 140 psl.

PASTABA: Internetinių paslaugų tarnybų pasiekiamumas priklauso nuo šalies arba egiono. Apsilankykite adresu [www.hp.com/go/instantshare](http://www.hp.com/go/instantshare), jei norite pamatyti, kaip veikia HP Instant Share (greito paskirstymo funkcija) veikia.

## HP Instant Share Menu (HP greito paskirstymo meniu) naudojimas

Greito paskirstymo meniu HP Instant Share Menu leidžia nuotraukas pasirinkti automatiškai siųsti į norimas paskirties vietas, pavyzdžiui, el. pašto adresais, kai fotoaparat prijungiate prie kompiuterio.

Numatytasis greito paskirstymo meniu HP Instant Share Menu leidžia pasirinkti automatiškai spausdinti visus ar kai kuriuos vaizdus, kai kita karta prijungsite fotoaparata prie kompiuterio ar spausdintuvo. Prie greito paskirstymo meniu HP Instant Share Menu galite pridėti tokias paskirties vietas, kaip el. pašto adresai (įskaitant išsiuntinėjimo grupėms sąrašus), internetiniai albumai ar kitos internetinės tarnybos. Tai atliekama naudojant funkcija HP Instant Share Setup... S& (HP greito paskirstymo nustatymas) (žr. [118 psl.\)](#page-117-0).

Norėdami matyti greito paskirstymo meniu HP Instant Share **Menu**, pirmiausia įjunkite kitą meniu (žr. [29 psl.](#page-28-0)), tada naudokite ◀▶ mygtukus, norėdami pereiti į greito paskirstymo meniu HP Instant Share Menu  $\leq$ . Informacijos apie tai, kaip pasirinkti meniu pasirinktis, įpatybes ir esančius meniu, žr. [Fotoaparato meniu](#page-28-0) 29 psl.

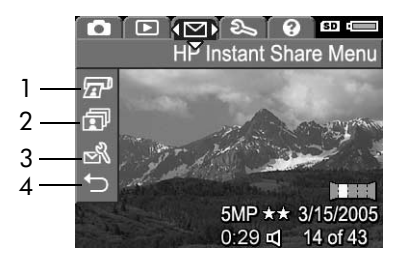

Žemiau pateiktoje lentelėje aprašytos visos greito paskirstymo meniu HP Instant Share Menu funkcijos:

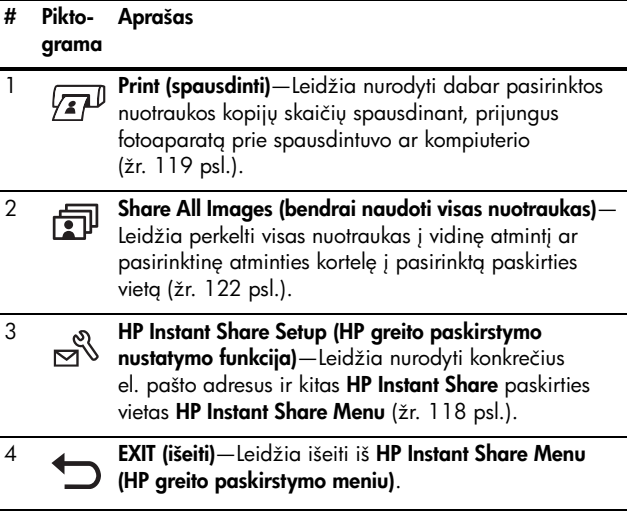

PATARIMAS Jeigu pasirenkate spausdinti nuotraukas naudodami greito paskirstymo meniu HP Instant Share ir tada atiduodate jas spausdinti nuotraukų spausdinimo paslaugas teikiančiai įmonei, praneškite jos specialistui, kad yra sukurtas DPOF standartinis failas, kuriame yra nurodyta, kiek ir kokių nuotraukų reikia spausdinti.

### <span id="page-117-0"></span>Internetinių paskirties vietų nustatymas fotoaparate

Galite nustatyti iki 34 HP Instant Share paskirties viety (pvz., atskirų el, pašto adresų ar išsiuntinėjimo grupėms sgrašų) greito paskirstymo meniu HP Instant Share Menu.

PASTABA: Procedūrai užbaigti jums reikės interneto ryšio.

- **PASTABA:** Jei turite papildomai įsigyjamą atminties kortelę, įdėtą į savo fotoaparatą, įsitikinkite, kad fotoaparatas nėra užrakintas ir jame yra laisvos vietos.
- 1. Įsitikinkite, kad jūsų kompiuteryje įdiegta pilna programinės -rangos HP Image Zone versija (žr. 19 [psl.](#page-18-0) ir [139\)](#page-138-0).
- 2. liunkite fotoaparata, spustelėkite mygtuka  $\frac{M\epsilon n u}{\Delta K}$ , tada mygtuku ) pereikite į greito paskirstymo meniu **HP Instant** Share Menu  $\boxdot$ .
- 3. Pasinaudokite w mygtuku norėdami pasirinkti HP Instant Share Setup...  $\mathbb{R}^{\mathbb{N}}$  (HP greito paskirstymo nustatymai), tada spustelėkite mygtuką  $\frac{\text{Mean}}{\text{OK}}$ . Veikiant peržiūros režimui ekrane rodomi greito paskirstymo meniu nustatymai HP Instant Share Setup.

4. Neišjungdami fotoaparato, prijunkite jį prie kompiuterio USB kabeliu, kurį gavote kartu su fotoaparatu. Arba fotoaparatą įdėkite į pasirinktinį R serijos stovą ir paspauskite stovo įrašymo/ spausdinimo mygtuką Save/ Print  $\bigtriangleup$  / $\varpi$ .

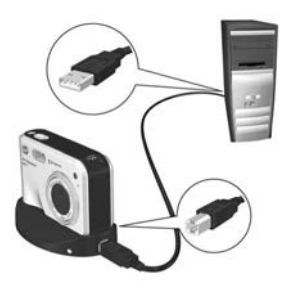

**HP Instant Share nustatymo** programa įjungiama prijungiant fotoaparatą prie kompiuterio. Jei atsiranda ne HP dialogo langas, uždarykite jį. Vadovaukitės instrukcijomis greito paskirstymo funkcijos HP Instant Share dialogo lange ir fotoaparate nustatykite reikiama paskirties vieta.

5. Atjunkite fotoaparata nuo kompiuterio, po to eikite atgal į greito paskirstymo meniu **HP Instant Share Menu** ir patikrinkite, ar fotoaparate yra pasirinktos paskirties vietos.

# <span id="page-118-1"></span><span id="page-118-0"></span>Atskirų nuotraukų siuntimas į paskirties vietas

Pasirinktas vieną ar daugiau nuotraukų galite siųsti neribotu kiekiu į **HP Instant Share** paskirties vietas. Vaizdo įrašų išsiųsti negalėsite. Taip pat galite siųsti vaizdo įrašo kadrus (žr. [96 psl.\)](#page-95-0).

- 1. Jjunkite fotoaparata, spustelėkite mygtuka  $\frac{\text{Mean}}{\text{OK}}$ , tada mygtuku  $\blacklozenge$ pereikite į greito paskirstymo meniu HP Instant Share  $M_{\rm{enu}} \approx$
- 2. Mygtukais  $\blacktriangleright$  pažymėkite pirmą paskirties vietą, į kurią norite siysti vieng ar daugiau nuotrauky.

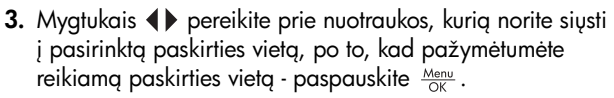

a. Jeigu kaip paskirties vieta pasirinkote nustatyma Print (spausdinti), atidaromas papildomas meniu Print (spausdinti). Mygtukais nurodykite, kiek kopijų norite spausdinti (iki 99), tada

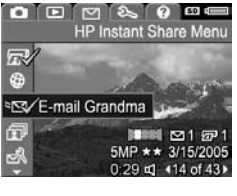

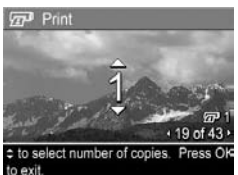

spustelėkite mygtuką  $\frac{M_{\text{env}}}{\sqrt{N}}$ .  $\swarrow$  parodomas šalia nustatymo Print (spausdinti) greito paskirstymo meniu HP Instant Share Menu. Norėdami atšaukti funkcijos Print (spausdinti) pasirinkima, spustelėkite mygtuka , nustatykite 0 (nulį) kopijų, tada spustelėkite mygtuką Menu.

**b.** Jeigu pasirinkote kokig nors kitg paskirties vietg,  $\checkmark$ atsiranda virš tos paskirties vietos meniu HP Instant Share Menu. Panaikinti paskirties vietos pažymėjimą dar karta paspauskite mygtuką  $\frac{M_{env}}{OK}$ .

Abiem atvejais dešiniajame apatiniame nuotraukos kampe atsiranda piktograma  $\sqrt{x}$ su nurodytu kopijų skaičiumi ir piktograma $\leq$ su nustatytu paskirties vietų skaičiumi.

- 4. Norėdami pažymėti kitą paskirties vietą, paspauskite mygtukus  $\blacktriangle\blacktriangledown$ , po to -  $\frac{M_{\text{env}}}{\text{OK}}$ , jei norite pasirinkti paskirties vietą. Sį veiksmą kartokite kiekvienai paskirties vietai pasirinkti.
- 5. Norėdami išeiti iš greito paskirstymo meniu HP Instant Share Menu, spustelėkite mygtuką tiesioginio vaizdo/ peržiūros  $\Box / \Box$  mygtukg.
- 6. Prijunkite fotoaparata prie kompiuterio, kaip paaiškinta [109](#page-108-1) psl. Nuotraukos bus automatiškai išsiunčiamos į atitinkamas **HP Instant Share** paskirties vietas.
	- Pasirinktos persiųsti nuotraukos įkeliamos į saugų HP tinklapį, ir apie tai kiekvienu pašto adresu išsiunčiamas pranešimas. Pranešime pateikiami miniatiūrų rodiniai ir nuoroda į internetinį puslapį, kuriame gavėjas gali jums atsakyti, išsispausdinti nuotraukas, įsirašyti jas į savo kompiuterį, persiųsti kitiems adresatams ir atlikti kitus veiksmus.
	- Nuotraukos, kurios buvo pasirinktos išsiųsti į **Print** (spausdinimo) paskirties vietas, automatiškai bus spausdinamos iš kompiuterio.
- PASTABA: Jeigu fotoaparata prijungiate tiesiai prie spausdintuvo, kaip paaiškinta [111 psl.,](#page-110-0) bus automatiškai išspausdintos visos spausdinti pasirinktos nuotraukos.

# <span id="page-121-1"></span><span id="page-121-0"></span>Visų nuotraukų siuntimas į paskirties vietas

1. ljunkite fotoaparata, spustelėkite mygtuką Menu , tada mygtuku ◀▶ pereikite į greito paskirstymo meniu HP Instant Share Menu  $\boxdot$  .

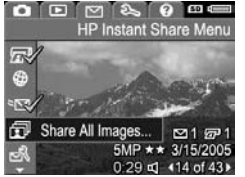

2. Mygtuku  $\blacktriangledown$  pažymėkite funkcija **T** Share All Images... (bendrai naudoti visas nuotraukas) ir spustelėdami mygtuką **Menu** atidarykite Share All Images (bendro visų nuotraukų naudojimo) papildomą meniu.

- 3. Mygtukais  $\blacktriangle\blacktriangledown$  pereikite prie paskirties vietos, įkurią norite išsiusti visus vaizdus, ir spustelėkite mygtuką  $\frac{\text{Mean}}{\text{OK}}$ .
	- a. Jeigu kaip paskirties vietg pasirinkote nustatyma Print (spausdinti), atidaromas papildomas meniu Print All Images (spausdinti visas nuotraukas). Naudokite mygtukus <a>wwww.murodtyi

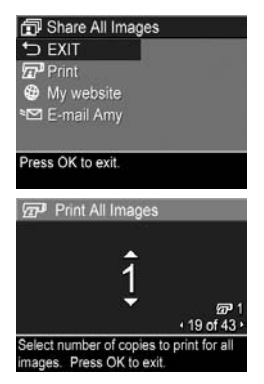

5 spausdintinoms kopijoms, po to paspauskite  $\frac{M_{env}}{OK}$ . Kopijų skaičius ir  $\checkmark$  atsiranda šalia funkcijos **Print** (spausdinimas) papildomame meniu Share All Images (bendrai naudoti visas nuotraukas). Norėdami atšaukti funkcijos Print (spausdinimas) pasirinkimą, dar karta pasirinkite funkcija **Print** papildomame

meniu Share All Images (bendrai naudoti visas **nuotraukas)**, nustatykite kopijų skaičių 0 (nulį), tada dar karta spustelėkite mygtuka  $\frac{\text{Mean}}{\text{OK}}$ .

- **b.** Jeigu pasirinkote kokig nors kitg paskirties vietg,  $\checkmark$ atsiranda virš tos paskirties vietos papildomame meniu Share All Images (bendrai naudoti visas nuotraukas). Panaikinti paskirties vietos pažymėjimą dar kartą paspauskite mygtuka  $\frac{\text{Mean}}{\text{OK}}$ .
- 4. Norėdami pridėti daugiau paskirties vietų, pakartokite 3 veiksma.
- 5. Pasirinkę visas paskirties vietas, išeikite iš meniu HP Instant Share Menu paspausdami  $\mathbf{\Omega}/\mathbf{\Omega}$ .
- 6. Prijunkite fotoaparata prie kompiuterio, kaip aprašyta **Nuotraukų perkėlimas į kompiuterį** 109 psl. Nuotraukos bus automatiškai išsiunčiamos į atitinkamas **HP Instant Share** paskirties vietas (žr. paskutinį **Atskirų nuotraukų siuntimas į [paskirties vietas](#page-118-1)** 119 psl. veiksmą).
- PASTABA: Jeigu kaip paskirties vieta pasirinkote funkcija Print (spausdinti), fotoaparata taip pat galite prijungti tiesiogiai prie spausdintuvo (žr. [111 psl.\)](#page-110-0).

HP Photosmart R817/R818 Vartotojo vadovas

# <span id="page-124-0"></span>6 Setup Menu (nustatym meniu) naudojimas

Atidare meniu Setup Menu (nustatymų meniu), galite pakoreguoti kai kuriuos fotoaparato nustatymus, pavyzdžiui, garsus, datą, laiką, USB ar TV jungčių konfigūraciją.

Norėdami matyti Setup Menu (nustatymų meniu), pirmiausia įjunkite kitą meniu (žr. [29 psl.\)](#page-28-0), tada naudokite ◀▶ mygtukus norėdami perkelti meniu skirtuką iš Setup Menu (nustatymų meniu). Informacijos apie tai, kaip pasirinkti meniu pasirinktis, įpatybes ir esančius meniu, žr. **[Fotoaparato meniu](#page-28-0)** 29 psl.

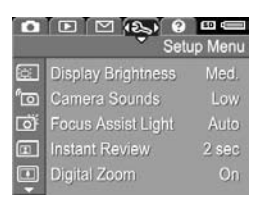

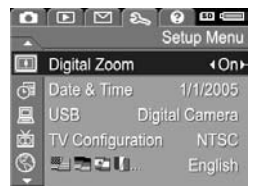

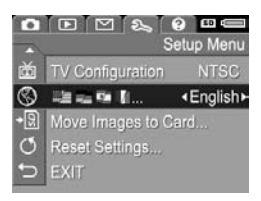

# Display Brightness (ekrano ryškumas)

Sis nustatymas įgalina suderinti ekrano šviesumą. Galite naudoti šį nustatymą, jei norite padidinti ryškumą blogai apšviestoje aplinkoje arba sumažinti ryškumą, kad pailgintumėte maitinimo elementų darbo trukmę.

Standartinis Display Brightness (vaizdo ryškumo) nustatymas yra Medium (vidutinis).

- 1. Setup Menu (nustatymų meniu) [\(125](#page-124-0) psl.) pasirinkite Display Brightness (ekrano ryškumas).
- 2. Pažymėkite nustatymą mygtukais  $\blacktriangleright$ . Naujasis nustatymas yra taikomas tiesioginio vaizdo ekranui už meniu, todėl galite matyti savo pasirinkto ryškumo efekta.

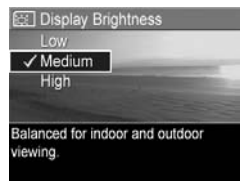

**3.** Spustelėdami mygtuką  $\frac{M_{env}}{OK}$ įrašykite nustatymą ir grįžkite į **Setup Menu (nustatymų** meniu).

Naujasis nustatymas liks, kol jo vėl nepakeisite, net jei išjungiate fotoaparatg.

# Camera Sounds (fotoaparato garsai)

Sis nustatymas turės įtakos tam, kad įjungiant fotoaparatą, spaudžiant kokį nors jo mygtuką ar fotografuojant, bus girdimi įvairūs garsai. Nustatymas neturi įtakos garsui, įrašomam kartu su nuotrauka ar vaizdo įrašu.

Standartinė nustatymo Camera Sounds (fotoaparato garsai) reikšmė yra Low (tylūs).

- 1. Setup Menu (nustatymų meniu) ([125](#page-124-0) psl.) pasirinkite Camera Sounds (fotoaparato garsai).
- 2. Pažymėkite nustatyma mygtukais  $\blacktriangle \blacktriangledown$ .
- **3.** Spustelėdami mygtuką  $\frac{M_{env}}{OK}$ įrašykite nustatymą ir grįžkite
	- į **Setup Menu (nustatymų meniu)**.

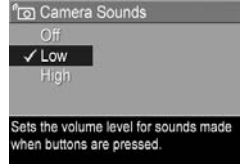

Naujasis nustatymas liks, kol jo vėl nepakeisite, net jei išjungiate fotoaparatg.

#### PASTABA: Camera Sounds (fotoaparato garsai) yra

išjungiami (pasirenkamas nustatymas Off (išjungta), kai įjungtas režimas **Theatre (scena)**).

# Focus Assist Light (pagalbinė fokusavimo lemputė)

Kartais, kai apšvietimas yra nepakankamas, naudojama pagalbinė apšvietimo lemputė, skirta lengviau sufokusuoti vaizdą. Šis nustatymas įgalina išjungti šią lemputę (pavyzdžiui, nenorite, kad pagalbinė fokusavimo lemputė atkreiptų fotografuojamos objekto dėmesį).

Standartinis nustatymo Focus Assist Light (pagalbinė fokusavimo lemputė) reikšmė yra Auto (automatinė).

1. Iš Setup Menu (nustatymų meniu) [\(125](#page-124-0) psl.) pasirinkite **Focus Assist** Light (fokusavimo papildom apšvietim).

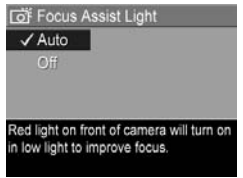

2. Pažymėkite nustatymą mygtukais  $\blacktriangle \blacktriangledown$ 

3. Spustelėdami mygtuką  $\frac{M_{env}}{OK}$ įrašykite nustatymą ir grįžkite į **Setup Menu (nustatymų** meniu).

PASTABA: HP rekomenduoja palikti šio nustatymo reikšmę Auto (automatinis). Ja išjungus, fotoaparatas negalės tinkamai sufokusuoti vaizdo esant silpnam apšvietimui.

Naujasis nustatymas liks, kol jo vėl nepakeisite, net jei išjungiate fotoaparatą.

PASTABA: Focus Assist Light (fokusavimo papildomas **apšvietimas)** yra išjungiamas **Off (išjungta)**, kai įjungtas režimas Theatre (scena).

## Instant Review (momentinė peržiūra)

Šis nustatymas leidžia nurodyti, kiek laiko Instant Review (tiesioginės peržiūros) ekrane rodyti ką tik nufotografuotą nuotrauką, panoraminę seką ar vaizdą įrašą.

Instant Review (tiesioginė peržiūra) leidžia peržiūrėti ką tik užtiksuotą nuotrauką ar vaizdo įrašą. Jeigu jį norite ištrinti, spustelėkite mygtuką  $\blacktriangleleft$ , tada pasirinkite funkciją iš papildomo meniu Delete (trinti). Galimos pasirinkti funkcijos priklauso nuo atskirų fotoaparato nustatymų. Pavyzdžiui, jeigu fotografuojate panoramos vaizdų seką, funkcija taip pat apima panoramos vaizdų sekos įrašymą suleitu vaizdu (žr. [57 psl.\)](#page-56-0).

Numatytasis ekrano Instant Review (momentinė peržiūra) nustatymas yra 2 seconds (2 sekundės). Ilgesni nustatymai palieka daugiau laiko peržiūrėti vaizdą, nustatymas Off **(išjungta)** grąžina <del>l</del>otoaparatą į **tiesioginį vaizdą** iš karto po vaizdo užfiksavimo. Išeiti iš Instant Review (tiesioginės peržiūros) galite iki pusės spustelėdami fotografavimo mygtuka.

- 1. Setup Menu (nustatymų meniu) ([125](#page-124-0) psl.) pasirinkite Instant Review (tiesioginė peržiūra).
- 2. Pažymėkite nustatymą mygtukais  $\blacktriangle\blacktriangledown$ .
- 3. Spustelėdami mygtuką  $\frac{M_{env}}{Q}$ įrašykite nustatymą ir grįžkite į **Setup Menu (nustatymų meniu)**.

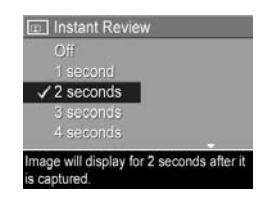

Naujasis nustatymas liks, kol jo vėl nepakeisite, net jei išjungiate fotoaparata.

# Digital Zoom (skaitmeninis didinimas)

Siuo nustatymu galite įjungti arba išjungti skaitmeninį didinimg/mažinima (žr. [48 psl.](#page-47-0)).

Numatytasis nustatymo Digital Zoom (skaitmeninis **didinimas)** nustatymas yra **On (įjungtas)**.

1. Setup Menu (nustatymų meniu) [\(125](#page-124-0) psl.) pasirinkite Digital Zoom (skaitmeninis didinimas/ mažinimas).

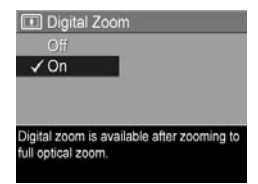

- 2. Pažymėkite nustatymą mygtukais AV.
- 3. Spustelėdami mygtuką  $\frac{M_{env}}{OK}$ įrašykite nustatymą ir grįžkite į **Setup Menu (nustatymų** meniu).

Naujasis nustatymas liks, kol jo vėl nepakeisite, net jei išjungiate fotoaparatg.

# Date & Time (data ir laikas)

Šis nustatymas leidžia nustatyti datos/laiko formatą, fotoaparato dabartinę datą ir laiką.

Fotoaparatas naudoja datos/laiko formata rodydamas datos informaciją peržiūros režimu bei funkcijai Date & Time Imprint (datos ir laiko spausdinimas) (žr. [91 psl.](#page-90-0)).

- 1. Setup Menu (nustatymų meniu) [\(125](#page-124-0) psl.) pasirinkite Date & Time (data ir laikas).
- 2. Pakoreguokite pažymėtų funkcijų reikšmes mygtukais  $\blacktriangle \blacktriangledown$ .
- 3. Prie kitų reikšmių galite pereiti, paspausdami mygtukus .
- 4. Kartokite 2 ir 3 veiksmus, kol nustatysite teisingg datos ir laiko formata, data ir laika.

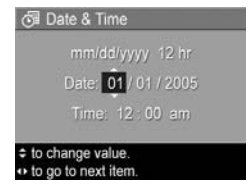

**5.** Spustelėdami mygtuką  $\frac{\mathsf{Menn}}{\mathsf{OK}}$  įrašykite nustatymą ir grįžkite į **Setup Menu (nustatymų meniu)**.

Naujasis nustatymas liks, kol jo vėl nepakeisite, net jei išjungiate fotoaparatą.

PASTABA: Date & Time (datos ir laiko) nustatymai išlieka, kol fotoaparato baterijos turi energijos arba jei baterijos išimamos mažiau nei 10 minučių, arba kol fotoaparatas yra prijungtas prie pasirinktinio HP AC kintamos srovės adapterio.

# <span id="page-131-0"></span>USB Configuration (USB konfigūravimas)

Pagal šį nustatymą pasirenkama, kaip totoaparatą atpažįsta kompiuteris.

- 1. Setup Menu (nustatymų meniu) [\(125](#page-124-0) psl.) pasirinkite USB (USB).
- 2. Pažymėkite nustatymą mygtukais  $\blacktriangle \blacktriangledown$ .
	- Digital Camera (skaitmeninis fotoaparatas)—Kompiuteris atpažįsta fotoaparatą kaip skaitmeninį fotoaparatą ir ryšiui su juo naudoja

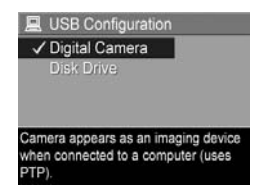

standarta PTP (nuotraukų perdavimo protokolą). Tai yra numatytasis nustatymas.

- Disk Drive (diskas)-Kompiuteris fotoaparata atpažįsta kaip diską ir ryšiui naudoja standartą Mass Storage Device Class (MSDC, išorinės atminties įrenginio klasė). Naudodami šį nustatymą galite perkelti vaizdus į kompiuterį be HP Image Zone programinės įrangos (žr. [142](#page-141-1) psl.). Naudodamioperacine sistema Windows 98 be HP Image Zone programinės įrangos šio nustatymo naudoti negalėsite.
- **3.** Spustelėdami mygtuką  $\frac{\mathsf{Menn}}{\mathsf{OK}}$  įrašykite nustatymą ir grįžkite į **Setup Menu (nustatymų meniu)**.

Naujasis nustatymas liks, kol jo vėl nepakeisite, net jei išjungiate fotoaparatg.

# TV Configuration (TV konfigūravimas)

Šis nustatymas leidžia nustatyti vaizdo signalą, kuris bus naudojamas nuotraukoms per televizorių rodyti. Televizorius su fotoaparatu yra sujungtas atskiru fotoaparato HP Photosmart R-series fotoaparato stovu. Daugiau informacijos, kaip prijungti fotoaparatą prie televizoriaus, ieškokite fotoaparato stovo Vartotojo vadove.

Numatytoji TV Configuration (TV konfigūracijos) reikšmė priklauso nuo kalbos, kurią pasirinkote, kai pirmą kartą įjungėte fotoaparatą.

Setup Menu (nustatymų meniu) [\(125](#page-124-0) psl.) pasirinkite TV Configuration (TV konfiguracija).

Mygtukais  $\blacktriangleright$  pasirinkite vieng iš dviejų galimų variantų:

NTSC—Naudojamas Šiaurės Amerikoje, kai kuriose Piet Amerikos šalyse, Japonijoje, Korėjoje ir Taivane

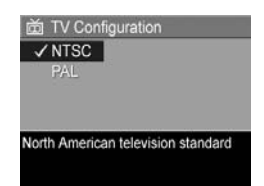

PAL—Naudojamas Europoje,

Argentinoje, Urugvajuje, Paragvajuje ir kai kuriose Azijos šalyse

Jeigu ten, kur gyvenate, dabartinis nustatymas netinka, pabandykite nustatyti kita.

Spustelėdami mygtuką ‱ , įrašykite nustatymą ir grįžkite į Setup Menu (nustatymų meniu).

Naujasis nustatymas liks, kol jo vėl nepakeisite, net jei išjungiate fotoaparatg.

Kai peržiūrite vaizdus televizoriaus ekrane, jų rodymo greitis gali priklausyti nuo atminties kortelės greičio arba nuo peržiūrimų nuotraukų ar vaizdo įrašų kiekio ir dydžio.

# Language (kalba)

Šis nustatymas leidžia nustatyti fotoaparato sąsajos kalbą (pvz., meniu tekstų).

- 1. Setup Menu (nustatymu meniu) [\(125](#page-124-0) psl.) pasirinkite .
- 2. Myatukais  $\blacktriangle\blacktriangledown$  ir  $\blacktriangle\blacktriangleright$ išryškinkite norima naudoti kalba.

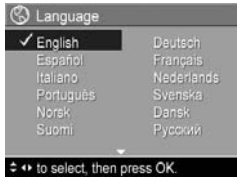

3. Spustelėdami mygtuką  $\frac{M_{env}}{OK}$ įrašykite nustatymą ir grįžkite į **Setup Menu (nustatymų** meniu).

Naujasis nustatymas liks, kol jo vėl nepakeisite, net jei išjungiate fotoaparatg.

# Move Images to Card (perkelti vaizdus į kortelę)

Ši funkcija leidžia perkelti vaizdus iš vidinės atminties į atminties kortelę (žr. **Atminties kortelės įdėjimas ir** [formatavimas](#page-17-0) 18 psl.). Funkciją galima pasirinkti Setup **Menu (nustatymų meniu)**, jei atminties kortelė yra įdėta į totoaparatą, ir vidinėje atmintyje yra bent viena nuotrauka.

- 1. Setup Menu (nustatymų meniu) [\(125](#page-124-0) psl.), pažymėkite funkcija Move Images to Card... (perkelti nuotraukas **į kortelę)** ir spustelėkite mygtuką <u>‱</u> .
- 2. Vaizdo ekrane parodomas patvirtinimo pranešimas.
	- Jeigu visoms vidinėje atmintyje įrašytoms nuotraukoms pakanka vietos atminties kortelėje, patvirtinimo ekrane bus klausiama, ar norite perkelti visas nuotraukas.
- Jeigu telpa tik kai kurios nuotraukos, patvirtinimo ekrane pranešama, kiek nuotraukų galima perkelti, ir klausiama, ar norite jas perkelti.
- $\bullet$  Jeigu į atminties kortelę nuotraukų perkelti negalima, patvirtinimo ekrane parodomas pranešimas CARD FULL (kortelė pilna).
- 3. Norėdami perkelti nuotraukas, pažymėkite Yes (taip) ir spustelėkite mygtuka  $\frac{\text{Mean}}{\text{OK}}$ .
- PASTABA: Visi panoraminio vaizdo elementai turi būti perkeliami kartu. Jeigu vietos perkelti visus panoramos sekos vaizdus nepakanka, nebus perkeltas nei vienas sekos vaizdas.

Perkėlimo metu rodoma perkėlimo eigos juostelė. Visi perkelti vaizdai iš vidinės atminties ištrinami. Perkėlimui pasibaigus grįžkite į **Setup Menu (nustatymų meniu)**.

# Reset Settings (nustatymų atkūrimas)

Ši funkcija leidžia grąžinti pradinius gamyklinius fotoaparato nustatymus.

- 1. Jeigu fotoaparate yra kortelė, ją išimkite (žr. 18 [psl.](#page-17-0)).
- 2. Setup Menu (nustatymų meniu) [\(125](#page-124-0) psl.) pasirinkite Reset Settings... (atkurti nustatymus).
- 3. Pažymėkite nustatymą mygtukais  $\blacktriangle\blacktriangledown$ .
	- Cancel (atšaukti) Išeinama iš meniu nepasirinkus grąžinti pradinių nustatymų.
	- Yes (taip)—Atkuriamos visos Capture Menu (fiksavimo meniu), My Mode Capture (mano režimo fiksavimo meniu) ir Setup Menu (nustatymų meniu) nustatymų pradinės gamyklinės reikšmės (išskyrus **Date & Time** (data ir laikas), Language (kalba), TV Configuration (TV konfigūracija) ir USB Configuration (USB konfigūracija)).
- **4.** Spustelėdami mygtuką  $\frac{\mathsf{Menn}}{\mathsf{OK}}$  įrašykite nustatymą ir grįžkite į **Setup Menu (nustatymų meniu)**.
- **5.** Jei 1 veiksme kortelę išėmėte, ją vėl įdėkite.

# 7 Diagnostika ir palaikymas

Šiame skyriuje yra žemiau nurodytos temos.

- Fotoaparato nustatymų atkūrimas (žr. [138](#page-137-0) psl.)
- Atminties kortelės formatavimas kompiuteriu (žr. [139](#page-138-2) psl.)
- HP Image Zone programinė įranga, įskaitant reikalavimus sistemai ir HP Image Zone Express [\(139](#page-138-3) psl.)
- Fotoaparato naudojimas neįdiegus programinės įrangos HP Image Zone [\(142](#page-141-2) psl.)
- Galimos problemos, priežastys ir sprendimai [\(146](#page-145-0) psl.)
- Klaidų pranešimai fotoaparato ekrane [\(165](#page-164-0) psl.)
- Klaidų pranešimai kompiuteryje [\(181](#page-180-0) psl.)
- Pagalbos gavimas iš HP, įskaitant palaikymą internetu ir telefonu [\(183](#page-182-0) psl.)
- PASTABA: Jei norite daugiau informacijos apie čia paminėtų trikčių bei kitų problemų, kurios gali iškilti naudojant fotoaparatą ar programinę įrangą HP Image Zone, sprendimus, žr. HP klientų palaikymo svetainę: [www.hp.com/support](http://www.hp.com/support ).

# <span id="page-137-0"></span>Fotoaparato gamyklinių nustatymų atkūrimas

Jeigu fotoaparatas nereaguoja, kai spaudžiate mygtukus, atkurkite gamyklinius jo nustatymus.

- 1. Išjunkite fotoaparata.
- $\mathbf 2.$  Jeigu įdėta pasirinktinė atminties kortelė, ją išimkite, kad atminties kortelė negalėtų būti galima problemos priežastimi.
- 3. Išimkite akumuliatoriu.
- 4. Spustelėkite ištiestos savaržėlės galu jungiklį Reset (mažą skylute virš akumuliatoriaus angos, kaip parodyta), kol jis įsispaus, laikykite nuspaudę tris - šešias sekundes, tada savaržėle ištraukite.

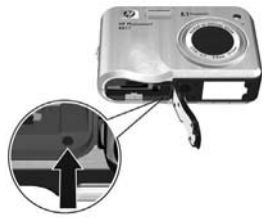

- **5.** Atgal įdėkite akumuliatorių ir uždarykite maitinimo elementų/atminties kortelės skyriaus dangtelį.
- $\bm{b}.$  Patikrinę, kad totoaparatas veikia be atskirai įsigyjamos atminties kortelės, įdėkite ją, jei antrame veiksme išėmėte.

Atkuriant pradinius nustatymus grąžinami visi numatytieji aamykliniai fotoaparato nustatymai. Atminties kortelėje arba vidinėje atmintyje saugomos nuotraukos išlieka. Datos ir laiko nustatymai taip pat išlieka, išskyrus atvejį, jeigu akumuliatorius ilgai lieka išimtas.

# <span id="page-138-2"></span>Atminties kortelės formatavimas kompiuteriu (su Windows)

Suformatuoti atminties kortelę galite arba fotoaparate (žr. [18 psl.](#page-17-0)), arba kompiuteriu su sistema Windows.

- **1.** Įsitikinkite, kad atminties kortelė ya įdėta į fotoaparatą arba į papildomą atminties kortelių skaitytuvą.
	- Jeigu į totoaparatą yra įdėta atminties kortelė, sukonfigūruokite fotoaparata kaip Disk Drive (diska) (žr. [143](#page-142-0) psl.) ir prijunkite jį prie kompiuterio per įkroviklį arba pasirinktinį HP Photosmart R serijos stovą.
	- Jeigu naudojate atminties kortelių skaitytuvą, patikrinkite, kad jis būtų prijungtas prie kompiuterio (žr. [144](#page-143-1) psl.).
- 2. Su programa Explorer raskite fotoaparata ar korteliy skaitytuvą, kuris rodomas diskų sąraše kaip išimamas diskas.
- 3. Spustelėkite ant išimamo disko dešiniu pelės klavišu ir pasirinkite meniu funkcija Format... (formatuoti).
- 4. Nustatykite funkcijos File system (faily sistema) varianta FAT, tada spustelėkite Start (pradėti).

# <span id="page-138-3"></span><span id="page-138-1"></span><span id="page-138-0"></span>HP Image Zone programinė įranga

Pilna HP Image Zone programinės įrangos versija leidžia naudoti funkciją HP Instant Share siųsti nuotraukas el. paštu jūsų nurodytais adresais (įskaitant paskirstymo sąrašus), kurti internetinius albumus ar automatiškai spausdinti nuotraukas prijungus fotoaparata prie kompiuterio. Taip pat galite perkelti ir sujungę spausdinti panoraminius vaizdus (žr. [109 psl.](#page-108-1) ir [114](#page-113-1)).

### Reikalavimai Macintosh kompiuteriams

Norėdami įdiegti programinę įrangą HP Image Zone, Macintosh kompiuteryje turite turėti įdiegtą USB jungtį, 128 MB fizinės RAM, Mac OSX v10.2 arba vėlesne versija bei 250 MB laisvos disko vietos.

### <span id="page-139-0"></span>Reikalavimai kompiuteriams su sistema Windows

Priklausomai nuo kompiuterio sistemos konfigūracijos, įdiegiama arba pilna HP Image Zone programinės įrangos versija, arba HP Image Zone Express versija arba HP Image Zone programinė įranga neįdiegiama.

- Jeigu kompiuteryje yra Windows 2000 arba XP ir 128 MB ar daugiau RAM, įdiegiama pilna HP Image Zone programinės įrangos versija.
- Jei kompiuteryje yra Windows 2000 arba XP ir nuo 64 MB iki 128 MB RAM, įdiegiama HP Image Zone Express programinė įranga (žr. [141](#page-140-0) psl.).
- Jei kompiuteryje yra Windows 98, 98 SE arba ME ir mažiausiai 64 MB MB RAM, įdiegiama HP Image Zone Express programinė įranga.
- Jei kompiuteryje mažiau negu 64 MB RAM, HP Image Zone programinės įrangos įdiegti negalėsite. Fotoaparatą naudoti galėsite, bet HP Instant Share funkcijos fotoaparate - ne. Zr. **Fotoaparato naudojimas neįdiegus programinės** -rangos HP [Image Zone](#page-141-2) 142 psl.

### <span id="page-140-0"></span>HP Image Zone Express

PASTABA: HP Image Zone Express programg galima naudoti tiktai su Windows operacine sistema. Macintosh kompiuteriuose galima naudoti tiktai pilng HP Image Zone versijg.

HP Image Zone Express nėra kai kurių funkcijų, kurios yra pilnoje versijoje.

- Negalesite naudoti HP Image Zone Express su HP Instant Share funkcijomis fotoaparate. Pvz., negalėsite pasirinkti nuotraukų spausdinti ir automatiškai jas išspausdinti naudojant HP Image Zone programinę įrangą. Tačiau galėsite pasirinkti nuotraukas fotoaparate spausdinti greito paskirstymo meniu HP Instant Share Menu ir spausdinti tiesiogiai prisijungus prie spausdintuvo  $(zr. 111 ps!)$  $(zr. 111 ps!)$  $(zr. 111 ps!)$ . Taip pat galesite naudoti HP Instant Share funkcijas, kurios yra pačioje HP Image Zone Express.
- Vaizdu, nufotografuotų režimu Panorama, perkeliant į kompiuterį, negalėsite automatiškai sulieti į vieną vaizda. Bet galėsite naudoti fotoaparato režimą Panorama. Norėdami sukurti panoramos vaizdą, galite naudoti fotoaparato funkcija Stitch Panorama (sulieti panorama) (žr. [105](#page-104-0) psl.), arba naudoti kitą panoramos suliejimo programą kompiuteryje.
- Su HP Image Zone Express galėsite perkelti į kompiuterį vaizdo įrašus, bet peržiūrėti galėsite juos tiktai su kita peržiūros programa.

# <span id="page-141-2"></span><span id="page-141-0"></span>Fotoaparato naudojimas neįdiegus programinės įrangos HP Image Zone

Kai kurios funkcijos veikia arba neveikia priklausomai nuo to, jeigu nėra įdiegiama programa HP Image Zone arba HP Image Zone Express.

- Su fotoaparatu negalima naudoti greito paskirstymo funkcijos HP Instant Share.
- Perkeliant į kompiuterį vaizdus automatiškai nesujungiami panoraminiai vaizdai.
- Kai prie kompiuterio prijungiamas fotoaparatas, nėra automatiškai spausdinami vaizdai, pažymėti fotoaparate kaip norimi spausdinti.
- Vaizdų ir vaizdo įrašų perkėlimo į kompiuterį iš fotoaparato procesai bus skirtingi. Smulkiau žr. tolimesnį skyrelį.

### <span id="page-141-1"></span>Nuotraukų perkėlimas į kompiuterį be programinės įrangos HP Image Zone

Jeigu negalite ar nenorite įdiegti kompiuteryje programos HP Image Zone, vis tiek galėsite perkelti vaizdus ir vaizdo įrašus į kompiuterį tokiais būdais:

- Prijungdami fotoaparata prie kompiuterio kaip **skaitmeninį fotoaparatą** (žr. [143](#page-142-1) psl.)
- Prijungdami fotoaparata prie kompiuterio kaip diska (žr. [143](#page-142-0) psl.)
- Naudodami atminties kortelių skaitytuvą (žr. [144](#page-143-1) psl.)

#### <span id="page-142-1"></span>Fotoaparato prijungimas kaip skaitmeninio fotoaparato

Jeigu kompiuteryje įdiegta sistema Windows XP arba Mac OS X sistema:

- 1. Fotoaparato nustatyma USB Configuration (USB konfigūracija) nustatykite kaip Digital Camera (skaitmeninis fotoaparatas) (žr. [132](#page-131-0) psl.).
- $\mathbf 2.$  Prijunkite prie kompiuterio įkroviklį arba stovą USB  $\,$ kabeliu, įstatykite fotoaparatą į įkroviklį arba stovą.

#### <span id="page-142-0"></span>Fotoaparato prijungimas kaip diskas

Galite nustatyti veikti fotoaparatą kaip diską, kai jis prijungiamas prie kompiuterio, kad prijungus jį prie kompiuterio, HP Image Zone programinės įrangos naudoti nereikėtų.

- **PASTABA:** Sis būdas gali netikti, jei naudojate kompiuterį su operacine sistema Windows 98.
- 1. Fotoaparato nustatyma USB Configuration (USB konfigūracija) nustatykite kaip Disk Drive (diskas) (žr. [132](#page-131-0) psl.).
- **2.** Prijunkite prie kompiuterio įkroviklį arba stovą USB kabeliu, įstatykite fotoaparatą į įkroviklį arba stovą. Nuo čia procesas yra toks pats, kaip aprašyta [144](#page-143-1) psl. Kompiuteriuose su sistema Windows fotoaparatas bus rodomas programoje Explorer kaip išimamas diskas.
- 3. Jeigu baigėte perkelti vaizdus, fotoaparatą atjunkite nuo kompiuterio. Jei naudojate kompiuterį su operacine sistema Windows 2000 ar XP, atjungus fotoaparata gali pasirodyti nesaugaus atjungimo pranešimas Unsafe Removal.

PASTABA: Macintosh kompiuteriuose, jei automatiškai nepasileidžia Image Capture (vaizdų fiksavimas) arba iPhoto, darbalaukyje suraskite disko piktogramą su užrašu HP\_R817 ar HP\_R818. Daugiau informacijos apie failų kopiijavimą ieškokite kompiuterio žinyne.

#### <span id="page-143-1"></span><span id="page-143-0"></span>Failų perkėlimas naudojant kitus įrenginius

Atminties kortelę galite įstatyti į atskirai parduodamą atminties kortelių skaitytuvą, kuris veikia kaip išimamas diskas arba kompaktinių diskų įrenginys. Kai kuriuose kompiuteriuose ir HP Photosmart spausdintuvuose yra integruotos atminties kortelių angos, kurios veikia kaip atminties kortelių skaitytuvai.

#### Prijungimas prie kompiuterio su sistema Windows

- PASTABA: Informacijos apie tai, kaip su programa Explorer rasti, nukopijuoti ir įklijuoti tailus, kurti ir pervadinti katalogus bei aplankus, ieškoktie kompiuterio Windows žinyne Help.
- 1. Nurodykite, kokiame kompiuterio aplanke norite įrašyti failus.
- **2.** Įstatykite atminties kortelę į atminties kortelių skaitytuvą (arba į kompiuterio angą atminties kortelėms).
- 3. Ant darbastalio dešiniu klavišu spustelėkite My Computer (mano kompiuteris), tada pasirinkite funkcija Explore (naršyti). Atminties kortelę matysite kaip išimamą diską.
- 4. Pasirinkite išimamo disko aplanka aplanka DCIM, tada spustelėkite ant aplanko fotoaparate. Jeigu nuotraukų nerandate, patikrinkite visus DCIM katalogo aplankus.
- 5. Pasirinkite ir nukopijuokite visus vaizdus.
- $\bm{b}.$  Įklijuokite visus vaizdus į aplanką, kurį pažymėjote 1 veiksme.
- 7. Patikrinkite, ar sėkmingai nukopijavote nuotraukas, tada vėl įstatykite atminties kortelę į kompiuterį. Norėdami atlaisvinti daugiau vietos kortelėje, galite ištrinti iš jos nuotraukas arba suformatuoti kortelę (žr. [101](#page-100-0) ir [139](#page-138-0)).
- PASTABA: Rekomenduojama ne ištrinti nuotraukas, o formatuoti kortelę, nes tai padeda išvengti nuotraukų ir kortelių pažeidimo.

## Prijungimas prie Macintosh kompiuterio

- PASTABA: Daugiau informacijos apie faily kopijavimą ieškokite kompiuterio žinyne.
- 1. Įstatykite atminties kortelę į atminties kortelių skaitytuvą (arba į kompiuterio angą atminties kortelėms).
- 2. Automatiškai atsidaro programa Image Capture arba iPhoto ir padeda jums atlikti tolimesnius nuotrauk perkėlimo veiksmus.
	- Fotografavimas: Spustelėkite Download Some (atsisiusti kai kurias) arba Download All (atsisiusti visas), norėdami perkelti nuotraukas į kompiuterį. Paprastai nuotraukos bus perkeltos į aplanką **Pictures (nuotraukos)** arba Movies (filmai) (priklausomai nuo failo tipo).
	- iPhoto: Spustelėkite Import (importuoti), norėdami perkelti nuotraukas į kompiuterį. Nuotraukos bus saugomos programoje iPhoto. Norėdami jas peržiūrėti, atidarykite programą iPhoto.

Jeigu automatiškai nepasileidžia jokia programa arba jeigu norite kopijuoti nuotraukas rankiniu būdu, darbalaukyje ieškokite disko įrenginio piktogramos, kuris atitinka atminties kortelę, tada nukopijuokite nuotraukas iš ten į kietąjį diską.

## <span id="page-145-0"></span>Problemos ir sprendimai

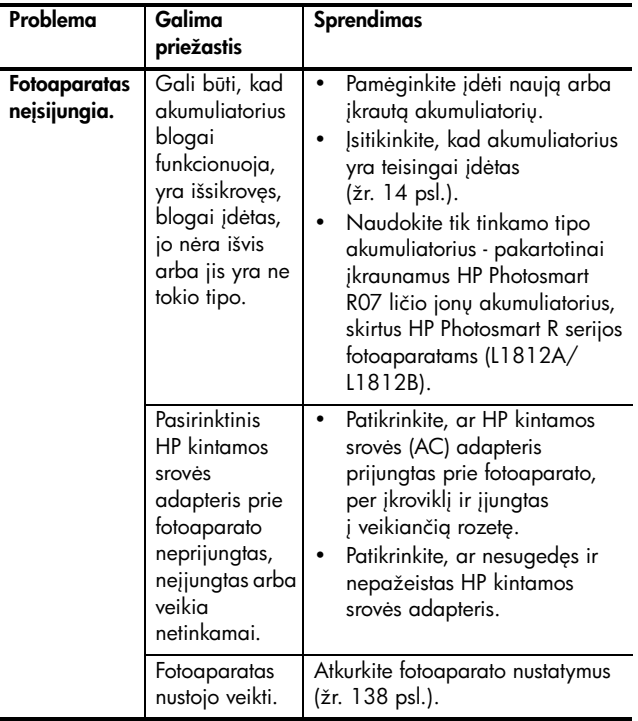

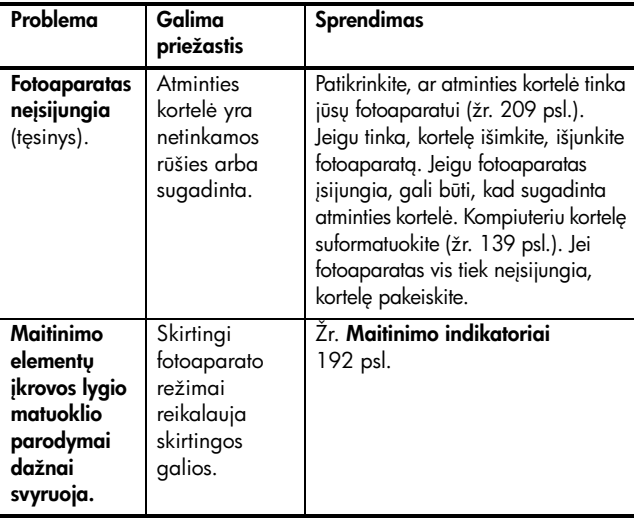

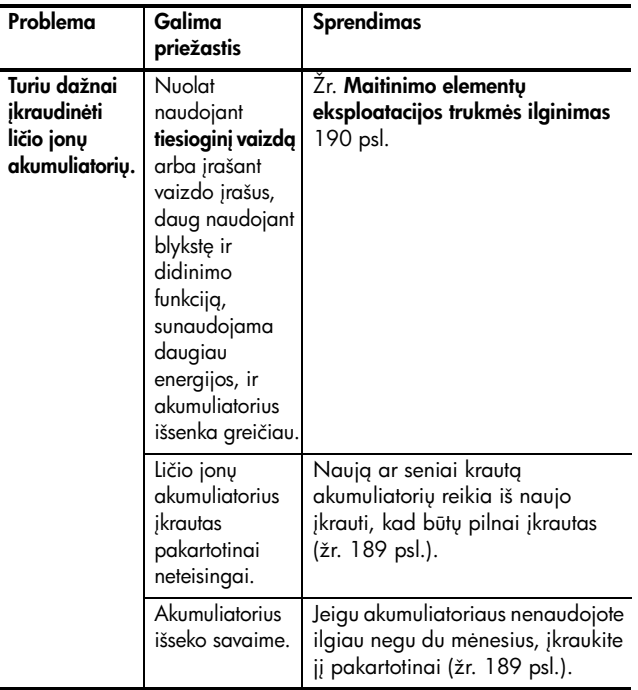

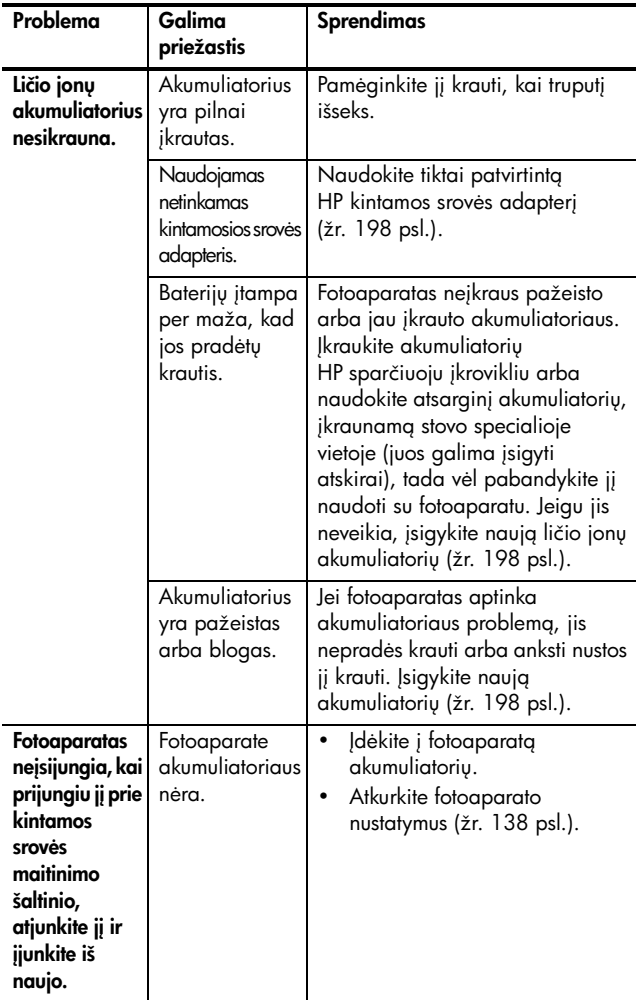

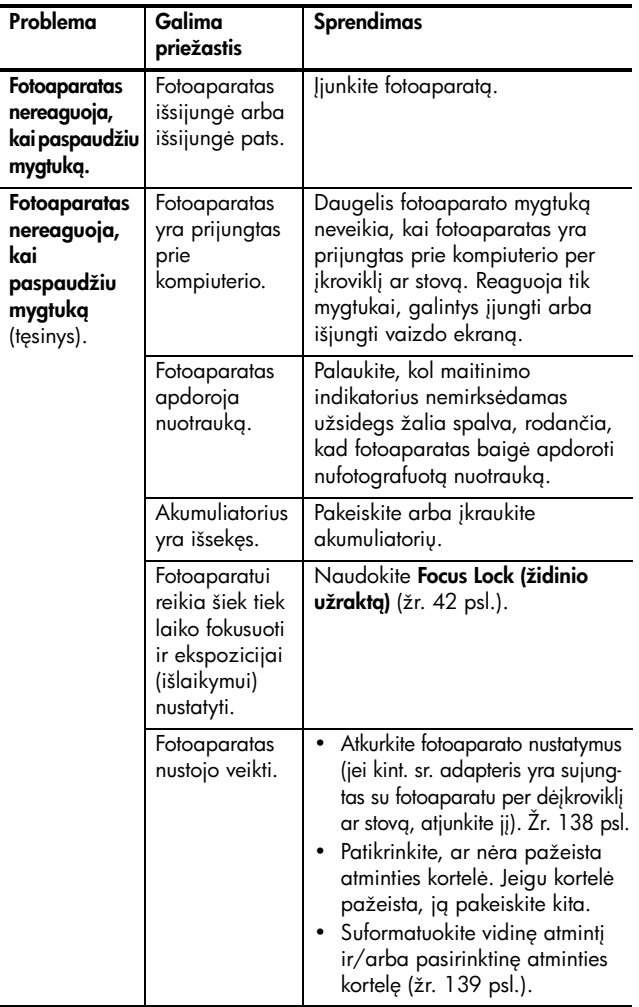

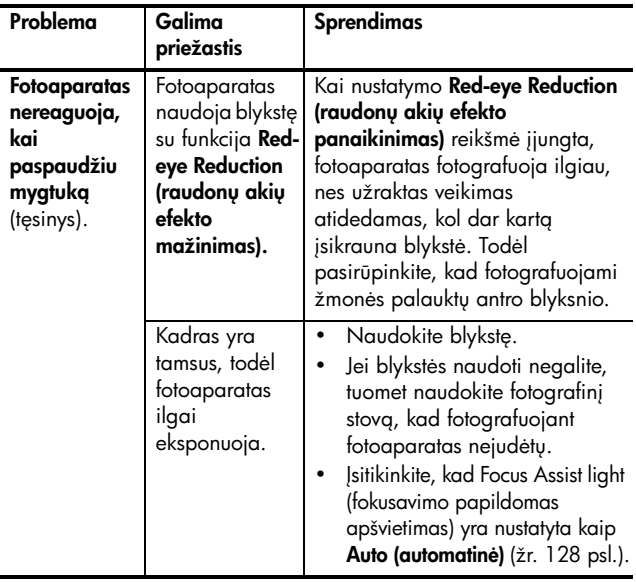

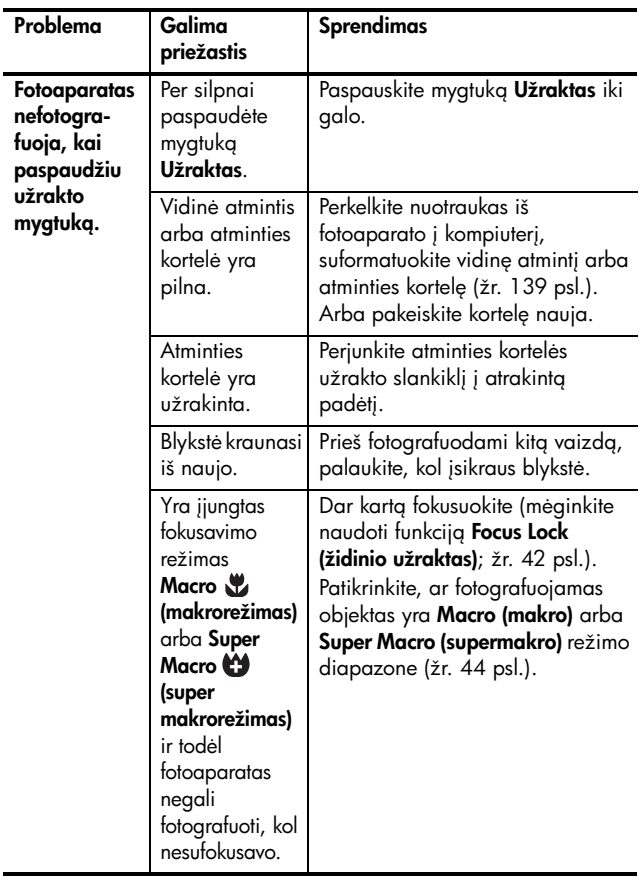

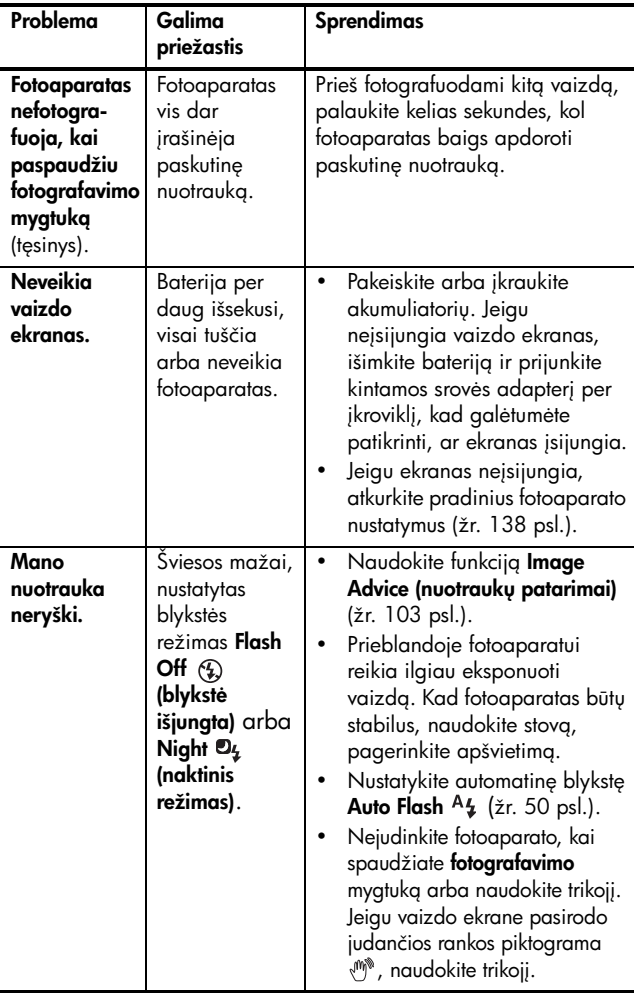

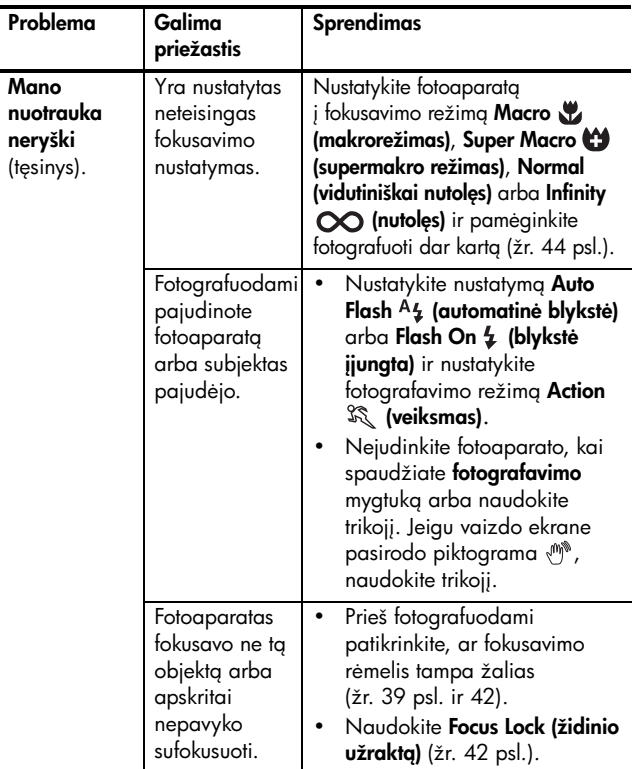

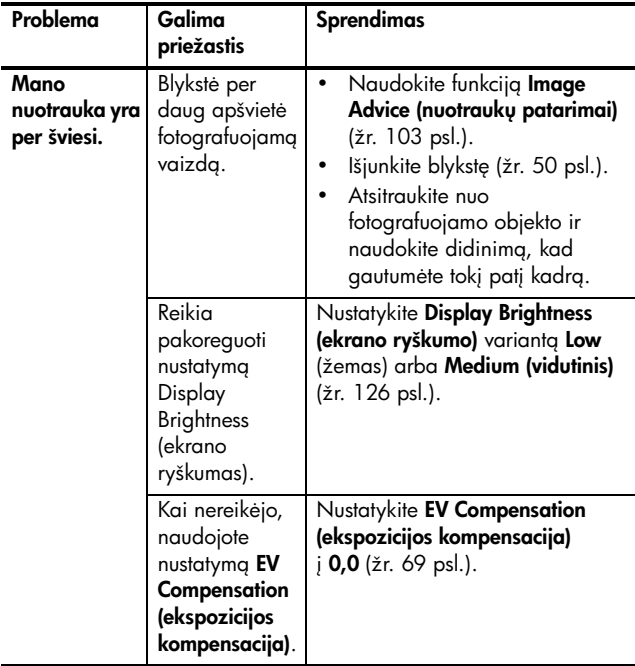

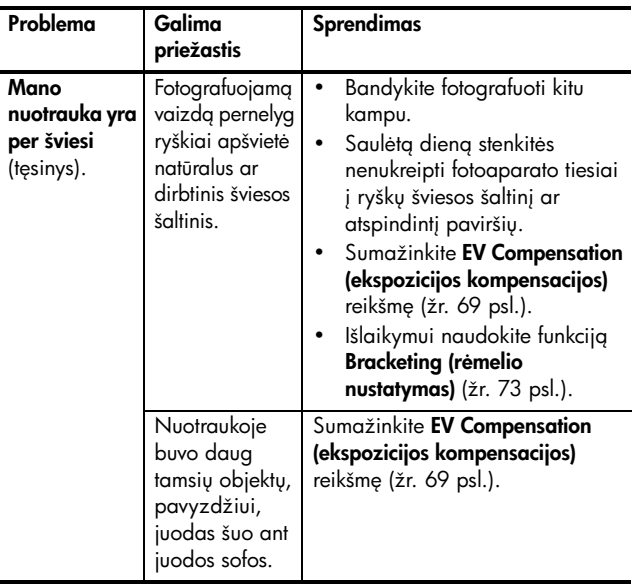

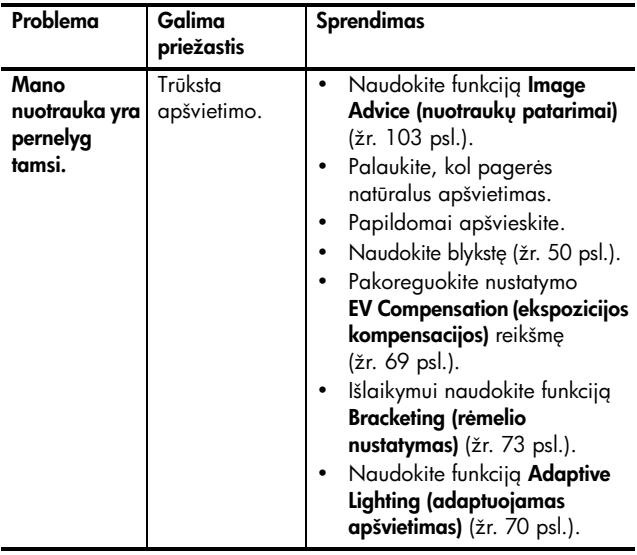

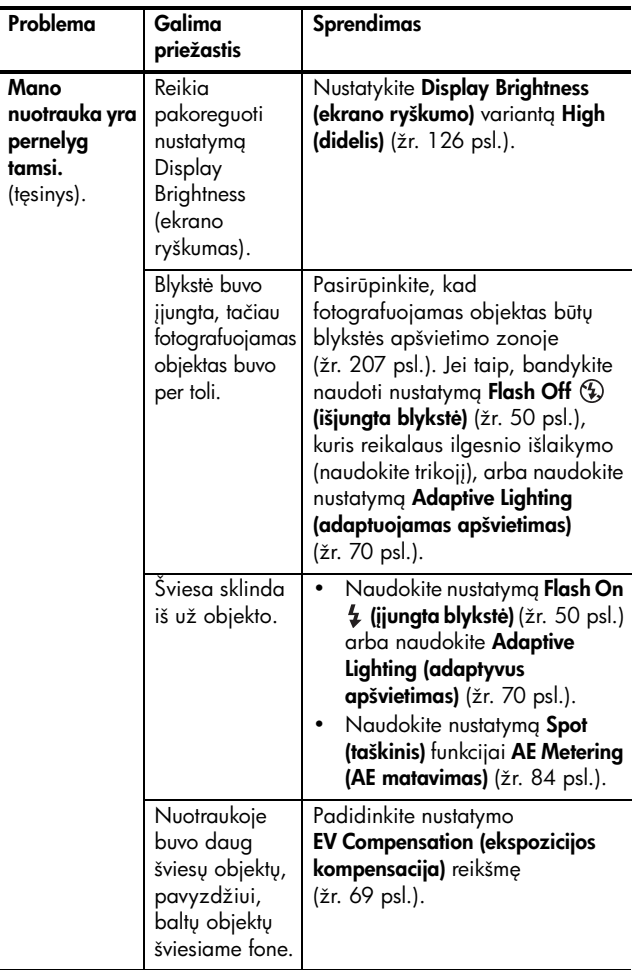

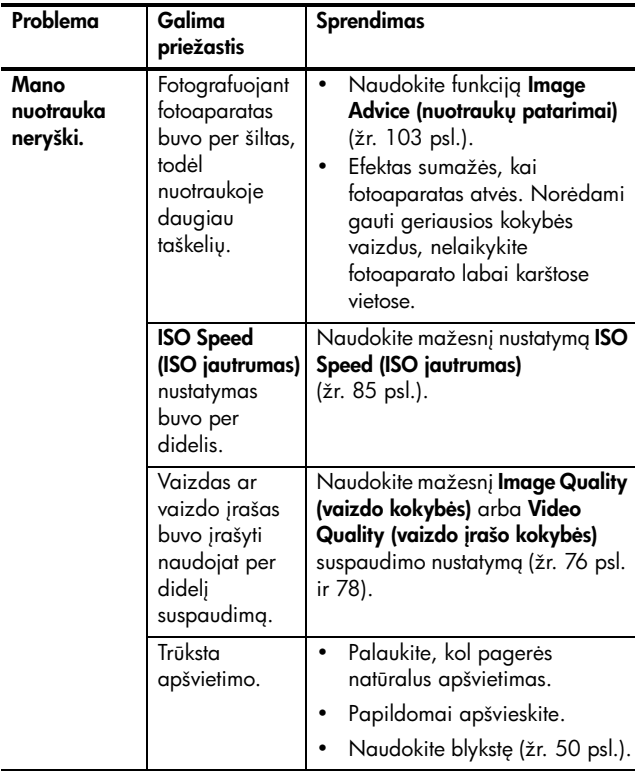

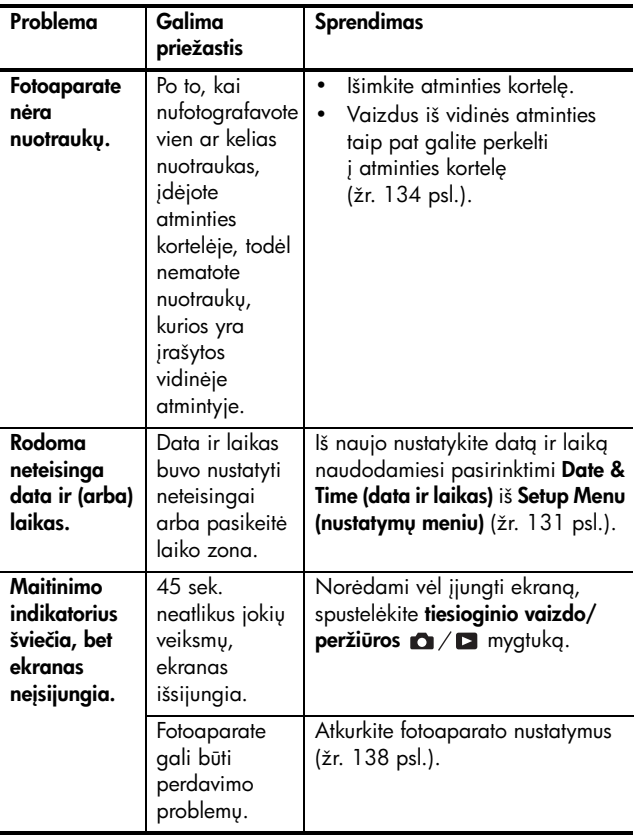

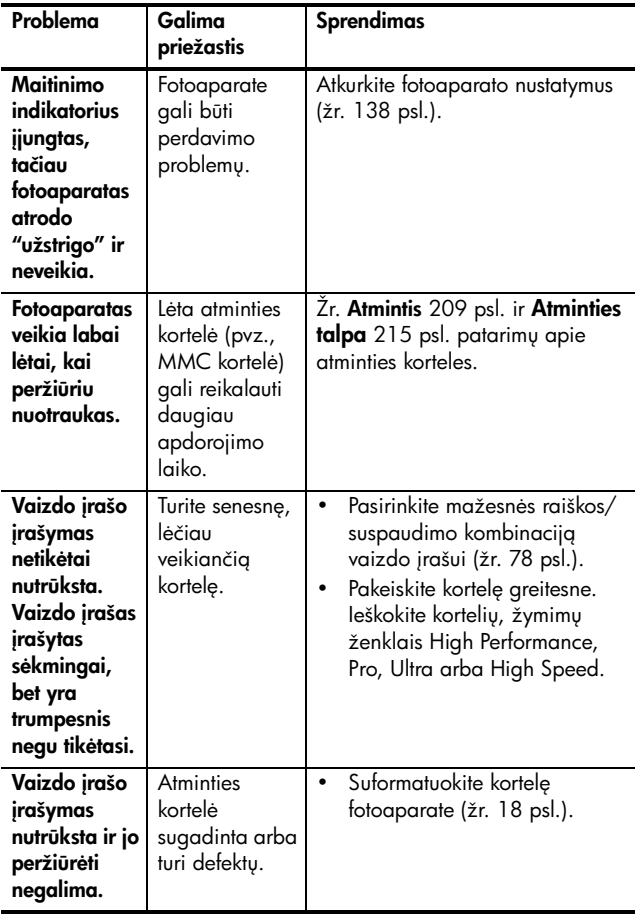

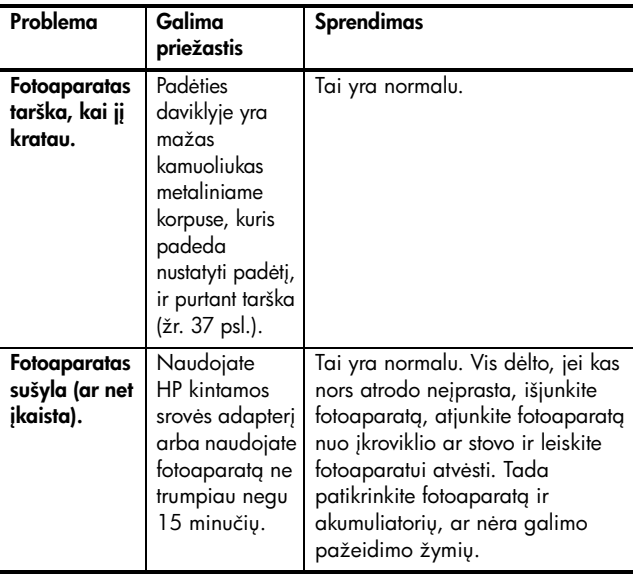

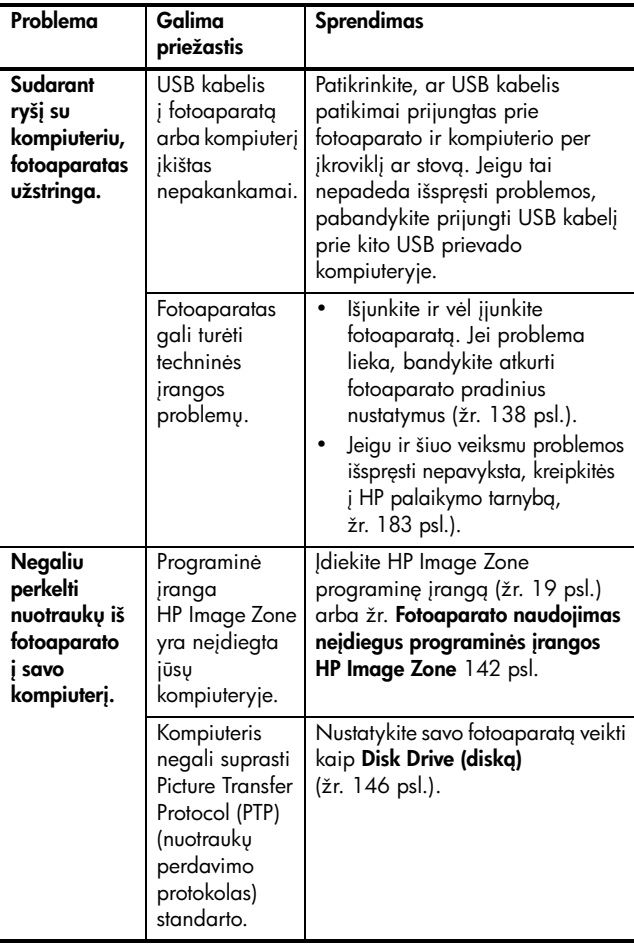

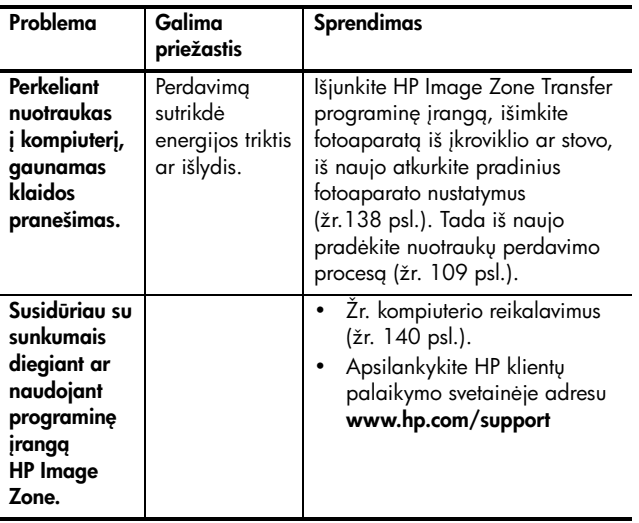

## Fotoaparato klaidų pranešimai

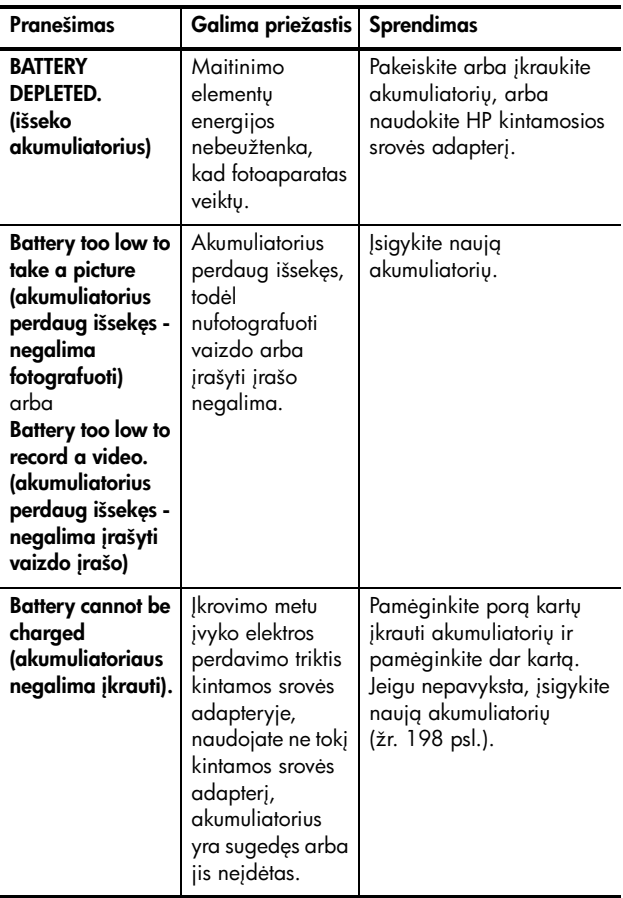

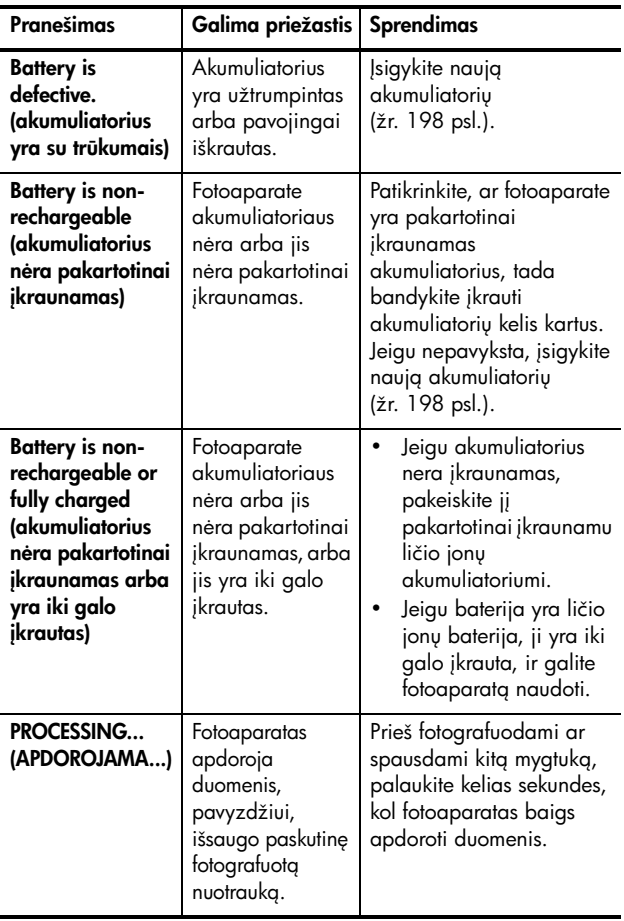

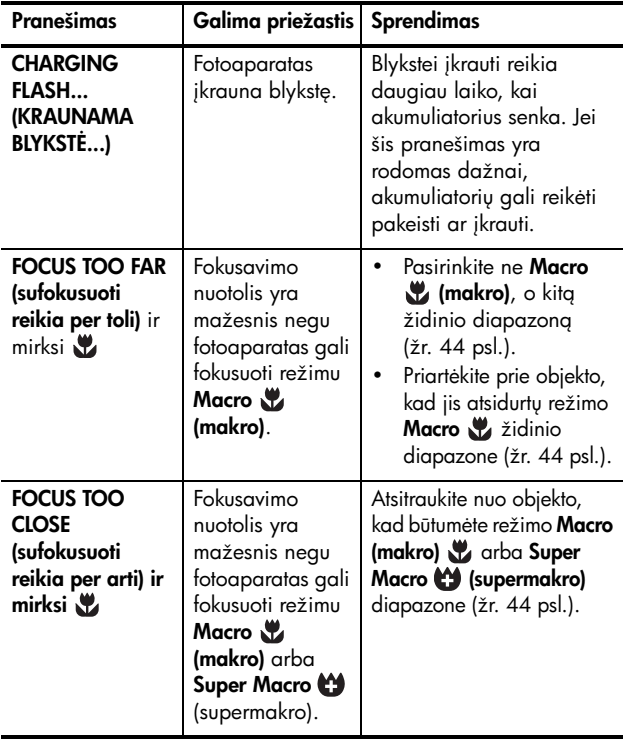

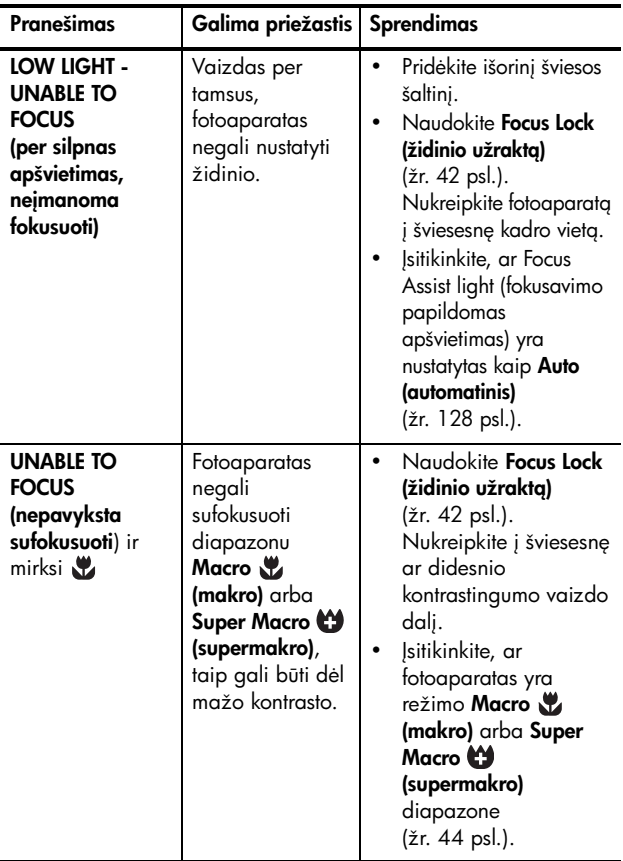

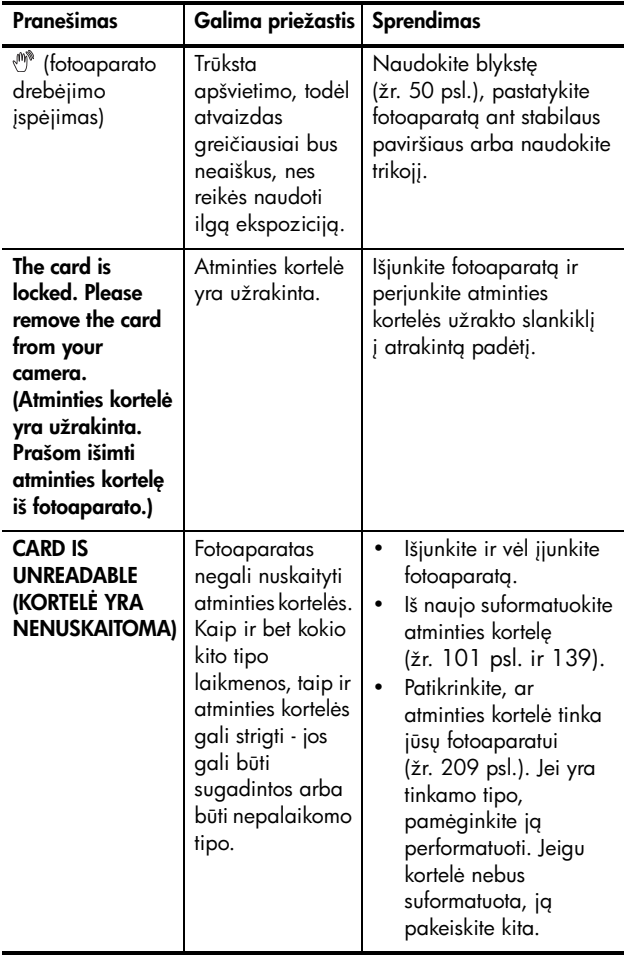

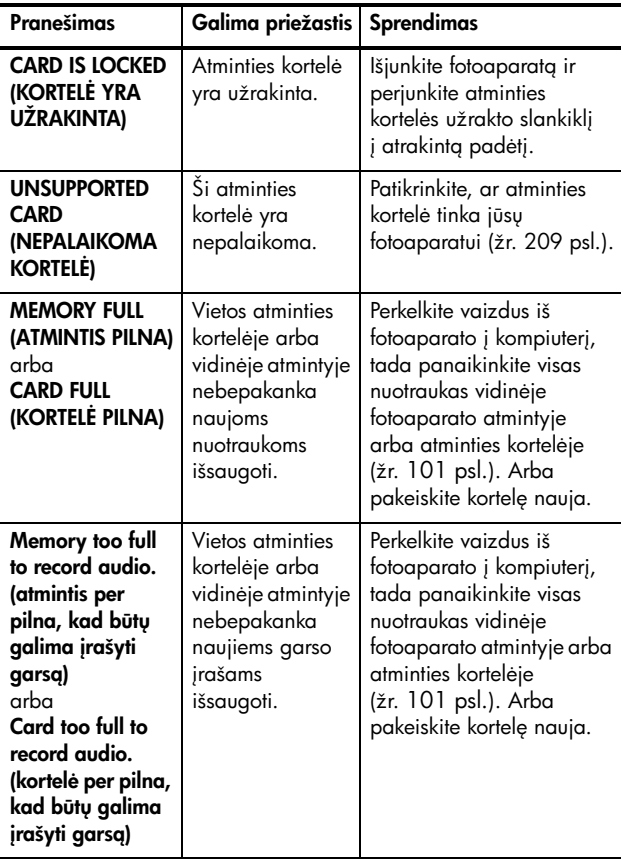

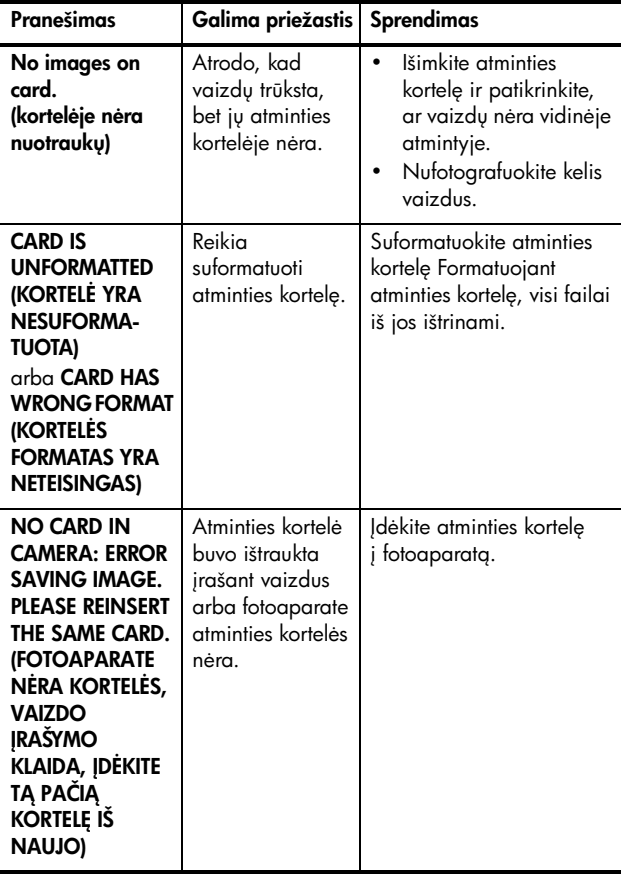

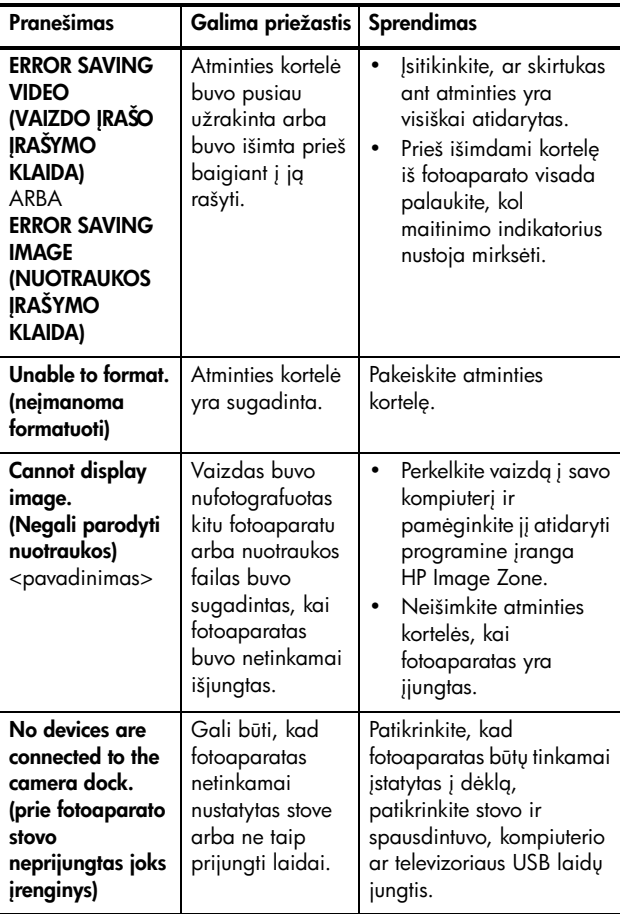

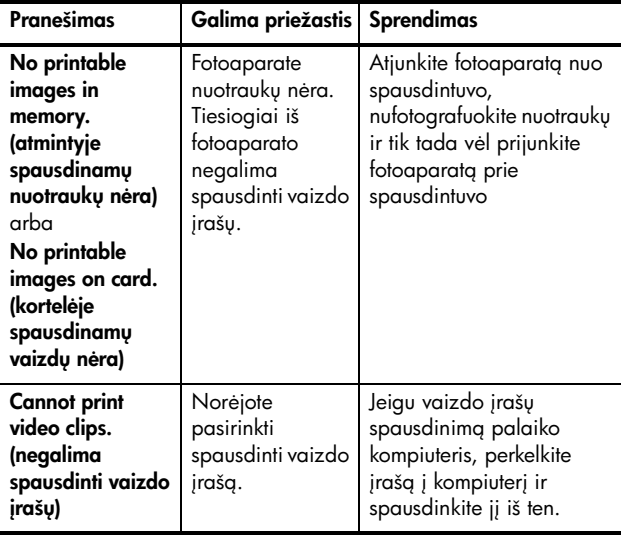

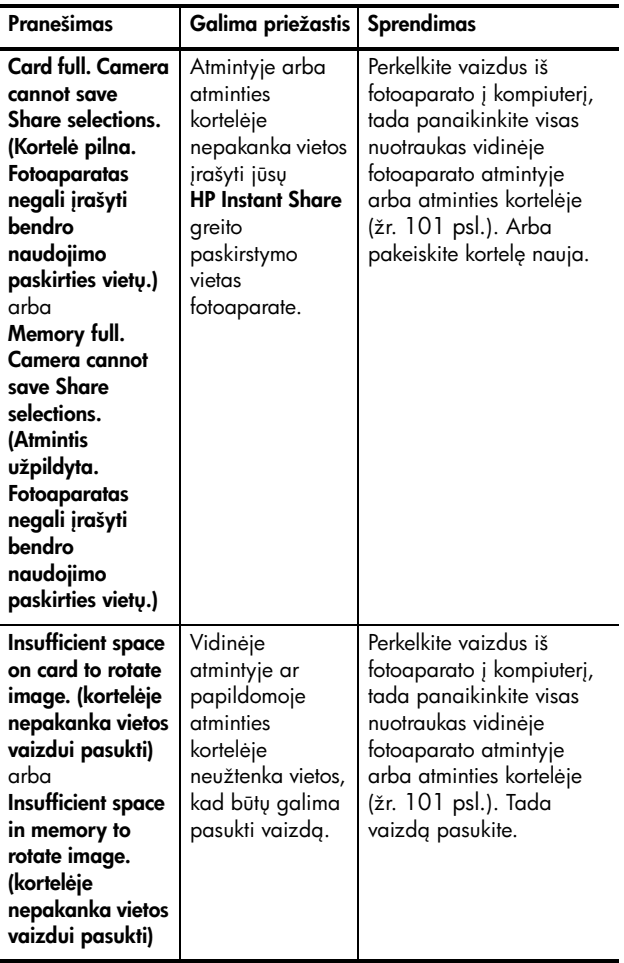

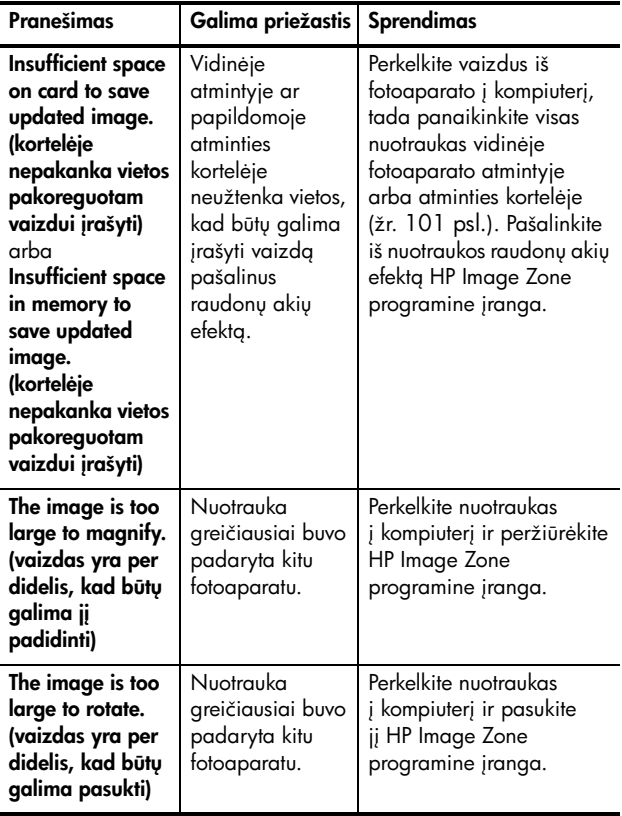

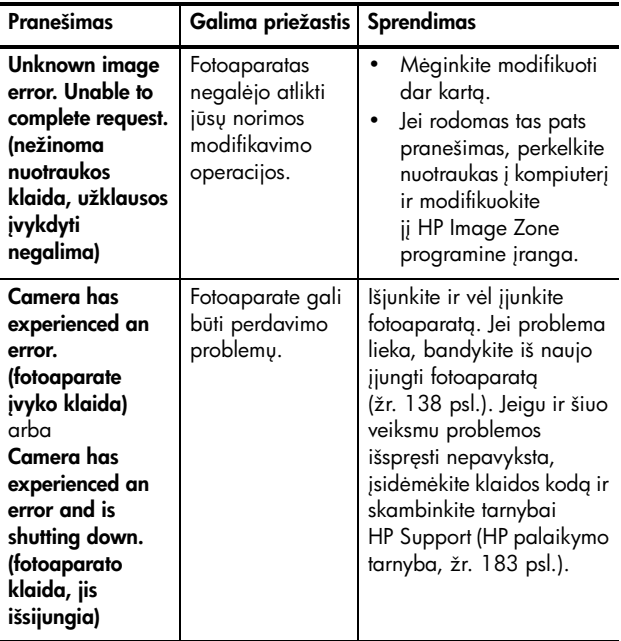

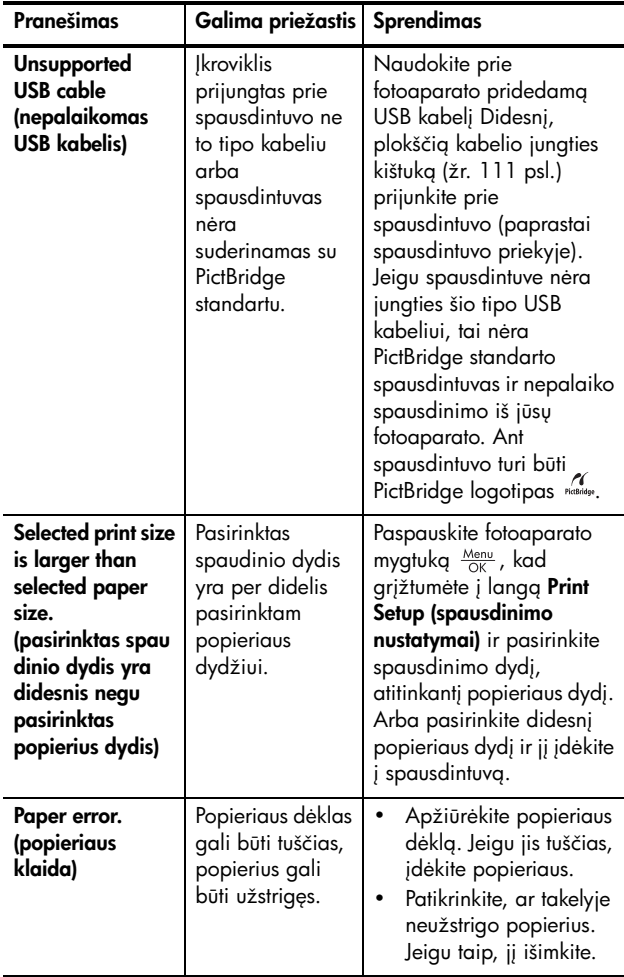

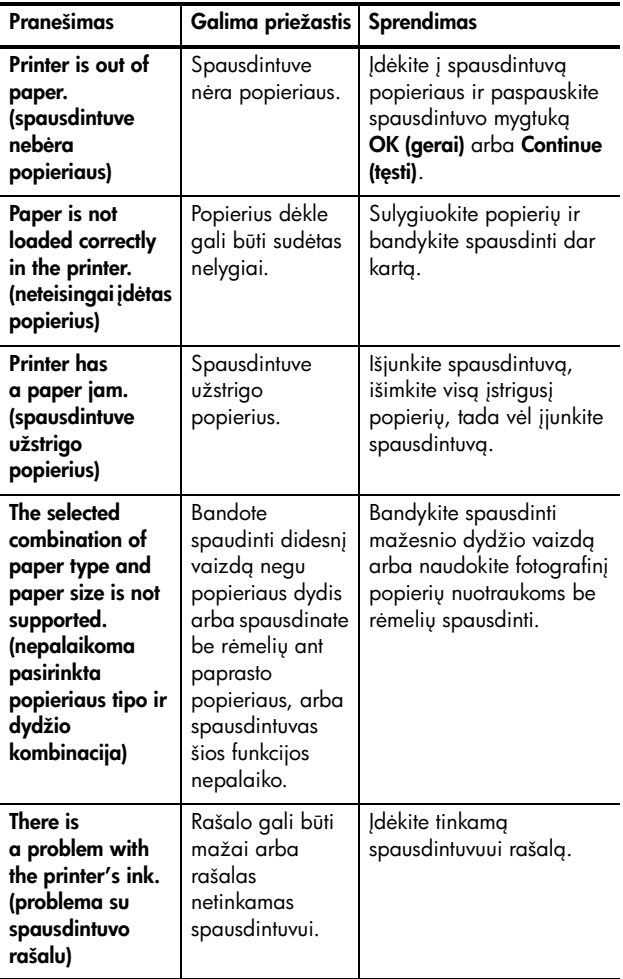

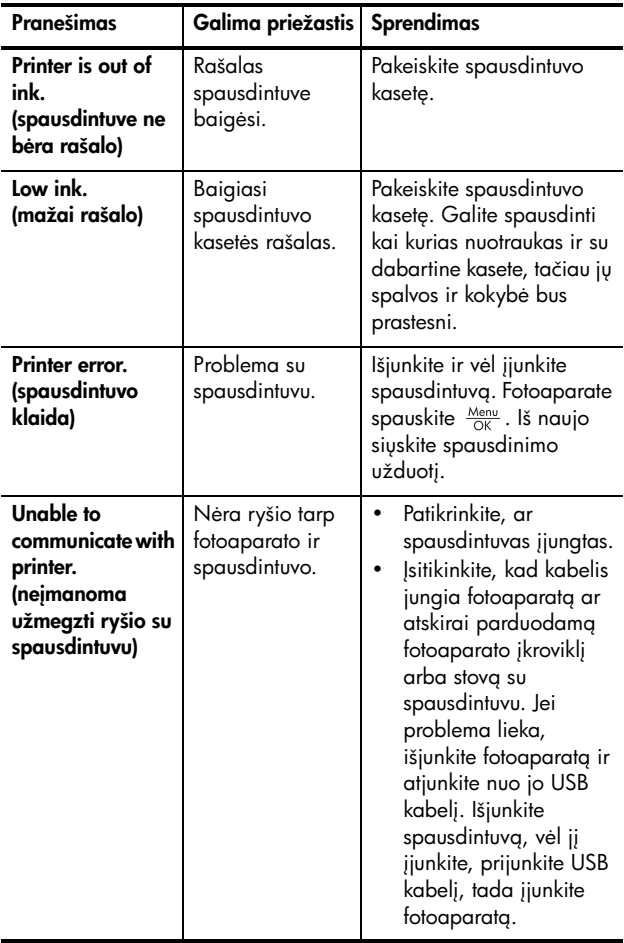

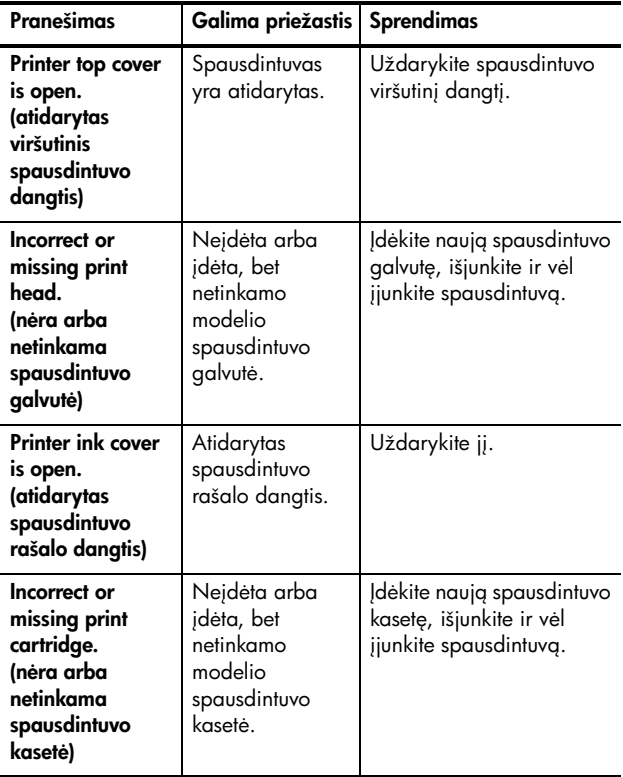
#### Klaidų pranešimai kompiuteryje

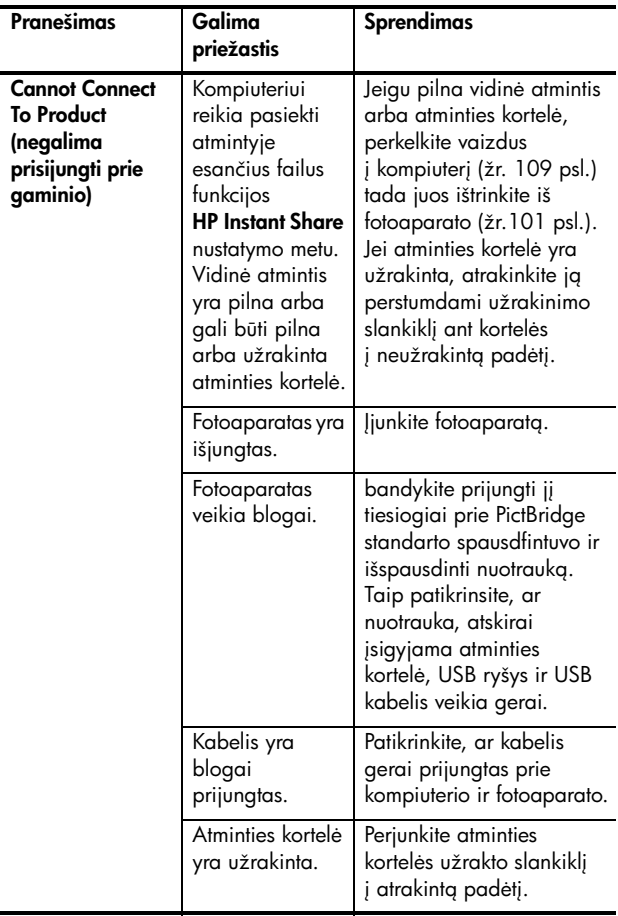

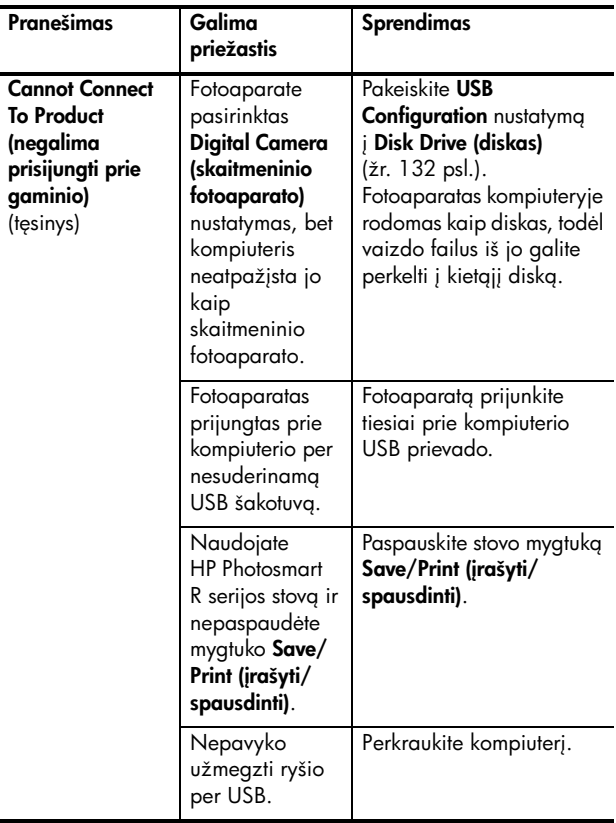

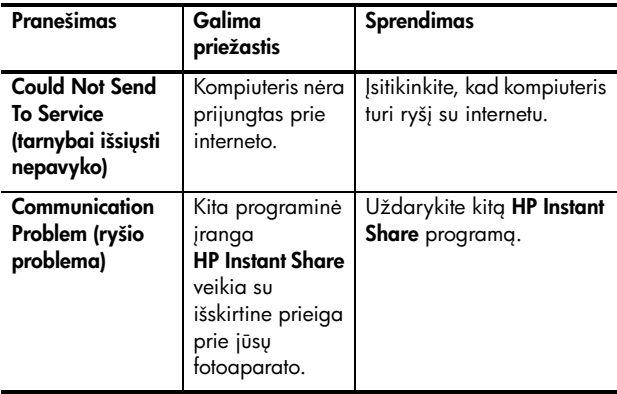

## Kaip gauti pagalb

Šiame skyrelyje pateikta informacija apie kreipimąsi dėl pagalbos naudojant skaitmeninį totoaparatą, taip pat pateikti palaikymo svetainių adresai, paaiškintas kreipimosi dėl palaikymo procesas ir išvardinti atitinkami telefonų numeriai.

## HP prieigos neįgaliesiems svetainė

Neįgalūs klientai gali gauti paramą aplankydami svetainę [www.hp.com/hpinfo/community/accessibility/prodserv](http://www.hp.com/hpinfo/community/accessibility/prodserv).

## HP Photosmart svetain

#### Svetainėje[www.hp.com/photosmart](http://www.hp.com/myhpcamera) rasite tokios informacijos:

- patarimų, kaip efektyviau ir kūrybiškiau naudoti fotoaparatg;
- HP skaitmeniniam fotoaparatui skirtų tvarkyklių atnaujinimų ir programinės įrangos;
- informacijos apie gaminio registravima;
- apie periodinių pranešimų, tvarkyklių ir programų atnaujinimų bei pagalbos perspėjimų užsisakymą.

## Palaikymo procesas

HP klientų palaikymo procesas vyks sklandžiausiai, jei paeiliui atliksite žemiau išvardintus veiksmus.

- 1. Peržiūrėkite diagnostikos skyrių šiame Vartotojo vadove (žr. [Problemos ir sprendimai](#page-145-0) 146 psl.).
- 2. Apsilankykite HP klientų palaikymo svetainėje. Jei turite interneto prieigą, apie savo totoaparatą galite gauti įvairios informacijos. Jei reikalinga pagalba gaminio naudojimo klausimais, tvarkyklės ir programų atnaujinimai, aplankykite HP svetaine [www.hp.com/support](http://www.hp.com/support ).

Vartotojų palaikymo paslaugos teikiamos šiomis kalbomis: olandų, anglų, prancūzų, vokiečių, italų, portugalų, ispanų, švedų, tradicine kinų, supaprastinta kinų, japonų, korėjiečių. (Danijoje, Suomijoje ir Norvegijoje paramos informacija teikiama tik angliškai.)

- **3.** Kreipkitės į "HP e-support" (elektroninę klientų palaikymo sistema). Jei turite interneto prieiga, parašykite HP el. laišką užsukę į svetainę adresu **[www.hp.com/support](http://www.hp.com/support )**. Gausite asmeninį atsakymą iš HP Customer Care (klientų aptarnavimo tarnybos) specialisto. Tinklapyje nurodyta, kokiomis kalbomis galite kreiptis pagalbos el. paštu.
- **4.** (JAV ir Kanados vartotojams šį veiksmą reikia praleisti.) Kreipkitės į vietinį HP atstovą. Jeigu sugedo jūsų fotoaparato aparatinė dalis, nuneškite jį parodyti artimiausiam HP atstovui. Tarnybos paslaugos yra nemokamos jūsų fotoaparato ribotos garantijos laikotarpiu.
- 5. Susisiekite su HP Customer Care (HP klientų aptarnavimu) telefonu. Jeigu problemos pašalinti nepavyksta aukščiau aprašytais būdais, kreipkitės į HP.

Daugiau informacijos ieškokite tinklapyje [www.hp.com/support](http://www.hp.com/support ).

## Palaikymas telefonu

Palaikymas telefonu teikiamas ir garantinio laikotarpio metu, ir jam pasibaigus.

Skambinkite HP būdami prie kompiuterio ir turėdami šalia skaitmeninį totoaparatą. Kad jus aptarnautų greičiau, būkite pasiruošę pateikti šią informaciją:

- skaitmeninio totoaparato modelį (užrašytas totoaparato priekyje),
- skaitmeninio fotoaparato serijos numerį (jis yra užrašytas fotoaparato apačioje),
- kompiuterio operacinę sistemą ir operatyvinės atminties (RAM) kiekį*,*
- $\bullet$  HP programinės įrangos versijos numerį (ant kompaktinio disko),

• problemos atsiradimo metu pasirodžiusius pranešimus.

Galiojančios HP paramos telefonu taisyklės gali pasikeisti be atskiro įspėjimo. Palaikymo teletonu tarnybos numerio savo šaliai ieškokite lentelėje tolimesniuose puslapiuose. HP klientų aptarnavimo tarnybos telefonai ir politika gali keistis. Apie galimybę pasinaudoti palaikymu telefonu jūsų šalyje (ar regione) ir apie tokios paslaugos sąlygas pasidomėkite šiame tinklapyje: [www.hp.com/support](http://www.hp.com/support ).

#### Garantiniu laikotarpiu:

- Afrikai, Azijos ir Ramiojo vandenyno šalims, Kanadai, Lotynų Amerikai, Artimiesiems Rytams ir Jungtinėms Valstijoms: Palaikymas telefonu vienerius metus nuo pirkimo datos yra nemokamas.
- Europa: Standartinė 1-erių metų garantija. Atskiroms šalims ar regionams priklausomai nuo jų įstatymų gali būti taikomi skirtingi garantiniai reikalavimai

Garantiniam periodui pasibaigus, galima rinktis skirtingus variantus, priklausomai nuo gyvenamosios vietos:

- JAV, Kanadai ir Azijos bei Ramiojo vandenyno šalims: Susisiekite su HP klientų palaikymo tarnyba. Už pokalbį bus imamas mokestis už incidenta.
- **Europa:** Grąžinkite produktą savo pardavėjui arba susisiekite su HP klientų palaikymo tarnyba. Bus imamas mokestis už incidenta.
- **Lotynų Amerika:** Susisiekite su HP klientų palaikymo tarnyba (nuo 2005 m. spalio 31 dienos, bus imamas mokestis).

### Kiti palaikymo tele<del>l</del>onai įvairiose pasaulio šalyse

Jeigu jūsų šalies ar regiono sąraše nėra, informacijos apie palaikymą ieškokite tinklapyje [www.hp.com/support](http://www.hp.com/support).

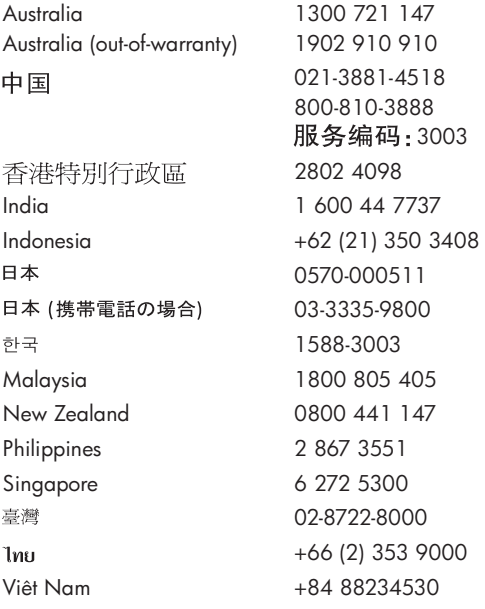

Argentina (Buenos Aires) Argentina 54-11-4708-1600 0-800-555-5000 Brasil (Sao Paulo) Brasil 55-11-4004-7751 0-800-709-7751 Canada 1-800-474-6836 Chile 800-360-999 Colombia (Bogota) Colombia 571-606-9191 01-8000-51-4746-8368 Costa Rica 0-800-011-1046 Ecuador (Andinatel) 1-999-119 800-711-2884 Ecuador (Pacifitel) 1-800-225-528 800-711-2884 El Salvador 800-6160 Guatemala 1-800-711-2884 Jamaica 1-800-711-2884 Mexico (Mexico City) Mexico 55-5258-9922 01-800-472-68368 Panama 1-800-711-2884 Paraguay 009 800 54 1 0006 Perú 0-800-10111 Puerto Rico 1-877-232-0589 República Dominicana 1-800-711-2884 Trinidad & Tobago 1-800-711-2884 United States 1-800--474-6836 Uruguay 0004-054-177 Venezuela (Caracas) Venezuela 58-212-278-8666 0-800-474-68368

# <span id="page-188-0"></span>A Maitinimo elementai

Jūsų fotoaparatas naudoja HP Photosmart R07 ličio jonų akumuliatorių, skirtą HP Photosmart R-series fotoaparatams (L1812A/L1812B).

## Svarbiausios žinios apie maitinimo elementus

- Visada teisingai įstatykite į fotoaparatą akumuliatorių (žr. 14 [psl.](#page-13-0)). Jei maitinimo elementas yra įdėtas neteisingai, skyrelio dangtelis gali užsidaryti, tačiau fotoaparatas neveiks.
- Nauji ličio jonų akumuliatoriai parduodami pusiau įkrauti. Prieš naudodami pirmą kartą juos įkraukite iki galo.
- Jeigu planuojate fotoaparato nenaudoti daugiau negu du mėnesius, palikite fotoaparatą prijungtą prie HP kintamos srovės adapterio. Fotoaparatas periodiškai papildys akumuliatorių ir užtikrins, kad jis bus visada paruošta naudoti.
- Ličio jonų akumuliatorių galima palikti fotoaparate, stove arba sparčiajame įkroviklyje bet kokiam laikui, nesukeliant jam žalos.
- Jei pakartotinai įkraunamo ličio jonų akumuliatoriaus nenaudojote daugiau nei du mėnesius, įkraukite jį prieš pradėdami naudoti. Iki galo įkraukite ličio jonų akumuliatorių kas šešis mėnesius, taip pailginsite jų eksploatavimo laikotarpį.
- Ličio jonų akumuliatoriaus veikimo našumas pamažu mažėja, ypač jeigu laikote ir naudojate jį aukštose

temperatūrose. Jeigu akumuliatorius išsikrauna labai greitai, pakeiskite jį nauju.

## Maitinimo elementų eksploatacijos trukmės ilginimas

Jeigu per 45 sekundžių nepaspaudžiate nė vieno mygtuko, taupydamas akumuliatoriaus energiją, fotoaparatas išjungia ekraną. Spustelint bet kokį mygtuką fotoaparatas įsijungia. Jeigu "miego" metu nepaspaudžiate nė vieno mygtuko, fotoaparatas išsijungia dar po 5 minučių, išskyrus tuomet, kai yra prijungtas prie kompiuterio, spausdintuvo arba HP kintamos srovės adapterio.

Čia pateikiame keletą patarimų, kaip pailginti maitinimo elementu darbo trukme.

- Nustatykite parametro Display Brightness (ekrano ryškumas) varianta Low (mažas) (žr. [126](#page-125-0) psl.), taip sumažinsite energijos kiekį, sunaudojamą ekranui apšviesti.
- Kiek galima mažiau naudokite blykstę nustatę fotoaparato režima Auto Flash (automatinė blykstė) (žr. sk. 50 [psl.](#page-49-0)).
- Naudokite tik optinį didinimą/mažinimą, kad mažiau judėtų lęšiai (žr. sk. 48 [psl.](#page-47-0)).
- Jeigu įjungiate fotoaparatą tik vaizdams peržiūrėti, įjungdami jį laikykite nuspaudę ◘ ⁄ ◘. Taip fotoaparate įsijungs **peržiūra**, neištraukiant objektyvo, ir bus taupoma energija.
- Jeigu kas penkias minutes planuojate nufotografuoti vidutiniškai du kadrus, palikite totoaparatą įjungtą, taip objektyvas bus mažiau kartų ištraukiamas ir sutraukiamas.

• Prijunkite fotoaparata prie HP kintamos srovės adapterio arba per įkroviklį arba stovą, kai perkeliate vaizdus į kompiuterį arba spausdinate.

### Saugumo priemonės naudojant baterijas

- Nekiškite akumuliatoriaus į ugnį ir jo nekaitinkite. Įkrautus akumuliatorius visada laikykite vėsiose vietose.
- Nesujunkite teigiamojo ir neigiamojo akumuliatoriaus kontaktų bet kokiu metaliniu daiktu (pavyzdžiui, viela).
- Nenešiokite ir nelaikykite akumuliatoriaus kartu su monetomis, vėriniais, plaukų smeigtukais ir kitais metaliniais daiktais. Pačiam vartotojui yra pavojinga laikyti akumuliatoriu kartu su monetomis! Kad išvengtumėte sužalojimo, nedėkite akumuliatoriaus į kišenę su monetomis.
- Neperverkite maitinimo elemento vinimis, jo nedaužykite plaktuku, neužminkite arba kitaip stipriai neveikite maitinimo elemento.
- Nelituokite tiesiai ant maitinimo elemento.
- Neleiskite maitinimo elementui kontaktuoti su vandeniu, druskų tirpalais ar tiesiog sudrėkti.
- Neardykite ir nemodifikuokite maitinimo elemento. Maitinimo elementas turi apsauginių įtaisų, dėl kurių pažeidus akumuliatorių, šis gali kaisti, sprogti ar užsidegti.
- Nedelsdami nutraukite maitinimo elemento naudojima. jei naudodami, kraudami arba laikydami akumuliatorius pajuntate neįprastą kvapą, neįprastą įkaitimą (yra normalu, jei akumuliatorius yra šiltas), pasikeičia spalva arba forma ar įvyksta kiti nenormalūs pokyčiai.

 $\bullet$  Jei iš akumuliatoriaus ištekėjęs skystis patenka į akį, netrinkite jos. Gerai išplaukite vandeniu ir kreipkitės pas gydytoją. Jeigu negydysit, maitinimo elemento skystis gali pažeisti akį.

## Maitinimo indikatoriai

Maitinimo indikatoriai, įskaitant maitinimo šaltinį ir likusį akumuliatoriaus naudojimo laiką, tiksliausi yra po kelių minučių naudojimo. Šių indikatorių reikšmės pateikiamos lentelėje žemiau.

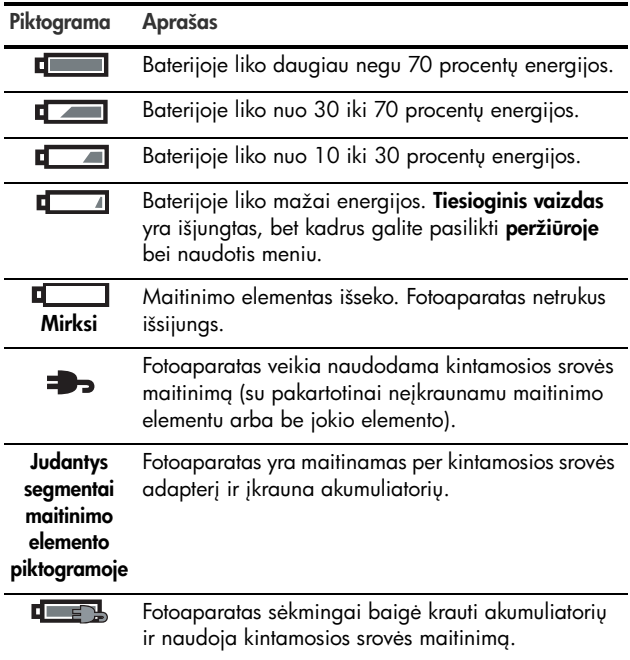

PASTABA: Jei fotoaparatas be baterijos lieka ilgą laiką, laikrodis yra nustatomas į paskutinę datą ir laiką, kai fotoaparatas buvo išjungtas. Galite pamatyti prašym patikslinti datą ir laiką, kai kitą kartą įjungsite fotoaparatą.

## Darbas, priklausomai nuo akumuliatoriaus tipo

Zemiau pateiktoje lentelėje parodyta, kaip įvairiomis salvaomis veikia HP Photosmart RO7 ličio jonu akumuliatoriai.

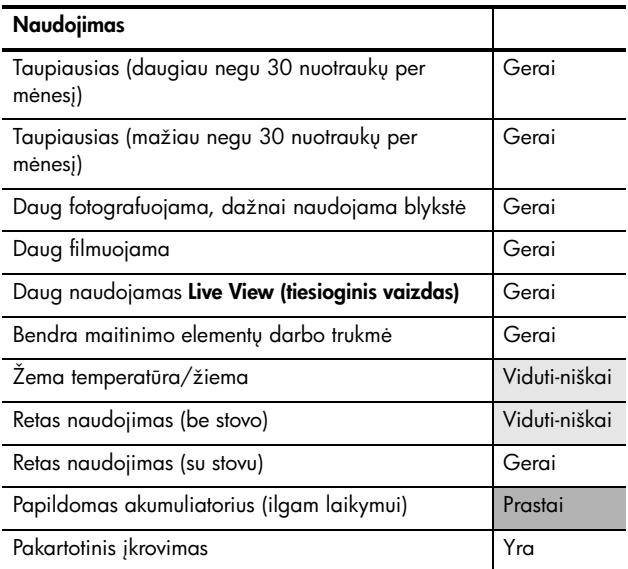

## Kadrų skaičius naudojant akumuliatori

Žemiau pateiktoje lentelėje nurodytas mažiausias, didžiausias ir vidutinis nuotraukų skaičius, gaunamas naudojant HP Photosmart R07 ličio jonų akumuliatorius.

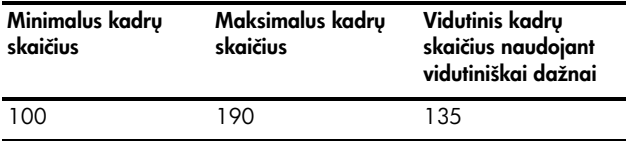

Turėkite omenyje, kad visais atvejais lentelėje aukščiau per sesiją padarytos keturios nuotraukos ir tarp sesijų buvo darytos mažiausiai 5 minučių pauzės. Be to:

- Mažiausias nuotraukų skaičius gautas daug naudojant langą Tiesioginis vaizdas (30 sekundžių kiekvienai nuotraukai) ir Peržiūra (15 sekundžių kiekvienai nuotraukai) su nustatymu **Flash On (įjungta blykstė)**.
- Maksimalus kadrų skaičius gaunamas retai naudojant funkcija Live View (tiesioginis vaizdas) (po 10 sek. kadrui) ir Playback (peržiūra) (po 4 sek. kadrui). Blykstė naudota 25% kadru.
- Vidutinis kadrų skaičius gaunamas naudojant funkciją Live View (tiesioginis vaizdas) po 15 sek. kadrui ir Playback (peržiūra) po 8 sek. kadrui. Blykstė naudota 50% kadru.

## Ličio jonų akumuliatorių krovimas

Kai pakartotinai įkraunate HP Photosmart R07 ličio jonų akumuliatorių, kai fotoaparatas yra įkriviklyje arba stove, arba naudojamas pasirinktinis HP Photosmart spartusis įkroviklis (žr. [197 psl.\)](#page-196-0).

Lentelėje žemiau pateikiamas iki galo išsikrovusio akumuliatoriaus pakartotinio įkrovimo laikas, priklausomai nuo įkrovimo vietos.

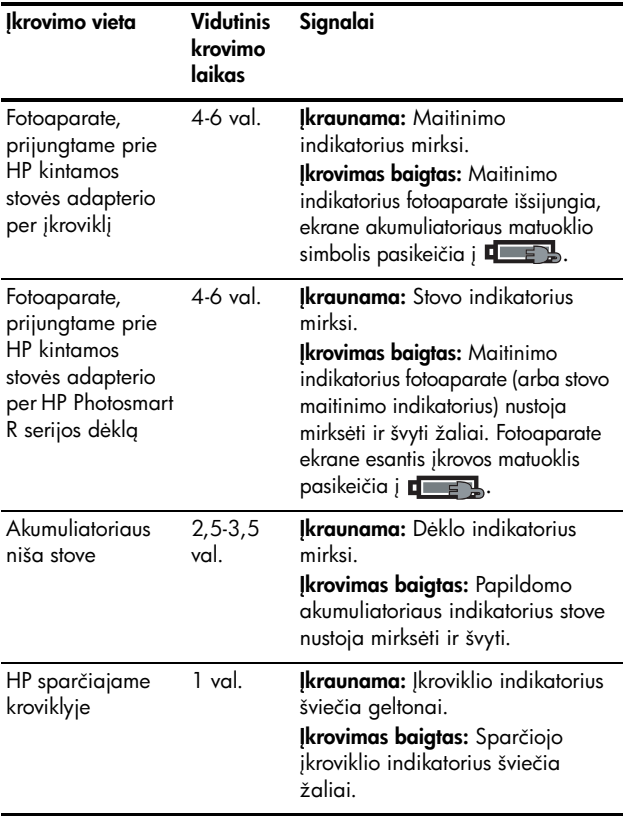

## Saugumo priemonės kraunant ličio jonu akumuliatorius

Fotoaparatas, įkroviklis, stovas ir spartusis įkroviklis gali įšilti ličio jonų akumuliatoriaus krovimo metu. Tai yra normalu, dėl to jaudintis nereikia. Tačiau būtina laikytis šių saugos nurodym.

- Fotoaparate, stove ir su sparčiuoju krovikliu kraukite tik HP Photosmart R07 ličio jonų akumuliatorius.
- Ličio jonų akumuliatorius į fotoaparatą, stovą ar spartųjį kroviklį įdėkite išlaikydami teisingą jų padėtį.
- Naudokite fotoaparatą, dėklą, stovą arba spartųjį kroviklį tik sausoje vietoje.
- Nekraukite ličio jonų akumuliatorių karštoje aplinkoje, pavyzdžiui, tiesioginiuose saulės spinduliuose ar arti ugnies.
- Kraudami ličio jonų akumuliatorių, fotoaparato, sparčiojo kroviklio, įkroviklio arba stovo jokiu būdu neuždenkite.
- Nenaudokite fotoaparato, įkroviklio, stovo ar sparčiojo kroviklio, jeigu ličio jonų akumuliatorius yra bet kaip pažeistas.
- Neardykite fotoaparato, įkroviklio, stovo ar sparčiojo kroviklio.
- Atjunkite HP kintamos srovės adapterį ar spartųjį kroviklį elektros tinklo prieš valydami maitinimo adapterį ar spartųjį kroviklį.
- Po intensyvaus naudojimo ličio jonų akumuliatorius gali padidėti. Jei tampa sunku akumuliatorių įdėti į łotoaparatą, spartųjį kroviklį ar stovą arba jį išimti, to akumuliatoriaus nebenaudokite ir pakeiskite nauju. Sen akumuliatorių atiduokite perdirbti.

## <span id="page-196-0"></span>B Fotoaparato pried pirkimas

Galite įsigyti priedų savo totoaparatui.

Informacijos apie HP R817/R818 ir palaikomus priedus ieškokite:

- [www.hp.com/photosmart](http://www.hp.com/photosmart) (JAV)
- [www.hp.ca/photosmart](http://www.hp.ca/photosmart ) (Kanadoje)
- [www.hp.com](http://www.hp.com) (visose kitose šalyse)

Priedų galima įsigyti iš vietinių įmonės partnerių arba internete:

- [www.hpshopping.com](http://www.hpshopping.com) (JAV)
- [www.hpshopping.ca](http://www.hpshopping.ca) (Kanadoje)
- [www.hp.com/eur/hpoptions](http://www.hp.com/eur/hpoptions) (Europoje)
- [www.hp.com/apac/homeandoffice](http://www.hp.com/apac/homeandoffice) (Azijos ir Ramiojo vandenyno šalyse)

Žemiau išvardinti šiam skaitmeniniam fotoaparatui tinkantys priedai. Jų galima įsigyti ne visuose regionuose ar šalyse.

• HP Photosmart R serijos stovas— C8887A/C8887B Galite krauti fotoaparato pagrindinį ir atsarginį akumuliatorių papildomoje nišoje, – jūsų fotoaparatas visada bus paruoštas veikti. Lengvai perkelkite nuotraukas į savo kompiuterį, siųskite el. laiškus su nuotraukomis naudodami funkcija HP Instant Share arba spausdinkite nuotraukas vienu mygtuko paspaudimu. Prijunkite televizorių ir peržiūrėkite fotografijų demonstraciją naudodamiesi nuotolinio valdymo pultelliu.

Priedamas stovas su papildoma įkrovimo niša ličio jonų baterijai, nuotolinio valdymo pultas, pakartotinai įkraunama HP Photosmart R07 ličio jonų baterija, garso/ vazdo kabelis, USB kabelis ir HP AC maitinimo adapteris (tik Šiaurės Amerikoje).

• HP Photosmart Quick Recharge Kit (sparčiojo įkrovimo rinkinys), skirtas HP Photosmart R serijos fotoaparatams— L1810A/L1810B

Spartus ličio jonų akumuliatorių įkrovimas ir apsauga jūsų HP Photosmart R-series fotoaparatui. Čia yra viskas ko reikia jūsų fotoaparatui jaustis kaip namie kelionės metu: kroviklis, fotoaparatas dėklas, krepšelis ir HP Photosmart R07 ličio jonų akumuliatorius.

• Pakartotinai įkraunamas HP Photosmart R07 ličio jonų akumuliatorius, skirtas HP Photosmart R serijos fotoaparatams—L1812A/L1812B

Didelės talpos akumuliatorius, kurį galima krauti šimtus kartu.

• HP Photosmart 3,3V kintamos srovės adapteris, skirtas HP Photosmart R serijos fotoaparatams—C8912B/ C8912C

Tai yra vienintelis adapteris, tinkantis R serijos fotoaparatams.

- HP Photosmart SD atminties kortelės (Informacijos apie palaikomas atminties korteles ieškokite [Atmintis](#page-208-0) 209 psl.)
	- HP Photosmart 64 MB talpos SD atminties kortelė-L1872A/L1872B
- HP Photosmart 128 MB talpos SD atminties kortelė-L1873A/L1873B
- HP Photosmart 256 MB talpos SD atminties kortelė-L1874A/L1874B
- HP Photosmart 512 MB talpos SD atminties kortelė-L1875A/L1875B
- HP Photosmart 1 GB talpos SD atminties kortelė-L1876A/L1876B
- HP Photosmart dėklas naudoti po vandeniu, skirtas fotoaparatams HP Photosmart R817/R818—Q6218A Apsaugokite savo HP Photosmart R817/R818 fotoaparata iki 40 metrų gylyje, kai nardote, plaukiojate arba kai oro sąlygos nėra tinkamos naudoti jį be apsauginių priemonių. Korpuse paliktas priėjimas prie visų fotoaparato mygtukų, taip pat pridedamas riešo dirželis, papildomas dangtelis ir valymo reikmenys.
- HP Photosmart apsauginis korpusas HP Photosmart R serijos fotoaparatams—Q6215A

Apsaugokite savo HP Photosmart R serijos fotoaparat šiuo vandens nepraleidžiančiu korpusu. Skirtas naudoti su HP Photosmart R serijos fotoaparatais, šis korpusas saugo fotoaparata nuo: nestipraus lietaus, sniego, pustomo vėjo ir dulkių

• HP Photosmart Premium dėklas, skirtas HP Photosmart R series fotoaparatams—L1811A

Apsaugokite savo HP Photosmart R-series fotoaparat šiuo paminkštintu odiniu krepšeliu. HP skaitmeniniams totparatams pritaikytas dėklas turi uždarą skyrelį atminties kortelėms, papildomoms baterijoms ir t.t. laikyti.

#### • HP Photosmart juodas fotoaparato dėklas $-\text{Q6216A}$

Apsaugokite savo HP Photosmart R-series fotoaparat šiuo juodu sportiniu dėklu. HP skaitmeniniams fotoaparatams skirtas dėklas pateikiamas su dirželiu ir kilpa, skirta nešioti prie diržo, užtrauktuku, SD korteli laikymo skyriumi ir dviem kišenėmis.

- HP Photosmart R serijos fotoaparato dėklas $-\text{Q6213A}$ Apsaugokite savo HP Photosmart R-series fotoaparat šiuo paminkštintu juodu krepšeliu. HP skaitmeniniams fotoaparatams skirtas dėklas su uždarymu ir užtraukiama kišene SD kortelėms.
- HP Photosmart sidabrinis fotoaparato dėklas $-\text{Q6217A}$ Apsaugokite savo HP Photosmart R-series fotoaparat šiuo paminkštintu sidabriniu krepšeliu. HP skaitmeniniams fotoaparatams skirtas dėklas pateikiamas su dirželiu ir kilpa, skirta nešioti prie diržo, ir unikaliu SD korteli laikymo skyriumi.
- [www.casesonline.com](http://www.casesonline.com)-Aplankykite [www.casesonline.com](http://www.casesonline.com) ir susikurkite individualų dėklą savajam HP Photosmart R-series fotoaparatui. Parinkite savo fotoaparato dėklui stilių, medžiagą ir spalvą.

# C Fotoaparato priežiūra

Keli fotoaparato priežiūros patarimai leis jums ilgai mėgautis savo skaitmeniniu fotoaparatu.

## Pagrindiniai fotoaparato priežiūros veiksmai

norėdami užtikrinti optimalų fotoaparato veikimą, imkitės kelių pagrindinių atsargumo priemonių.

- Skaitmeninį totoaparatą laikykite vėsioje sausoje vietoje atokiau nuo langų, židinių ir drėgnų rūsių.
- Kai nefotografuojate, visada išjunkite fotoaparata. Taip apsaugosite lęšį. Kai fotoaparatas yra išjungtas, jo lęšis susitraukia ir yra uždaromas apsauginio mechanizmo dangteliu.
- Reguliariai, specialiai tam skirtais priedais valykite totoaparato korpusą, vaizdo ekraną ir lęšį (žr. [202](#page-201-0) psl.).
- Laikykite fotoaparata ir priedus minkštame dėkle su dirželiu, kad būtų patogu juos vežiotis. Didžiojoje dalyje HP skaitmeninių fotoaparatų yra numatytos kišenės baterijoms ir atminties kortelėms (žr. [197](#page-196-0) psl.).
- Visada turėkite fotoaparato priedus su savimi kelioniniame krepšyje. Niekada neatiduokite jo į bagažą kartu su lagaminais. Šiurkščiu elgesiu ir esant ekstremalioms oro salygoms fotoaparata galite sugadinti.
- Neatidarinėkite fotoaparato korpuso, netaisykite jo patys. Liečiant vidines fotoaparato dalis, galima gauti elektros smūgį. Dėl remonto kreipkitės į įgaliotą HP aptarnavimo centrg.
- PASTABA: Informacijos apie saugų darbą su akumuliatoriais ieškokite [Priedas A, Maitinimo elementai](#page-188-0), nuo 189 psl.

## <span id="page-201-0"></span>Fotoaparato valymas

PATARIMAS Jeigu fotoaparata reikia valyti kruopščiau, negu aprašyta šiame skyriuje, nuneškite jį į parduotuvę, kuri užsiima skaitmeninių fotoaparatų valymu.

Fotoaparato valymas ne tik pagerina jo išvaizdą, bet ir nuotraukų kokybę. Ypač svarbu reguliariai valyti lęšį, nes pirštų atspaudai ir dulkių dalelės gali pabloginti jūsų nuotraukų kokybę.

Norėdami nuvalyti fotoaparatą, naudokite lęšio valymo audinį, medvilnės tamponą ir minkštą sausą audinio gabalėlį be medvilnės pluošto; jų galima įsigyti bet kurioje łotoprekių parduotuvėje. Siuos daiktus taip galite įsigyti su fotoaparato valymo rinkiniu.

**PASTABA:** Pirkite chemiškai neapdorotą lęšio valymo audinį. kai kurie chemiškai apdoroti lešio valymo audiniai gali subraižyti lęšį ir vaizdo ekraną.

## Fotoaparato objektyvo valymas

Atlikite vieną iš veiksmų, kad nuo objektyvo nuvalytumėte tepalą, kuris pateko nuo objektyvo mirksėjimo mechanizmo, pirštų antspaudus, dulkes ir t.t.

- 1. Jiunkite fotoaparata, kad atidarytumėte objektyvo mirksėjimo mechanizmą ir išplėstumėte objektyvą.
- 2. Apvyniokite objektyvo popierių aplink vatos tampono galg.
- 3. Naudadami vatos tamponą su objektyvo popieriumi, nuvalykite objektyvą sukamaisiais judesiais.

Nuvale objektyva būkite atsargūs, kad nepaliestumėte mirksėjimo mechanizmo dangtelio, kai objektyvas yra įtrauktas, kad tepalas nuo mirksėjimo mechanizmo nepatektų ant objektyvo.

#### Fotoaparato korpusas ir ekrano vadymas

Norėdami pašalinti pirštų antspaudus, dulkes, drėgmės lašelius ir kitas ant fotoaparato korpuso ir vaizdo ekrano susikaupusias daleles,

- 1. Švelniai nupūskite dulkes nuo vaizdo ekrano.
- 2. Visa fotoaparato paviršių ir vaizdo ekraną nuvalykite sausu švariu minkštu skudurėliu.
- **PASTABA:** vaizdo ekrang taip nuvalykite lęšio valymo audiniu.

HP Photosmart R817/R818 Vartotojo vadovas

# D Techniniai duomenys

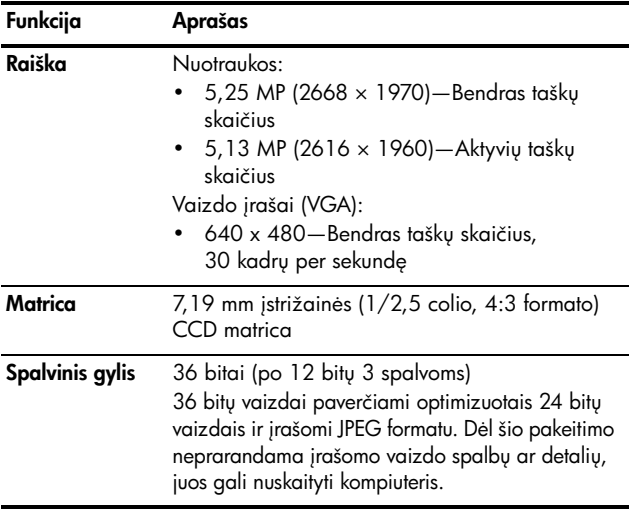

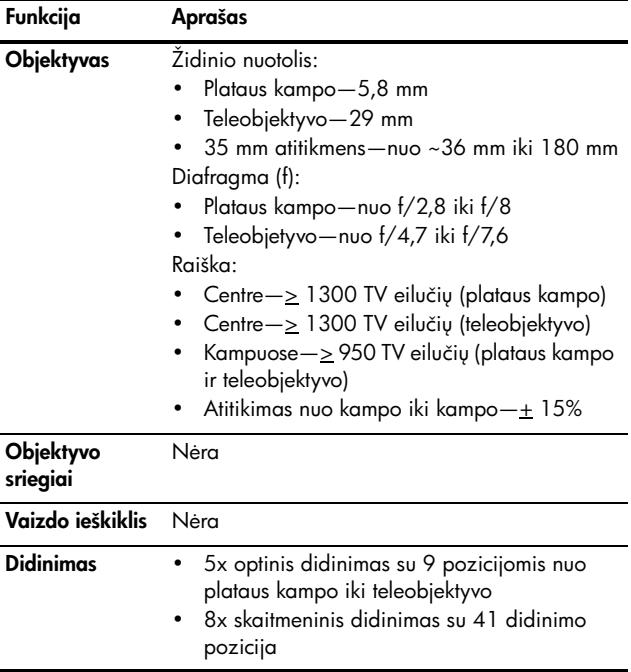

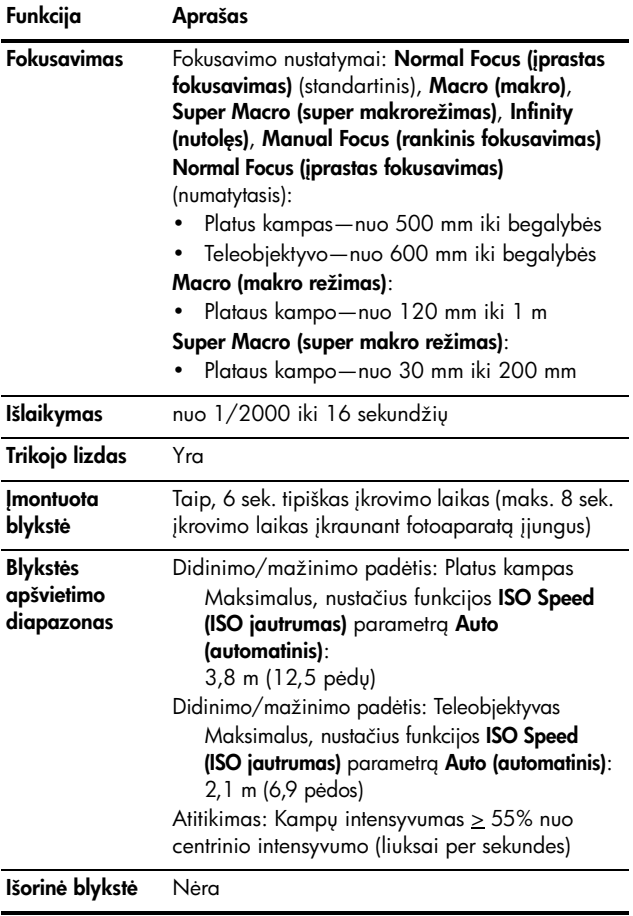

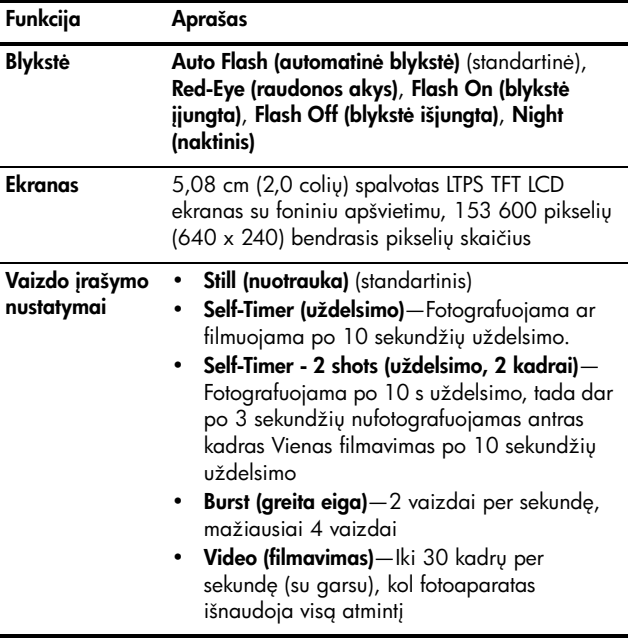

<span id="page-208-0"></span>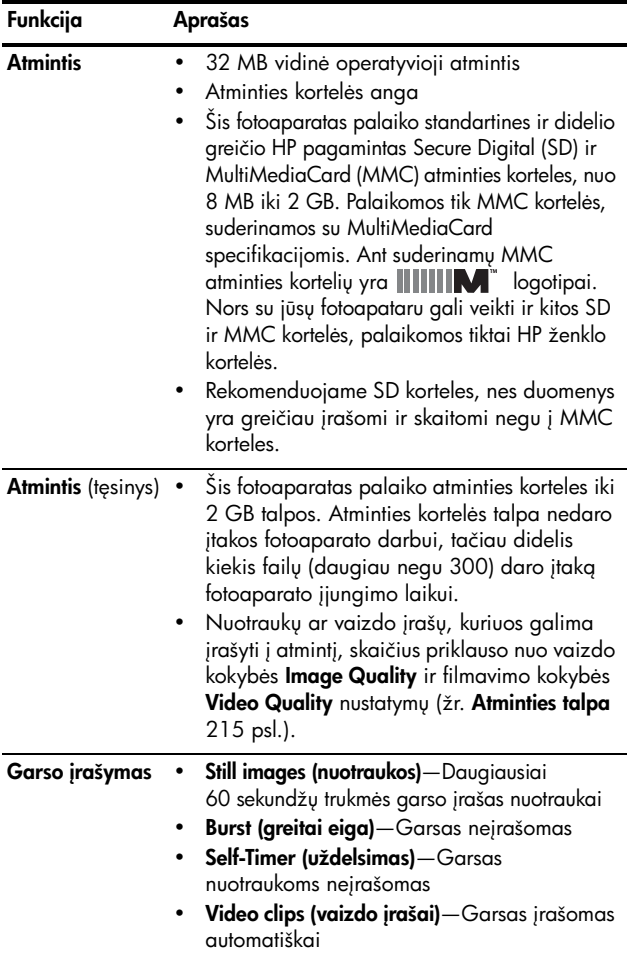

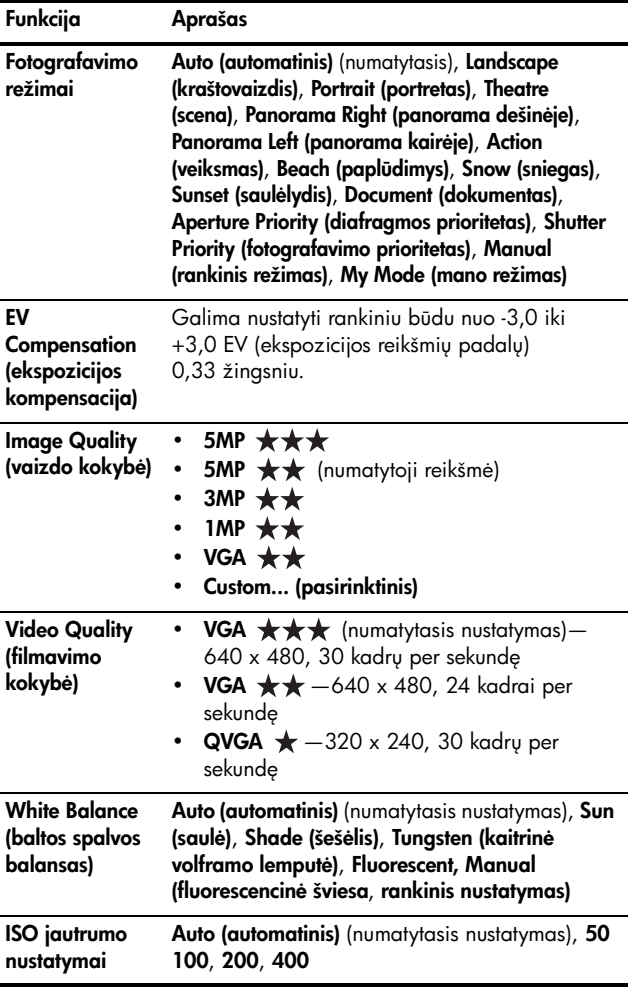

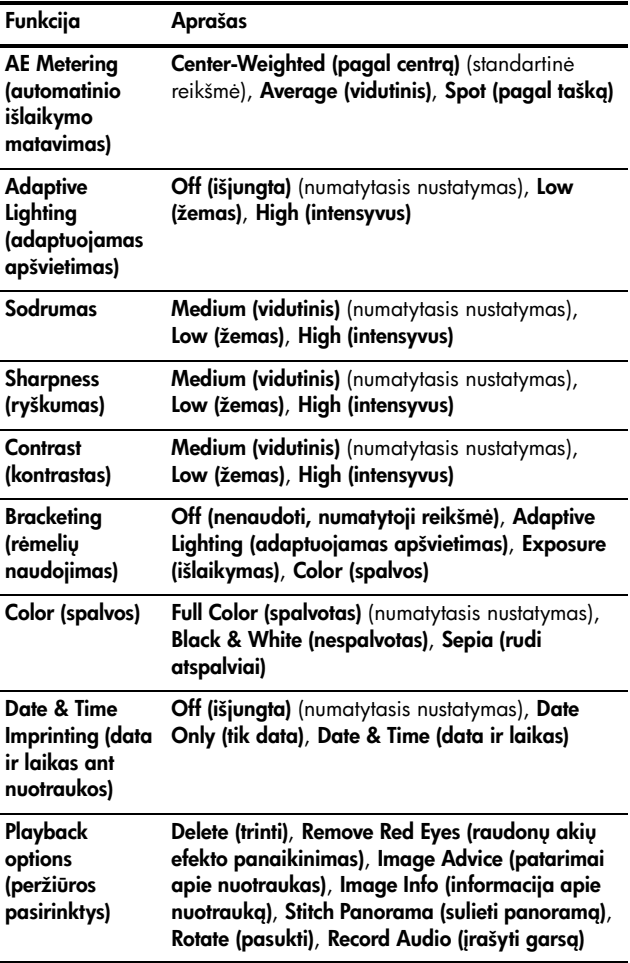

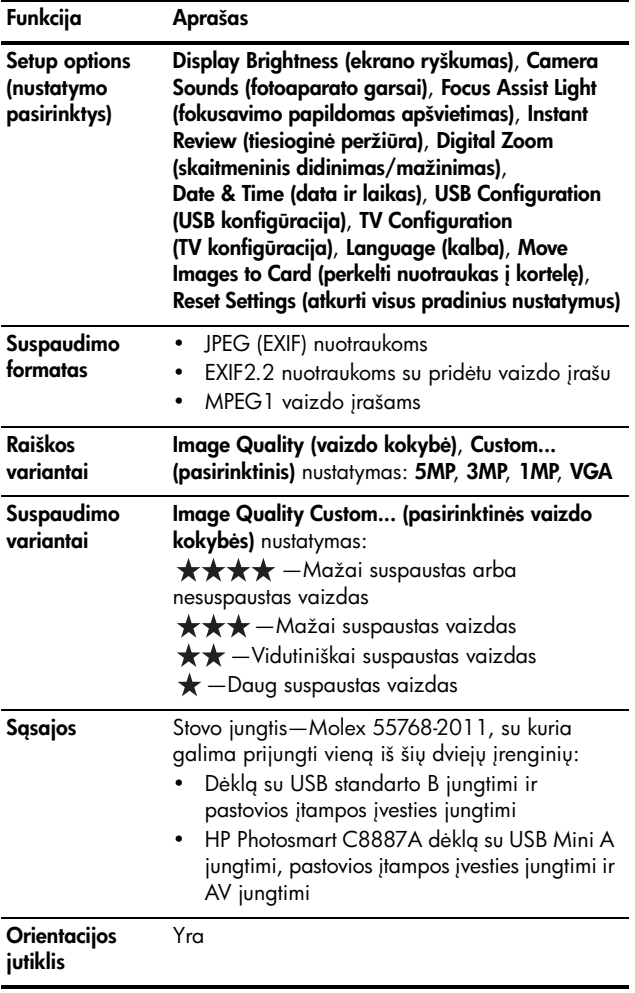

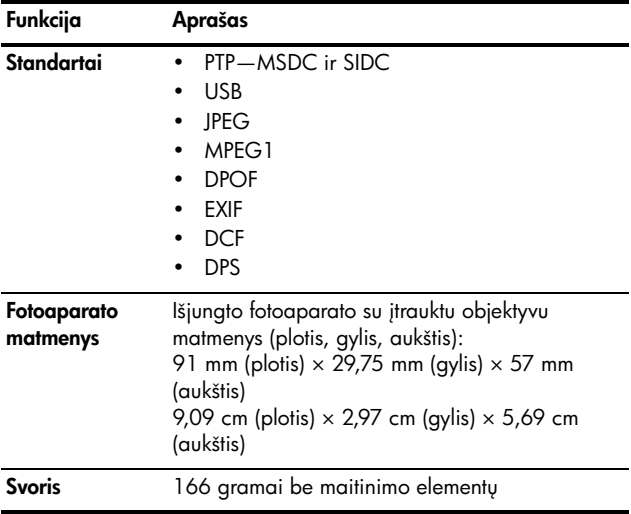

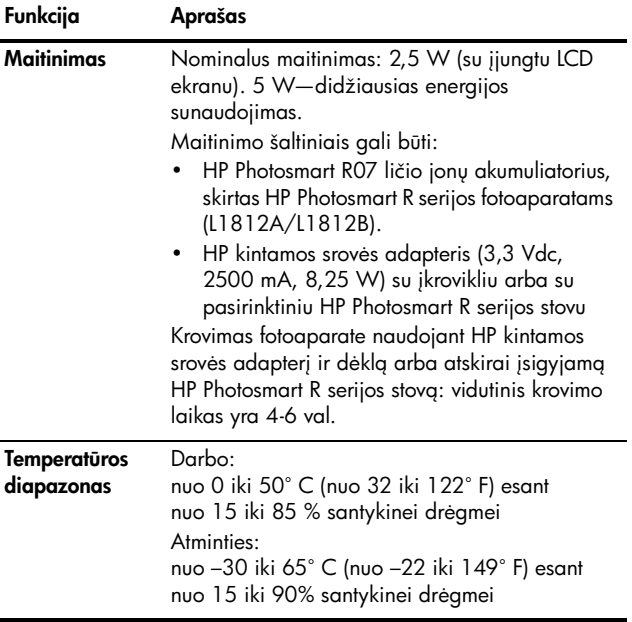

## <span id="page-214-0"></span>Atminties talpa

Ne visa 32 MB vidinė atmintis yra skirta vaizdams saugoti, nes jos dalis naudojama vidinėms fotoaparato operacijoms. Į papildomai įsigyjamą atminties kortelę ar vidinę atmintį išsaugomų nuotraukų failų faktinis dydis ir jų skaičius priklauso nuo kiekvienos nuotraukos turinio ir įrašyto garso įrašo ilgio.

## Image Quality (vaizdo kokybė)

Zemiau pateikta lentelėje parodyta, kokį skaičių vidutinių nuotraukų galima išsaugoti vidinėje fotoaparato atmintyje, kai nustatytos skirtingos nustatymo Image Quality (vaizdo kokybė) reikšmės (žr. [76 psl.](#page-75-0)).

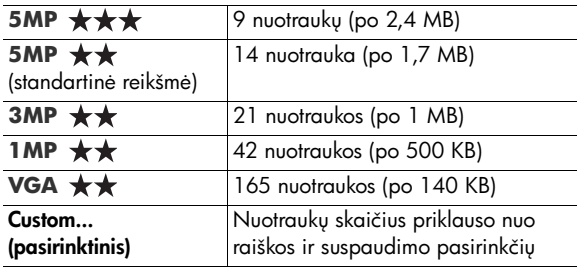

PASTABA: Čia pateikiamos vertės nuotraukoms be garso įrašų. Sešiasdešimties sekundžių trukmės garso įrašas tailo dydį padidina dar 330 KB.

## Video Quality (filmavimo kokybė)

Žemiau pateikta lentelėje parodyta, kiek sekundžių vaizdo įrašą galima išsaugoti vidinėje fotoaparato atmintyje, kai nustatytos skirtingos nustatymo Video Quality (filmavimo kokybė) reikšmės (žr. [78 psl.\)](#page-77-0).

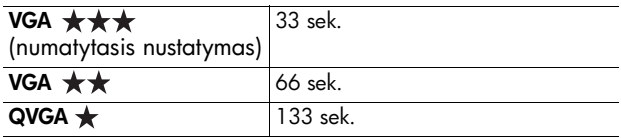
# Rodykl

## A

Action (veiksmas) režimas, nustatymas [54](#page-53-0) Adaptive Lighting (adapt. apšvietimas) Bracketing (rėmelių naudoji.) [73](#page-72-0) Adaptive Lighting (adaptuojamas apšvietimas) nustatymas [70](#page-69-0) akumuliatoriai įdėjimas [14](#page-13-0) akumuliatoriaus veikimo laikas [193](#page-192-0) apibendrinta nuotrauk informacija [96](#page-95-0) atminties kortel dangtelis ant fotoaparato korpuso [27](#page-26-0) formatuoti [18](#page-17-0), [101](#page-100-0) įdėjimas [18](#page-17-0) likusių nuotraukų [34](#page-33-0), [96](#page-95-0) likusių nuotrauku skaičius [96](#page-95-1) palaikomos laikmenos ir jų dydžiai [209](#page-208-0)

atminties kortelėje likusi vieta [34](#page-33-0), [96](#page-95-0) atmintis, vidin formatuoti [101](#page-100-0) likusių nuotraukų [34](#page-33-0) likusiu nuotrauku skaičius [96](#page-95-1) talpa [215](#page-214-0) automatinė ekspozicija (AE), nustatymas [84](#page-83-0) automatinė ekspozicija, keitimas [52](#page-51-0) automatinės ekspozicijos keitimas [52](#page-51-0) Automatinio fokusavimo sritis, nustatymas [82](#page-81-0) automatinis fokusavimas [39](#page-38-0) fokusavimo fiksavimas [42](#page-41-0) išlaikymas [42](#page-41-1) Macro ir Super Macro fokusavimo diapazonai [41](#page-40-0) objekto fokusavimas [39](#page-38-1) prasto fokusavimo diapazonas [40](#page-39-0)

baltos spalvos balansas, nustatymas [80](#page-79-0) baterijos dangtelis ant fotoaparato korpuso [27](#page-26-0) krovimas, ličio jonai [194](#page-193-0) pirkimas, ličio jonai [198](#page-197-0) sparčiojo įkrovimo rinkinys [198](#page-197-1) Beach (paplūdimio) režimas, nustatymas [54](#page-53-1) blykst aprašas [26](#page-25-0) apšvietimo diapazonas [207](#page-206-0) atkurti nustatyma [68](#page-67-0) naudojimas [50](#page-49-0) nustatymai [50](#page-49-0) blykstės apšvietimo diapazonas [207](#page-206-0) Blykstės mygtukas, aprašas [25](#page-24-0) Bracketing (rėmelių naudoji.) [73](#page-72-0) būsenos, fotoaparato [29](#page-28-0)

#### $\mathsf{C}$

Camera Sounds (fotoaparato garsai), nustatymas [127](#page-126-0)

Capture Menu (fiksavimo meniu) Meniu funkcij paaiškinimai [92](#page-91-0) naudojimas [68](#page-67-1)

#### D

data ir laikas, nustatymas [17](#page-16-0), [131](#page-130-0) Date & Time Imprint (data ir laikas ant nuotraukos), nustatymas [91](#page-90-0) Delete (ištrinti), funkcijos naudojimas [101](#page-100-1) demonstracinė medžiaga fotoaparate, peržiūra [31](#page-30-0) diafragma, nustatymas [55](#page-54-0) Diafragmos prioritetas, nustatymas [55](#page-54-1) diafragmos skaičius F, nustatymas [55](#page-54-0) diagnostika problemos [137](#page-136-0) diapazonas blykstė [207](#page-206-0) Diafragma (f) [206](#page-205-0) ekspozicijos kompensavimas [210](#page-209-0) fokusavimas [207](#page-206-1) fokusavimo nustatymai [44](#page-43-0)

didinimas Didinimo svirtelė, aprašas [24](#page-23-0) nuotraukos [98](#page-97-0) optinis [48](#page-47-0) skaitmeninis [48](#page-47-1) sulieti panoramos vaizdai [105](#page-104-0) techniniai duomenys [206](#page-205-1) didinimas/mažinimas ir fokusavimas [49](#page-48-0) **Didinti** naudojimas [98](#page-97-0) Valdymas ant svirtelės Didinimas [24](#page-23-0) diskas, fotoaparatas kaip [132](#page-131-0) Display Brighness (rodyti ryškumą), nustatymas [126](#page-125-0) Document (dokument fotografavimo) režimas, nustatymas [55](#page-54-2)

## E

Ekranas aprašas [25](#page-24-1) Digital Zoom (skaitmeninio didinimo) nustatymas [130](#page-129-0) naudojimas [33](#page-32-0)

Nustatymas Instant Review (momentin peržiūra) [129](#page-128-0) el. pašto nuotraukos naudojantis greito paskirstymo funkcija HP Instant Share [118](#page-117-0) EV Compensation (ekspozicijos kompen.) Bracketing (rėmelių naudoji.) [73](#page-72-0) EV Compensation (ekspozicijos kompensacija) nustatymas [69](#page-68-0)

## F

fiksavimo meniu funkcij paaiškinimai internete [92](#page-91-0) Filmavimo mygtukas, aprašas [27](#page-26-1) fokusavimas automatinis fokusavimas [39](#page-38-0) begalybės nustatymas [44](#page-43-1) diapazonas [207](#page-206-1) fokusavimo rėmelis. naudojimas [39](#page-38-0) ir didinimas/ mažinimas [49](#page-48-0) Makrorežimo nustatymas [44](#page-43-2) mygtukas [25](#page-24-2)

Normal Focus (normalus fokusavimas) nustatymas [44](#page-43-3) nustatymai [44](#page-43-0) Rankinio fokusavimo nustatymas [45](#page-44-0) Rankinio fokuso nustatymas [44](#page-43-4) Super Macro nustatymas [44](#page-43-5) łokusavimo į begalybę nustatymas [44](#page-43-1) Fokusavimo papildomas apšvirtimas aprašas [26](#page-25-1) formatuoti atminties kortelė [18](#page-17-0), [101](#page-100-0) vidinė atmintis [101](#page-100-0) fotoaparatas atkūrimas [138](#page-137-0) bendrasis valymas [202](#page-201-0) bendroji priežira [201](#page-200-0) bsenos [29](#page-28-0) -jungti/išjungti [15](#page-14-0) korpuso valymas [203](#page-202-0) krepšelio pirkimas [199](#page-198-0) meniu [29](#page-28-1) objektyvo valymas [146](#page-145-0), [203](#page-202-1) priedai, pirkimas [197](#page-196-0) priežiūra [201](#page-200-1) techniniai duomenys [205](#page-204-0)

vaizdo ekrano valymas [203](#page-202-0) fotoaparato dalys fotoaparato nugarėlė [23](#page-22-0) fotoaparato priekis, šonas ir apačia [26](#page-25-2) fotoaparato viršus [27](#page-26-2) įkroviklis [28](#page-27-0) fotoaparato gamyklini nustatymų atkūrimas [138](#page-137-0) fotoaparato garsai [127](#page-126-0) Fotoaparato indikat. Fokusavimo papildomas apšvirtimas [26](#page-25-1) fotoaparato indikat. Uždelsimo indikatorius [26](#page-25-1) fotoaparato indikatoriai (lemputes) Maitinimo indikatorius [23](#page-22-1) Pagalbinė fokusavimo lemputé [128](#page-127-0) fotoaparato mygtukai [23](#page-22-2) fotoaparato pried pirkimas [197](#page-196-0) fotoaparato priežira [201](#page-200-1) bendrasis valymas [202](#page-201-0) bendroji [201](#page-200-0) korpuso valymas [203](#page-202-0) objektyvo valymas [203](#page-202-1) vaizdo ekrano valymas [203](#page-202-0)

fotoaparato pusės fotoaparato nugarėlė [23](#page-22-0) fotoaparato priekis, šonas ir apačia [26](#page-25-2) fotoaparato viršus [27](#page-26-2) fotoaparato stovas aprašas [12](#page-11-0) pirkimas [197](#page-196-1) stovo įdėklas [13](#page-12-0) fotografavimo greitis diapazonas [207](#page-206-2) nustatymas [55](#page-54-3) fotografavimo režimas, nustatymas [52](#page-51-0)

## G

gaminio palaikymas [184](#page-183-0) garso įrašai, -rašymas [36](#page-35-0), [107](#page-106-0) Greita eiga Laikmačio/Greitos eigos mygtukas [25](#page-24-3) nustatymas [66](#page-65-0)

#### H

Help Menu (žinyno meniu), aprašymas [31](#page-30-1) HP Image Zone programin įranga diegimas [19](#page-18-0) Image Zone Express [141](#page-140-0) nenaudojimas [142](#page-141-0)

HP Instant Share aprašas [115](#page-114-0) HP Instant Share (greitas paskirstymas) atskirų nuotraukų siuntimas [119](#page-118-0) HP Instant Share Menu (HP greit paskirstymo meniu) naudojimas [116](#page-115-0) visų nuotraukų siuntimas [122](#page-121-0) HP Instant Share Menu (HP greito paskirstymo meniu) aprašas [117](#page-116-0) atskirų nuotraukų siuntimas [119](#page-118-0) naudojimas [116](#page-115-0) paskyrim nustatymas [118](#page-117-0) visu nuotrauku siuntimas [122](#page-121-0) HP interneto svetainės [184](#page-183-1) HP kintamosios srovės adapteris jungtis ant įkroviklio [28](#page-27-1) pirkimas [198](#page-197-2)

I

ilgi išlaikymai, triukšm šalinimas [56](#page-55-0) Image Quality (vaizdo kokybė) nustatymas [76](#page-75-0) nustatymas, vartotojo [76](#page-75-1) Instant Review (tiesiogin peržiūra) aprašas [129](#page-128-1) Bracketing (rėmelių naudojimas) [74](#page-73-0) Burst (greita eiga) [66](#page-65-1) nuotraukos [35](#page-34-0) nustatymas [129](#page-128-0) panoramos vaizd seka [58](#page-57-0) vaizdo įrašai [38](#page-37-0) interaktyvaus Vartotojo vadovo peržiūra kompaktiniame diske [22](#page-21-0) internetinės paskirties vietos, nustatymas [118](#page-117-0) interneto svetainės, HP [184](#page-183-1) ISO Speed (ISO jautrumas), nustatymas [85](#page-84-0) Išsaugoti nustatymai režime My Mode (mano režimas) [62](#page-61-0)

## Į

įdėjimas akumuliatorius [14](#page-13-0) atminties kortelė [18](#page-17-0) riešo dirželis [13](#page-12-1) įdiegimas programin -ranga [19](#page-18-0), [21](#page-20-0) -jungti / išjungti maitinimg [15](#page-14-0) įkroviklis [28](#page-27-0) įkrovimas, ličio jonų akumuliatoriai [194](#page-193-0) įrašas garso įrašai [36](#page-35-0) įrašymas garso įrašai [107](#page-106-0) vaizdo įrašai [37](#page-36-0) įsigijimas, fotoaparato priedai [197](#page-196-0)

## J

jungtis ant įkroviklio Kintamosios srovės adapteris [28](#page-27-1) USB [28](#page-27-2) jungtys į spausdintuvą [111](#page-110-0) kaip PTP protokol naudojantis įrenginys [132](#page-131-1)

kaip USB talpiosios atminties klasės (MSDC) įrenginys [132](#page-131-0) su kompiuteriu [109](#page-108-0)

## K

kadrų skaičius atskiram baterijos tipui [194](#page-193-1) Kalba pasirinkimas pirmo fotoa[parato nustatymo](#page-15-0)  metu 16 kameros krepšelis, pirkimas [199](#page-198-0) Kintamosios srovės adapteris jungtis ant įkroviklio [28](#page-27-1) pirkimas [198](#page-197-2) klaidų pranešimai fotoaparate [165](#page-164-0), [181](#page-180-0) kompiuteryje [181](#page-180-0) klientų aptarnavimas [184](#page-183-0) kompaktinis diskas interaktyvaus Vartotojo vadovo peržiūra kompaktiniame diske [22](#page-21-0) vartotojo vadovas [21](#page-20-1) Kompiuteris su operacine sistema Windows Image Zone Express [141](#page-140-0) programinės įrangos diegimas [20](#page-19-0)

kompiuteris, fotoaparato prijungimas [109](#page-108-0) kontrastingumas, nustatymas [90](#page-89-0) Kontroleris su krypči mygtukais, aprašas [24](#page-23-1) krypčių mygtukai valdiklyje [24](#page-23-1)

## L

laikas ir data, nustatymas [17](#page-16-0) Laikmačio/Greitos eigos mygtukas [25](#page-24-3) Landscape (peizažas) režimas, nustatymas [53](#page-52-0) Language (kalba) nustatymo pakeitimas [134](#page-133-0) Ličio jonų baterija krovimas [194](#page-193-0) pirkimas [198](#page-197-0) saugumo priemonės [191](#page-190-0) likusių nuotraukų skaičius [34](#page-33-0), [96](#page-95-0)

#### M

Macro fokusavimo nustatymai ir automatinis fokusavimas [41](#page-40-0) Macro (makro) [44](#page-43-2) Super Macro (super makro) [44](#page-43-5)

maitinimas indikatorius [23](#page-22-1) -jungti/išjungti [15](#page-14-0) techniniai duomenys [214](#page-213-0) maitinimo adapteris, HP, kintamosios srovės [28](#page-27-3) įsigijimas [198](#page-197-2) jungtis ant įkroviklio [28](#page-27-1) maitinimo elementai darbas priklausomai nuo baterijos tipo [193](#page-192-0) darbo trukmės ilginimas [190](#page-189-0) kardų skaičius atskiram tipui [194](#page-193-1) svarbiausios žinios apie naudojimą [189](#page-188-0) maitinimo elemento darbo ilginimas, taupymas [190](#page-189-0) maitinimo element tarnavimo trukmės ilginimas [190](#page-189-0) Maitinimo indikatorius, aprašas [23](#page-22-1) Maitinimo ON/OFF (-jungimas/išjungimas) jungiklis, aprašas [23](#page-22-3) Manual (rankinis) režimas naudojimas [59](#page-58-0) nustatymas [56](#page-55-1) Manual Focus (rankinis fokusavimas) [44](#page-43-4)

Mažinimo ir didinimo funkcijų valdymas [24](#page-23-0) meniu apžvalga [29](#page-28-1) Capture (fiksavimas) [68](#page-67-1) HP Instant Share (greitas paskirstymas) [116](#page-115-0) Playback (peržiūra) [99](#page-98-0) Setup (nustatymai) [125](#page-124-0) Menu/OK (meniu / gerai) mygtukas, aprašas [24](#page-23-2) mikrofonas, aprašas [26](#page-25-3) **Miniatiūros** peržiūra [97](#page-96-0) Valdymas ant svirtelės Didinimas [24](#page-23-0) mirksintys fotoaparato indikat. [26](#page-25-1) mirksintys fotoaparato indikatoriai [23](#page-22-1) My Mode (mano režimas) aprašas [56](#page-55-2) Išsaugotų nustatymų submeniu [62](#page-61-0) naudojimas [60](#page-59-0) pasirenkami nustatymai [61](#page-60-0) Mygtukas MF (rankinis fokusavimas) [25](#page-24-2) Move Images to Card (perkelti vaizdus į kortelę) [134](#page-133-1)

## N

Normal Focus (įprastas fokusavimas) nustatymas [44](#page-43-3) nuotauku skaičius naudojant akumuliatoriu [194](#page-193-1) nuotraukos Adaptive Lighting (adaptuojamas apšvietimas) [70](#page-69-0) AE Metering (automatin ekspozicija) nustatymas [84](#page-83-0) atspalvis [81](#page-80-0) Automatinio fokusavimo srities nustatymas [82](#page-81-0) baltos spalvos balanso nustatymas [80](#page-79-0) Bracketing (rėmelių naudoji.) [73](#page-72-0) Data ir laikas Imprint (data ir laikas ant nuotraukos) [91](#page-90-0) didinimas [98](#page-97-0) fotografavimas [35](#page-34-1) fotografavimo režimai [52](#page-51-0) garso įrašymas [36](#page-35-0) ISO Speed (ISO jautrumas) nustatymas [85](#page-84-0)

išsaugotų nuotraukų skaičius vidinėje atmintyje [215](#page-214-0) kontrasto nustatymas [90](#page-89-0) miniatiūrų peržiūra [97](#page-96-0) naudoti Self-Timer (u delsimo) [64](#page-63-0) Panoramos režimas [57](#page-56-0) per tamsios/šviesios [69](#page-68-0) perkėlimas iš fotoaparato į kompiuterį [109](#page-108-0) Rotate (sukti) [107](#page-106-1) Sharpness (ryškumas) nustatymas [89](#page-88-0) skaičius (likusių) [34](#page-33-0), [96](#page-95-0) Sodrumo nustatymas [88](#page-87-0) Spalvų nustatymas [86](#page-85-0) šviesinimas [69](#page-68-0) tamsinimas [69](#page-68-0) Vaizdo kokybės nustatymas [76](#page-75-0) vartotojo vaizdo kokybės nustatymas [76](#page-75-1) Video Quality (vaizdo įrašų kokybė) [78](#page-77-0) nuotraukos informacija, naudojimas [104](#page-103-0) nuotraukos šviesinimas [69](#page-68-0) nuotraukos tamsinimas [69](#page-68-0) nuotraukos, fotografavimas [35](#page-34-1)

nuotraukų pasirinkimas HP Instant Share paskirties vietoms [119](#page-118-0), [122](#page-121-0) nuotraukų paskirstymas [115](#page-114-0) Nuotraukų patarimai, naudojimas [103](#page-102-0) nuotraukų peržiūrėjimas [93](#page-92-0) nuotraukų skaičius atmintyje [215](#page-214-0) nuotraukų spalvų kalibravimas [81](#page-80-0) nuotraukų spausdinimas HP Instant Share naudojimas [115](#page-114-0) tiesiogiai į spausdintuvą [111](#page-110-0) nustatymai atkūrimas [68](#page-67-0), [136](#page-135-0) nustatymų atkūrimas [68](#page-67-0)

#### O

objektyvas, valymas [146](#page-145-0) objektyvo valymas [146](#page-145-0) ON/OFF (įjungimas/ išjungimas) jungiklis, aprašas [23](#page-22-3) optinis didinimas [48](#page-47-0)

#### P

pagalba iš klient aptarnavimo centro [184](#page-183-0) Pagalbinė fokusavimo lemputė nustatymas [128](#page-127-0) palaikymas telefonu apie [185](#page-184-0) numeriai pasaulio šalyse [187](#page-186-0) palaikymas vartotojams [184](#page-183-0) Panorama (panoramos) režimas didinimas [105](#page-104-0) peržiūra [105](#page-104-0) spausdinimas [114](#page-113-0) Panoramos režimas dešinė [54](#page-53-2) kairė [54](#page-53-2) naudojimas [57](#page-56-0) nustatymas [54](#page-53-2) Stitch Panorama (panoramos vaizd suliejimas) [105](#page-104-0) per ilgas išlaikymas [69](#page-68-0) per trumpas išlaikymas [69](#page-68-0) perkelti nuotraukas į kompiuterį [109](#page-108-0) peržiūrėti panoramą [105](#page-104-0) Playback (peržiūra) (Peržiūros meniu), naudojimas [99](#page-98-0)

naudojimas [93](#page-92-0) Portrait (portretas) režimas, nustatymas [53](#page-52-1) pranešimai fotoaparate [165](#page-164-0), [181](#page-180-0) kompiuteryje [181](#page-180-0) priedai fotoaparatui [197](#page-196-0) problemos diagnostika [137](#page-136-0) su automatiniu fokusavimu [39](#page-38-0) programinė įranga diegimas [19](#page-18-0), [21](#page-20-0) fotoaparato naudojimas be [142](#page-141-0) Programinė įranga Macintosh kompiuteriams [21](#page-20-0)

## R

Rankinio fokusavimo nustatymas [45](#page-44-0) rankinis baltos spalvos balansas, nustatymas [81](#page-80-0) raudonų akių efekto mažinimas aprašas [52](#page-51-1) Remove Red Eyes (raudonų akių efekto pašalinimas) [102](#page-101-0) Regionas, pasirinkimas pirmo fotoaparato nustatymo metu [16](#page-15-1)

Reset Settings (nustatym atkūrimas) [136](#page-135-0) rėmeliai tiesioginio vaizdo ekrane 39 riešo dirželis, tvirtinimas prie fotoaparato [13](#page-12-1) ryškumas, nustatymas [89](#page-88-0)

#### S

saugumo priemonės dėl ličio jonų akumuliatorių [191](#page-190-0) Self-Timer indikatorius [26](#page-25-1) Self-Timer (laikmatis) Laikmačio/Greitos eigos mygtukas [25](#page-24-3) Self-Timer (u delsimo) nustatymai [64](#page-63-0) Setup menu (nustatym meniu), naudojimas [125](#page-124-0) Shutter priority (fotografavimo prioritetas), nustatymas [55](#page-54-4) skaitmeninis didinimas naudojimas [48](#page-47-1) skaitmeninis didinimas/ mažinimas nustatymas [130](#page-129-0) Snow (sniego) režimas, nustatymas [54](#page-53-3) sodrumas, nustatymas [88](#page-87-0)

Stitch Panorama (panoramos vaizdų suliejimas) [105](#page-104-0) sukti nuotraukas [107](#page-106-1) Sunset (saulėlydžio) režimas, nustatymas [54](#page-53-4) Super Macro fokusavimas ir automatinis fokusavimas [44](#page-43-5) nustatymas [44](#page-43-5) suspaudimo formatas [212](#page-211-0) suspaudimo nustatymai, vartotojo [77](#page-76-0)

## T

taupymas, maitinimo elementų darbo trukmė [190](#page-189-0) techninė priežiūra automatinio fokusavimo problemos [39](#page-38-0) techniniai duomenys [205](#page-204-0) techninis palaikymas [184](#page-183-0) Theatre (scenos) režimas, nustatymas [53](#page-52-2) Tiesioginio vaizdo/ peržiūros mygtukas, aprašymas [25](#page-24-4) tiesioginis spausdinimas [111](#page-110-0) Tiesioginis vaizdas, naudojantis [33](#page-32-0) Time & Date (laikas ir data), nustatymas [131](#page-130-0) trikojo lizdas, aprašas [26](#page-25-4)

triukšmų šalinimas, ilgi išlaikymai [56](#page-55-0) TV Configuration (TV konfigūracijos) nustatymas [133](#page-132-0)

#### U

USB jungtis ant įkroviklio [28](#page-27-2) konfigūracijos nustatymas [132](#page-131-2) Užrakto mygtukas aprašas [27](#page-26-3) išlaikymo ir židinio fiksavimas [39](#page-38-2)

#### V

vaizdo įrašai, įrašymas [37](#page-36-0) Vaizdų spalvos Bracketing (rėmelių naudoji.) [73](#page-72-0) nustatymas [86](#page-85-0) valymas korpuso [203](#page-202-0) objektyvo [203](#page-202-1) vaizdo ekrano [203](#page-202-0) vartotojo vadovo peržiūra kompaktiniame diske [21](#page-20-1) Video Quality (vaizdo įrašų kokybė), nustatymas [78](#page-77-0)

vidinė atmintis formatuoti [101](#page-100-0) likusių nuotraukų [34](#page-33-0) likusių nuotraukų skaičius [96](#page-95-1) talpa [215](#page-214-0) vidinės atminties talpa [215](#page-214-0)

## Ž

Žinynas, integruotas [92](#page-91-0) prastas ir automatinis fokusavimas [40](#page-39-0)